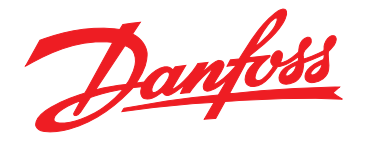

# **Design Guide VLT**® **Compressor Drive CDS 803**

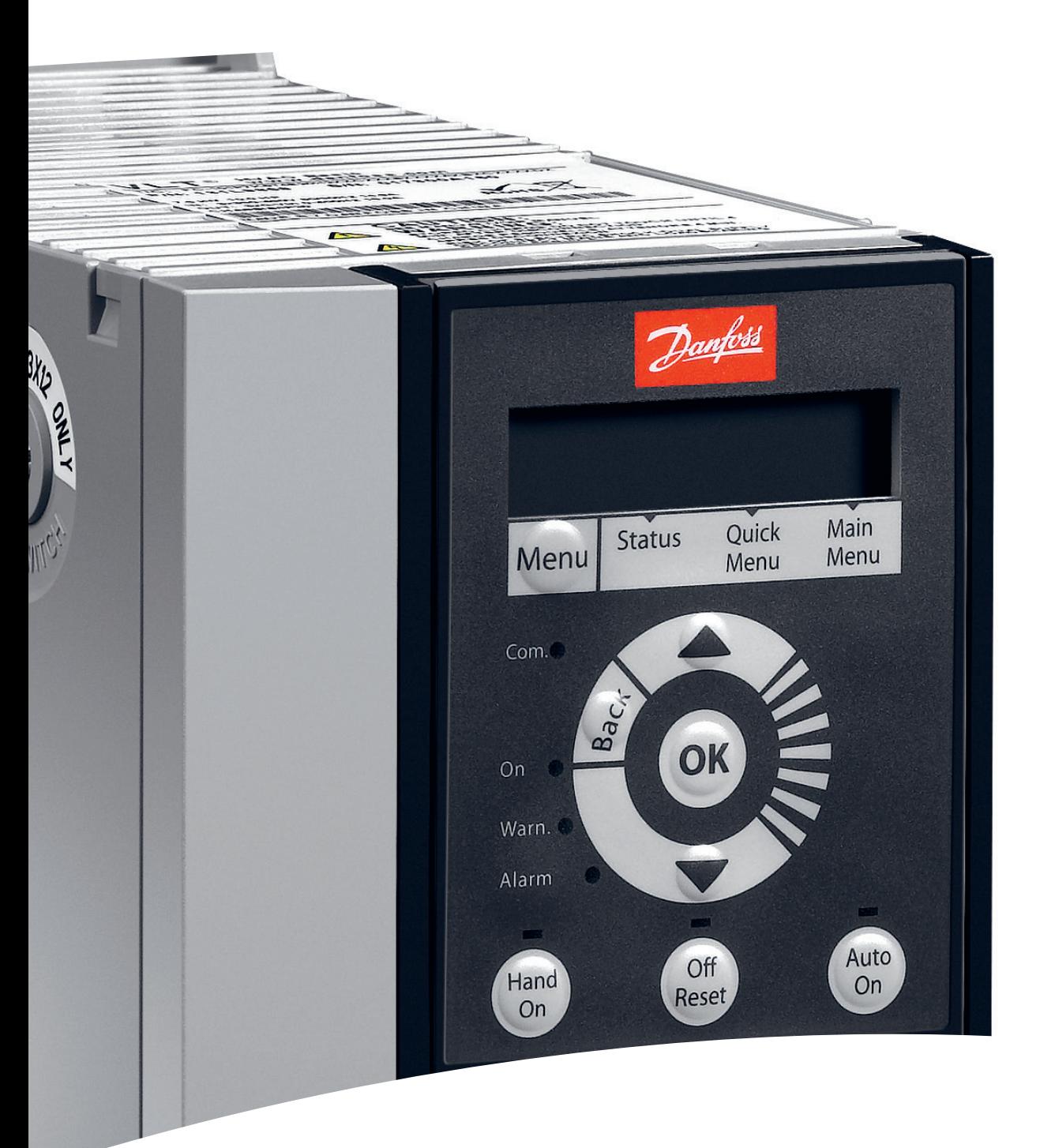

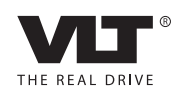

[vlt-drives.danfoss.com](http://vlt-drives.danfoss.com)

**Contents Design Guide**

### **Contents**

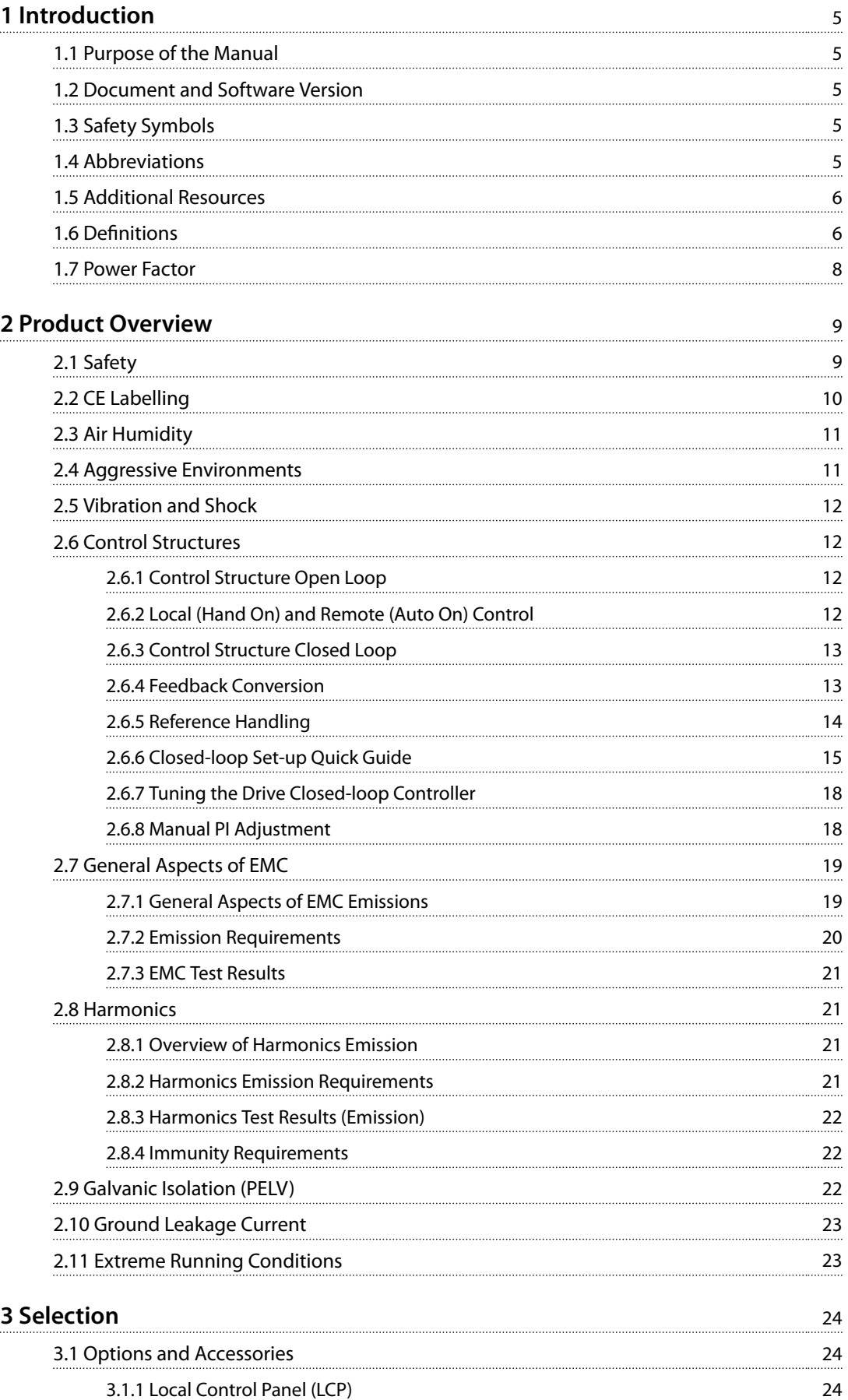

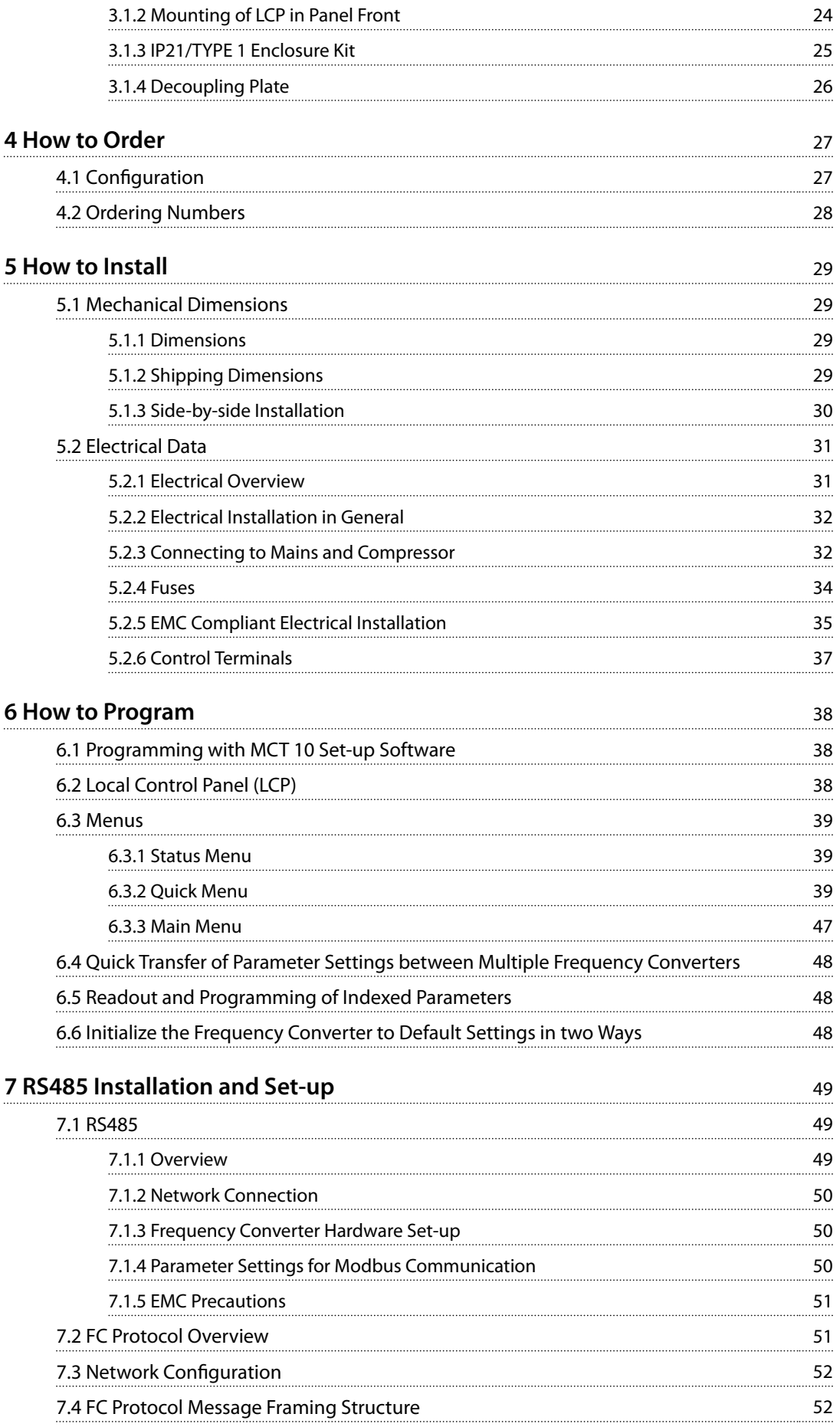

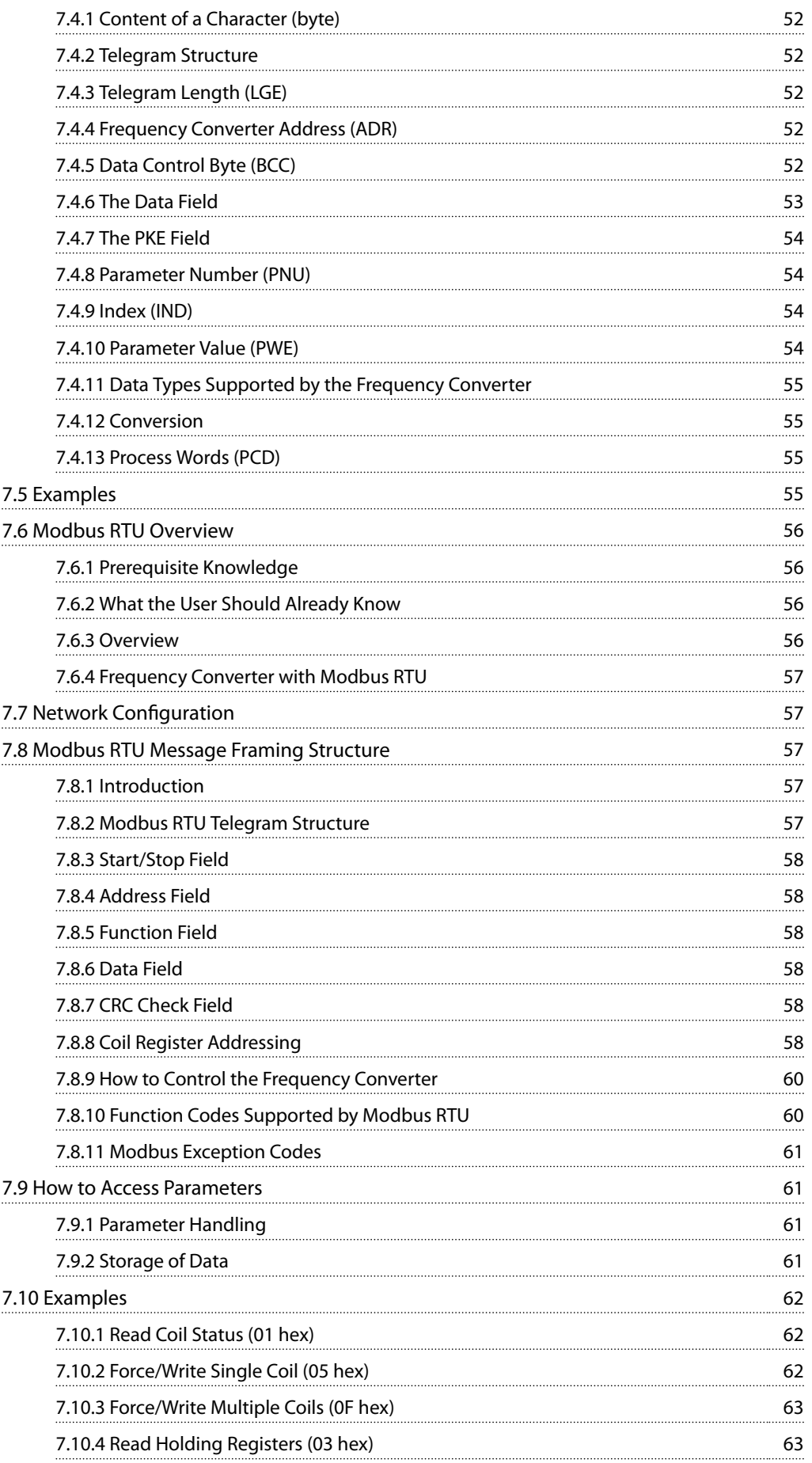

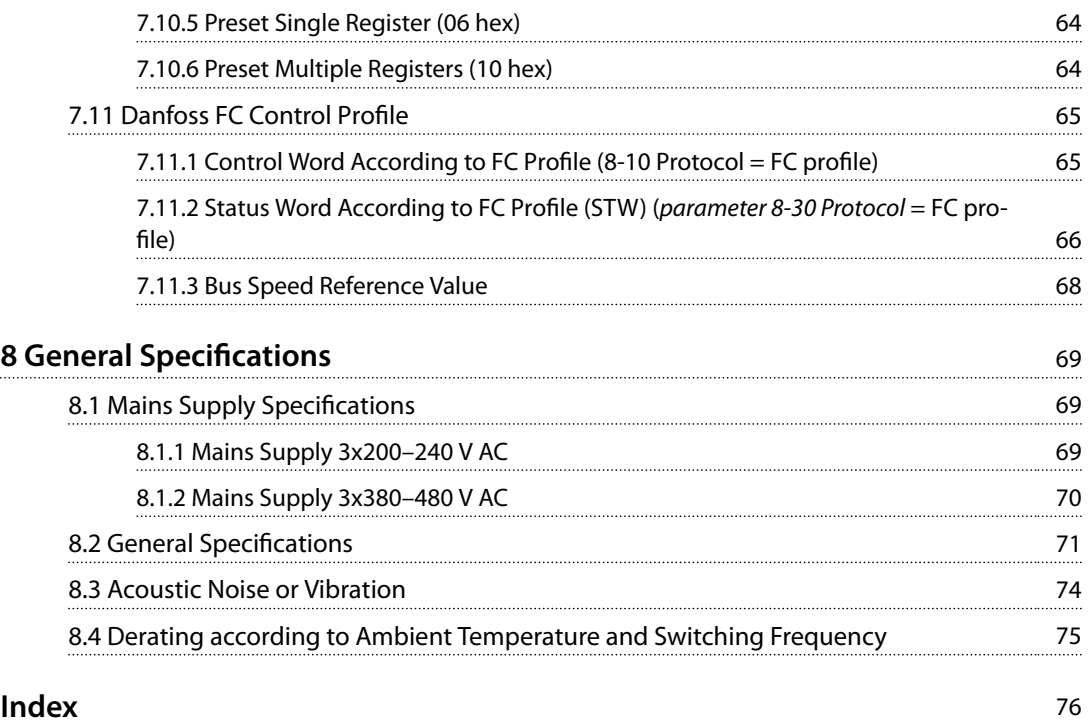

### <span id="page-6-0"></span>1 Introduction

#### 1.1 Purpose of the Manual

This design guide is intended for project and systems engineers, design consultants, and application and product specialists. Technical information is provided to understand the capabilities of the frequency converter for integration into motor control and monitoring systems. Details concerning operation, requirements, and recommendations for system integration are described. Information is proved for input power characteristics, output for motor control, and ambient operating conditions for the frequency converter.

Also included are:

- **•** Safety features.
- **•** Fault condition monitoring.
- **•** Operational status reporting.
- **•** Serial communication capabilities.
- **•** Programmable options and features.

Also provided are design details such as:

- **•** Site requirements.
- **•** Cables.
- **•** Fuses.
- **•** Control wiring.
- **•** Unit sizes and weights.
- **•** Other critical information necessary to plan for system integration.

Reviewing the detailed product information in the design stage enables developing a well-conceived system with optimal functionality and efficiency.

VLT<sup>®</sup> is a registered trademark.

#### 1.2 Document and Software Version

This manual is regularly reviewed and updated. All suggestions for improvement are welcome. *Table 1.1* shows the document version and the corresponding software version.

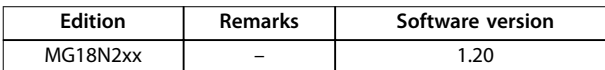

**Table 1.1 Document and Software Version**

#### 1.3 Safety Symbols

The following symbols are used in this manual:

### **WARNING**

**Indicates a potentially hazardous situation that could result in death or serious injury.**

### **CAUTION**

**Indicates a potentially hazardous situation that could result in minor or moderate injury. It can also be used to alert against unsafe practices.**

#### *NOTICE*

**Indicates important information, including situations that can result in damage to equipment or property.**

#### 1.4 Abbreviations

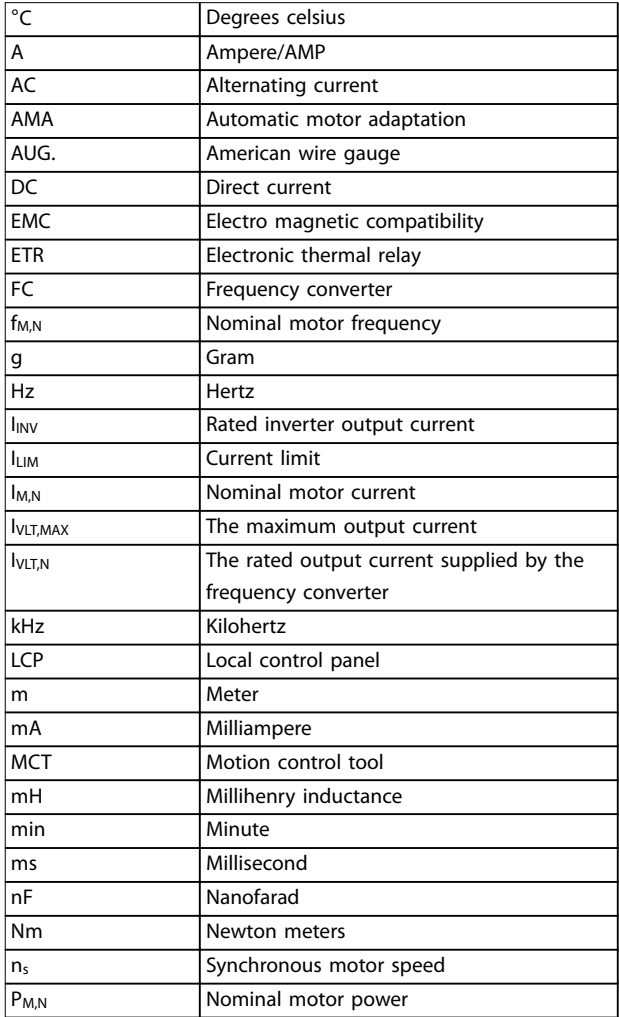

#### <span id="page-7-0"></span>**Introduction VLT**® **Compressor Drive CDS 803**

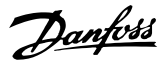

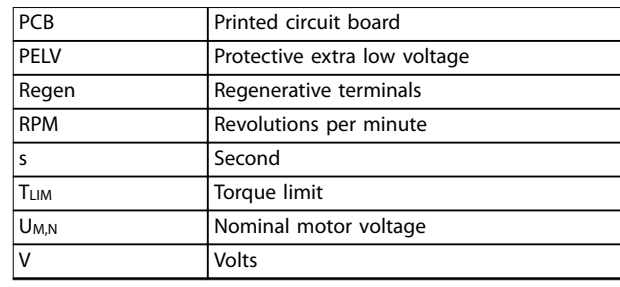

**Table 1.2 Abbreviations**

#### 1.5 Additional Resources

- **•** *VLT*® *Compressor Drive CDS 803 Quick Guide* provides basic information on mechanical dimensions, installation and programming.
- **•** *VLT*® *Compressor Drive CDS 803 Programming Guide* provides information on how to program and includes complete parameter descriptions.
- **•** *VLT*® *Compressor Drive CDS 803 Design Guide* entails all technical information about the frequency converter and customer design and applications.
- **•** *MCT 10 Set-up Software* enables the user to configure the frequency converter from a Windows™ based PC environment.

Danfoss technical literature is available in print from a local Danfoss Sales Office or at:

*[vlt-drives.danfoss.com/Support/Technical-Documentation/](http://vlt-drives.danfoss.com/Support/Technical-Documentation/)*

#### 1.6 Definitions

#### **Frequency converter**

**IVLT,MAX**

The maximum output current.

#### **IVLT,N**

The rated output current supplied by the frequency converter.

#### **UVLT, MAX**

The maximum output voltage.

#### **Input**

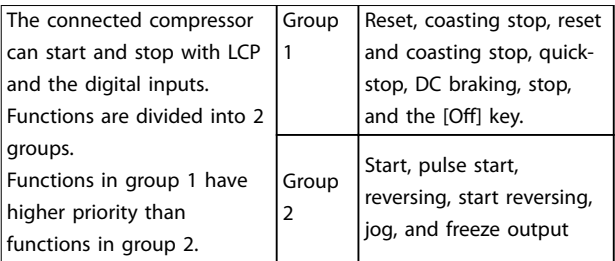

#### **Table 1.3 Control Commands**

#### **Compressor**

**fJOG**

The motor frequency when the jog function is activated (via digital terminals).

#### **fM**

The motor frequency.

#### **fMAX** The maximum compressor frequency.

**fMIN**

The minimum compressor frequency.

#### **fM,N**

The rated motor frequency (nameplate data).

#### **IM**

The motor current.

#### **IM,N**

The rated motor current (nameplate data).

#### **nM,N**

#### The nominal motor speed (nameplate data).

#### **PM,N**

The rated motor power (nameplate data).

#### **U<sup>M</sup>**

The instant motor voltage.

#### **UM,N**

The rated motor voltage (nameplate data).

#### **Break-away torque**

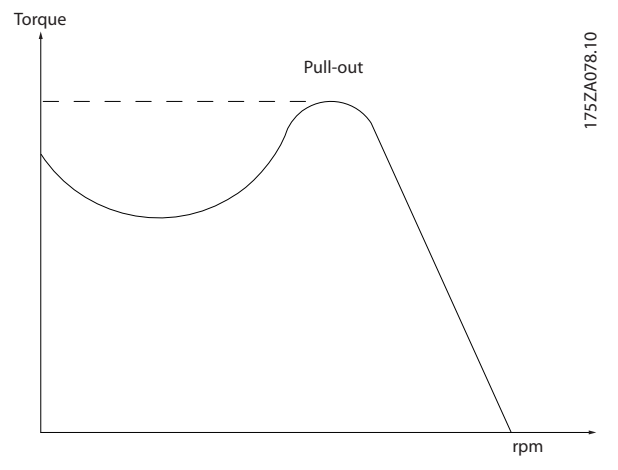

**Illustration 1.1 Break-away Torque**

#### **ηVLT**

The efficiency of the frequency converter is defined as the ratio between the power output and the power input.

#### **Start-disable command**

A stop command belonging to the group 1 control commands, see *Table 1.3*.

#### **Stop command**

See control commands, *Table 1.3*.

#### **References**

#### **Analog reference**

A signal transmitted to the analog inputs 53 or 54, can be voltage or current.

**1 1**

#### **Bus reference**

A signal transmitted to the serial communication port (FC port).

#### **Preset reference**

A defined preset reference to be set from -100% to +100% of the reference range. Selection of 8 preset references via the digital terminals.

#### **RefMAX**

Determines the relationship between the reference input at 100% full scale value (typically 10 V, 20 mA) and the resulting reference. The maximum reference value set in *parameter 3-03 Maximum Reference*.

#### **RefMIN**

Determines the relationship between the reference input at 0% value (typically 0 V, 0 mA, 4 mA) and the resulting reference. The minimum reference value set in *parameter 3-02 Minimum Reference*.

#### **Miscellaneous**

#### **Analog inputs**

The analog inputs are used for controlling various functions of the frequency converter. There are 2 types of analog inputs:

- **•** Current input, 0–20 mA, and 4–20 mA.
- **•** Voltage input, 0–10 V DC.

#### **Analog outputs**

The analog outputs can supply a signal of 0–20 mA, 4–20 mA, or a digital signal.

#### **Automatic Motor Adaptation, AMA**

AMA algorithm determines the electrical parameters for the connected compressor at standstill.

#### **Digital inputs**

The digital inputs can be used for controlling various functions of the frequency converter.

#### **Digital outputs**

The frequency converter features 2 solid-state outputs that can supply a 24 V DC (maximum 40 mA) signal.

#### **Relay outputs**

The frequency converter features 2 programmable relay outputs.

#### **ETR**

Electronic thermal relay is a thermal load calculation based on present load and time. Its purpose is to estimate the compressor temperature.

#### **Initializing**

If initializing is carried out (*parameter 14-22 Operation Mode*), the programmable parameters of the frequency converter return to their default settings.

*Parameter 14-22 Operation Mode* does not initialize communication parameters.

#### **Intermittent duty cycle**

An intermittent duty rating refers to a sequence of duty cycles. Each cycle consists of an on-load and an off-load period. The operation can be either periodic duty or noneperiodic duty.

#### **LCP**

The local control panel (LCP) makes up a complete interface for control and programming of the frequency converter. The control panel is detachable and can be installed up to 3 m (9.8 ft) from the frequency converter, that is, in a front panel with the installation kit option.

#### **lsb**

Least significant bit.

#### **MCM**

Short for Mille Circular Mil, an American measuring unit for cable cross-section. 1 MCM  $\equiv 0.5067$  mm<sup>2</sup>.

#### **msb**

Most significant bit.

#### **On-line/Off-line parameters**

Changes to on-line parameters are activated immediately after the data value is changed. To activate the off-line parameters, press [OK].

#### **PI controller**

The PI controller maintains the desired speed, pressure, temperature, and so on, by adjusting the output frequency to match the varying load.

#### **RCD**

Residual current device.

#### **Set-up**

Parameter settings in 2 set-ups can be saved. Change between the 2 parameter set-ups and edit 1 set-up, while another set-up is active.

#### **Slip compensation**

The frequency converter compensates for the compressor slip by giving the frequency a supplement that follows the measured compressor load keeping the compressor speed almost constant.

#### **Smart logic control (SLC)**

The SLC is a sequence of user-defined actions executed when the associated user-defined events are evaluated as true by the SLC.

#### **Thermistor**

A temperature-dependent resistor placed where the temperature is to be monitored (frequency converter or compressor).

#### **Trip**

A state entered in fault situations, for example, if the frequency converter is subject to an overtemperature or when the frequency converter is protecting the compressor, process, or mechanism. Restart is prevented until the cause of the fault has disappeared and the trip state is canceled by activating reset or, sometimes, by

<span id="page-9-0"></span>being programmed to reset automatically. Do not use trip for personal safety.

#### **Trip lock**

A state entered in fault situations when the frequency converter is protecting itself and requiring physical intervention, for example, if the frequency converter is subject to a short circuit on the output. A locked trip can only be canceled by cutting off mains, removing the cause of the fault, and reconnecting the frequency converter. Restart is prevented until the trip state is canceled by activating reset or, sometimes, by being programmed to reset automatically. Trip lock may not be used for personal safety.

#### **VT characteristics**

Variable torque characteristics used for pumps and fans.

#### **VVC<sup>+</sup>**

If compared with standard voltage/frequency ratio control, voltage vector control (VVC<sup>+</sup>) improves the dynamics and the stability, both when the speed reference is changed and in relation to the load torque.

#### 1.7 Power Factor

The power factor indicates to which extent the frequency converter imposes a load on the mains supply. The power factor is the ratio between  $I_1$  and  $I_{RMS}$ , where  $I_1$  is the fundamental current, and IRMS is the total RMS current including harmonic currents. The lower the power factor, the higher the IRMS for the same kW performance.

*Power factor* =  $\frac{\sqrt{3} \times U \times I_{1 \times \cos \phi}}{\sqrt{2}}$  $\overline{3}$  × *U* × *I*<sub>RMS</sub>

The power factor for 3-phase control:

 $Power\ factor = \frac{I_1 \times cos\phi 1}{I_{RMS}} = \frac{I_1}{I_{RMS}} \ since\ cos\phi 1 = 1$ 

 $I_{RMS} = \sqrt{I_1^2 + I_5^2 + I_7^2 + \ldots + I_n^2}$ A high-power factor indicates that the different harmonic currents are low.

The frequency converters built-in DC coils produce a highpower factor, which minimizes the imposed load on the mains supply.

### <span id="page-10-0"></span>2 Product Overview

#### 2.1 Safety

2.1.1 Safety Precautions

#### **Safety regulations**

- **•** Disconnect the frequency converter from mains, before carrying out repair work. Check that the mains supply has been disconnected and that the necessary time has passed before removing compressor and mains plugs.
- **•** The [Off/Reset] key does not disconnect the equipment from mains and is thus not to be used as a safety switch.
- **•** Establish correct protective earthing of the equipment, protect the user against supply voltage, and protect the compressor against overload in accordance with applicable national and local regulations.
- **•** The ground leakage currents are higher than 3.5 mA.
- **•** Set protection against motor overload in *parameter 1-90 Motor Thermal Protection*. If this function is desired, set *parameter 1-90 Motor Thermal Protection* to data value *[4], [6], [8], [10] ETR trip* or data value *[3], [5], [7], [9] ETR warning*.

#### *NOTICE*

**The function is initialized at 1.16 x rated motor current and rated motor frequency. For the North American market: The ETR functions provide class 20 motor overload protection in accordance with NEC.**

- **•** Do not remove the plugs for the compressor and mains supply while the frequency converter is connected to mains. Check that the mains supply has been disconnected and that the necessary time has elapsed before removing compressor and mains plugs.
- **•** Check that all voltage inputs have been disconnected and that the necessary time has elapsed before commencing repair work.

#### **Installation at high altitudes**

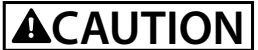

**At altitudes above 2000 m (6561 ft), contact Danfoss regarding PELV.**

## **WARNING**

#### **HIGH VOLTAGE**

**Frequency converters contain high voltage when** connected to AC mains input power. Qualified personnel **only should perform installation, start up, and maintenance. Failure to perform installation, start up,** and maintenance by qualified personnel could result in **death or serious injury.**

### **AWARNING UNINTENDED START**

**When the frequency converter is connected to AC mains, the motor may start at any time. The frequency converter, motor, and any driven equipment must be in operational readiness. Failure to be in operational readiness when the frequency converter is connected to AC mains could result in death, serious injury, equipment, or property damage.**

## **WARNING**

#### **DISCHARGE TIME**

**The frequency converter contains DC-link capacitors, which can remain charged even when the frequency converter is not powered. High voltage can be present** even when the warning LED indicator lights are off. Failure to wait the specified time after power has been **removed before performing service or repair work can result in death or serious injury.**

- **• Stop the motor.**
- **• Disconnect AC mains and remote DC-link power supplies, including battery back-ups, UPS, and DC-link connections to other frequency converters.**
- **• Disconnect or lock PM motor.**
- **• Wait for the capacitors to discharge fully. The** minimum duration of waiting time is specified **in** *[Table 2.1](#page-11-0)***.**
- **• Before performing any service or repair work, use an appropriate voltage measuring device to make sure that the capacitors are fully discharged.**

<span id="page-11-0"></span>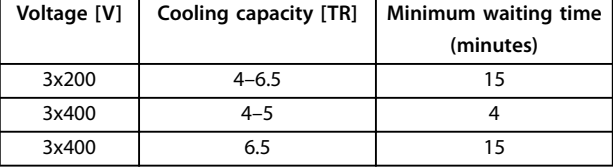

**Table 2.1 Discharge Time**

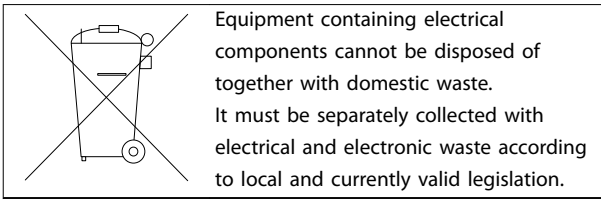

#### 2.2 CE Labelling

#### 2.2.1 CE Conformity and Labeling

#### **What is CE conformity and labeling?**

The purpose of CE labelling is to avoid technical trade obstacles within EFTA and the EU. The EU has introduced the CE label as a simple way of showing whether a product complies with the relevant EU directives. The CE label says nothing about the specifications or quality of the product. Frequency converters are regulated by 3 EU directives:

#### **The machinery directive (98/37/EEC)**

All machines with critical moving parts are covered by the machinery directive of January 1, 1995. Since a frequency converter is largely electrical, it does not fall under the machinery directive. However, if a frequency converter is supplied for use in a machine, Danfoss provides information on safety aspects relating to the frequency converter. Danfoss does this with a manufacturer's declaration.

#### **The Low Voltage Directive (73/23/EEC)**

Frequency converters must be CE labeled in accordance with the Low Voltage Directive of January 1, 1997. The directive applies to all electrical equipment and appliances used in the 50–1000 V AC and the 75–1500 V DC voltage ranges. Danfoss CE-labels in accordance with the directive and issues a declaration of conformity on request.

#### **The EMC directive (89/336/EEC)**

EMC is short for electromagnetic compatibility. The presence of electromagnetic compatibility means that the mutual interference between different components/ appliances does not affect the way the appliances work. The EMC directive came into effect January 1, 1996. Danfoss CE-labels in accordance with the directive and issues a declaration of conformity after request. To carry out EMC-correct installation, see the instructions in this design guide. In addition, Danfoss specifies which standards our products comply with. Danfoss offers the filters presented in the specifications and provide other types of assistance to ensure the optimum EMC result.

The frequency converter is most often used by professionals of the trade as a complex component forming part of a larger appliance, system, or installation. Note that the responsibility for the final EMC properties of the appliance, system or installation rests with the installer.

#### 2.2.2 What is Covered

The EU *Guidelines on the Application of Council Directive 89/336/EEC* outline 3 typical situations of using a frequency converter. See *chapter 2.2.3 Danfoss Frequency Converter and CE Labelling* for EMC coverage and CE labelling.

- **•** The frequency converter is sold directly to the end-consumer. The frequency converter is for example sold to a DIY market. The end-consumer is a layman. The end-consumer installs the frequency converter himself for use with a hobby machine, a kitchen appliance, and so on. For such applications, the frequency converter must be CE labeled in accordance with the EMC directive.
- **•** The frequency converter is sold for installation in a plant. The plant is built up by professionals of the trade. It could be a production plant or a heating/ventilation plant designed and installed by professionals of the trade. Neither the frequency converter nor the finished plant has to be CE labeled under the EMC directive. However, the unit must comply with the basic EMC requirements of the directive. This is ensured by using components, appliances, and systems that are CE labeled under the EMC directive.
- **•** The frequency converter is sold as part of a complete system. The system is being marketed as complete and could for example, be an airconditioning system. The complete system must be CE labeled in accordance with the EMC directive. The manufacturer can ensure CE labelling under the EMC directive either by using CE labeled components or by testing the EMC of the system. It is not necessary to test the entire system if only CE labeled components are selected.

#### 2.2.3 Danfoss Frequency Converter and CE Labelling

CE labelling is a positive feature when used for its original purpose, that is, to facilitate trade within the EU and EFTA.

However, CE labelling may cover many different specifications. Check what a given CE label specifically covers.

The covered specifications can be different and a CE label may therefore give the installer a false feeling of security

<span id="page-12-0"></span>when using a frequency converter as a component in a system or an appliance.

Danfoss CE labels the frequency converters in accordance with the Low Voltage Directive. This means that if the frequency converter is installed correctly, Danfoss guarantees compliance with the Low Voltage Directive. Danfoss issues a declaration of conformity that confirms our CE labelling in accordance with the Low Voltage Directive.

The CE label also applies to the EMC directive if the instructions for EMC-correct installation and filtering are followed. On this basis, a declaration of conformity in accordance with the EMC directive is issued.

The Design Guide offers detailed instructions for installation to ensure EMC-correct installation. Furthermore, Danfoss specifies which our different products comply with.

Danfoss provides other types of assistance that can help to obtain the best EMC result.

#### 2.2.4 Compliance with EMC Directive 89/336/EEC

As mentioned, the frequency converter is mostly used by professionals of the trade as a complex component forming part of a larger appliance, system, or installation. Note that the responsibility for the final EMC properties of the appliance, system, or installation rests with the installer. As an aid to the installer, Danfoss has prepared EMC installation guidelines for the power drive system. If the EMCcorrect instructions for installation are followed, the standards and test levels stated for power drive systems are complied with.

#### 2.3 Air Humidity

The frequency converter has been designed to meet the IEC/EN 60068-2-3 standard, EN 50178 9.4.2.2 at 50 °C (122 °F).

#### 2.4 Aggressive Environments

A frequency converter contains many mechanical and electronic components. All are to some extent vulnerable to environmental effects.

## **ACAUTION**

**Do not install the frequency converter in environments** with airborne liquids, particles, or gases that may affect **or damage the electronic components. Failure to take necessary protective measures increases the risk of stoppages, potentially causing equipment damage and personnel injury.**

Liquids can be carried through the air and condense in the frequency converter and may cause corrosion of components and metal parts. Steam, oil, and salt water may cause corrosion of components and metal parts. In such environments, use equipment with enclosure rating IP54. As an extra protection, coated printed circuit boards can be ordered as an option (standard on some power sizes).

Airborne particles such as dust may cause mechanical, electrical, or thermal failure in the frequency converter. A typical indicator of excessive levels of airborne particles is dust particles around the frequency converter fan. In dusty environments, use equipment with enclosure rating IP54 or a cabinet for IP20/TYPE 1 equipment.

In environments with high temperatures and humidity, corrosive gases such as sulphur, nitrogen, and chlorine compounds causes chemical processes on the frequency converter components.

Such chemical reactions rapidly affect and damages the electronic components. In such environments, mount the equipment in a cabinet with fresh air ventilation, keeping aggressive gases away from the frequency converter. An extra protection in such areas is a coating of the printed circuit boards, which can be ordered as an option.

Before installing the frequency converter, check the ambient air for liquids, particles, and gases. This is done by observing existing installations in this environment. Typical indicators of harmful airborne liquids are water or oil on metal parts, or corrosion of metal parts.

Excessive dust particle levels are often found on installation cabinets and existing electrical installations. One indicator of aggressive airborne gases is blackening of copper rails and cable ends on existing installations.

**2 2**

Danfoss

#### <span id="page-13-0"></span>2.5 Vibration and Shock

The frequency converter has been tested according to the procedure based on the shown standards, *Table 2.2*.

The frequency converter complies with requirements that exist for units mounted on the walls and floors of

#### 2.6 Control Structures

Select open loop or closed loop in *parameter 1-00 Configuration Mode*.

#### 2.6.1 Control Structure Open Loop

production premises, and in panels bolted to walls or floors

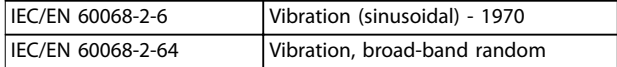

**Table 2.2 Standards**

30BB892.10 130BB892.10  $100%$ Reference handling P 4-14 Remote Motor speed P 3-4\* Ramp 1 P 3-5\* Ramp 2 reference high limit [Hz] 0% To motor Remote control Auto mode Reference Reference Ramp Hand mode Local Local  $\begin{array}{|c|c|c|c|c|}\hline \ \multicolumn{1}{|c|}{\text{Local}} & \multicolumn{1}{|c|}{\text{I}} & \multicolumn{1}{|c|}{\text{D00\%}}\hline \ \multicolumn{1}{|c|}{\text{Local}} & \multicolumn{1}{|c|}{\text{I}} & \multicolumn{1}{|c|}{\text{I}} & \multicolumn{1}{|c|}{\text{I}} & \multicolumn{1}{|c|}{\text{I}} & \multicolumn{1}{|c|}{\text{I}} & \multicolumn{1}{|c|}{\text{I}} & \multicolumn{1}{|c|}{\text{I}} &$ P 4-12 reference Motor speed scaled to low limit [Hz] Hz  $-100<sup>c</sup>$ P 4-10 Motor speed LCP Hand on, direction off and auto on keys **Illustration 2.1 Open-loop Structure**

In the configuration shown in *Illustration 2.1*,

*parameter 1-00 Configuration Mode* is set to *[0] Open loop*. The resulting reference from the reference handling system or the local reference is received and fed through the ramp limitation and speed limitation before being sent to the motor control. The output from the motor control is then limited by the maximum frequency limit.

#### 2.6.2 Local (Hand On) and Remote (Auto On) Control

The frequency converter can be operated manually via the local control panel (LCP) or remotely via analog/digital inputs or serial bus. If allowed in *parameter 0-40 [Hand on] Key on LCP*, *parameter 0-44 [Off/Reset] Key on LCP*, and *parameter 0-42 [Auto on] Key on LCP*, it is possible to start and stop the frequency converter via LCP by pressing [Hand On] and [Off/Reset]. Alarms can be reset via the [Off/Reset] key.

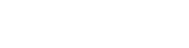

**2 2**

30BB893.10 130BB893.10 Hand On Off Reset Auto On

**Illustration 2.2 LCP Keys**

Local reference forces the configuration mode to open loop, independent on the setting of *parameter 1-00 Configuration Mode*.

Local reference is restored at power-down.

#### <span id="page-14-0"></span>2.6.3 Control Structure Closed Loop

The internal controller allows the frequency converter to become a part of the controlled system. The frequency converter receives a feedback signal from a sensor in the system. It then compares this feedback to a setpoint reference value and determines the error, if any, between these 2 signals. It then adjusts the speed of the motor to correct this error.

For example, consider an application where the speed is to be controlled so that the static pressure in a pipe is constant. The desired static pressure value is supplied to the frequency converter as the setpoint reference. A static pressure sensor measures the actual static pressure in the pipe and supplies this to the frequency converter as a feedback signal. If the feedback signal is greater than the setpoint reference, the frequency converter slows down to reduce the pressure. In a similar way, if the pipe pressure is lower than the setpoint reference, the frequency converter automatically speeds up to increase the pressure provided by the pump.

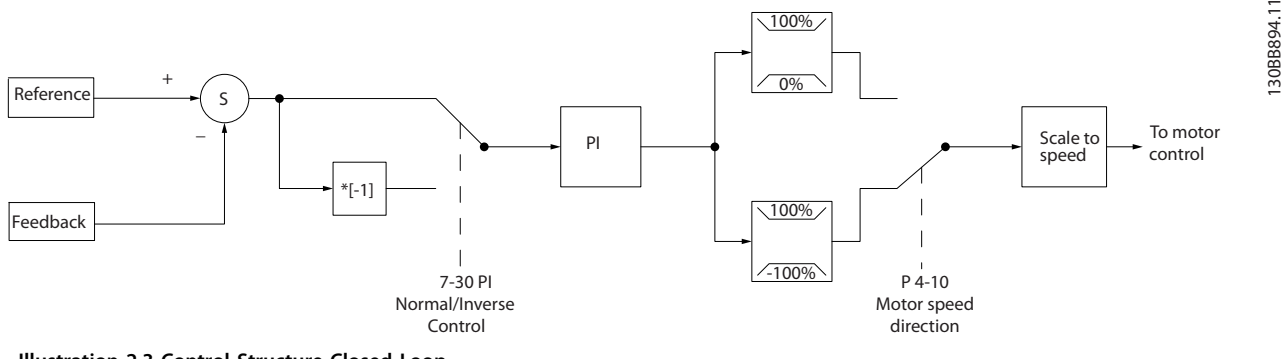

**Illustration 2.3 Control Structure Closed Loop**

While the default values for the frequency converter's closed-loop controller often provides satisfactory performance, the control of the system can often be optimized by adjusting some of the closed-loop controller's parameters.

#### 2.6.4 Feedback Conversion

In some applications, it may be useful to convert the feedback signal. One example of this is using a pressure signal to provide flow feedback. Since the square root of pressure is proportional to flow, the square root of the pressure signal yields a value proportional to the flow. See *Illustration 2.4*.

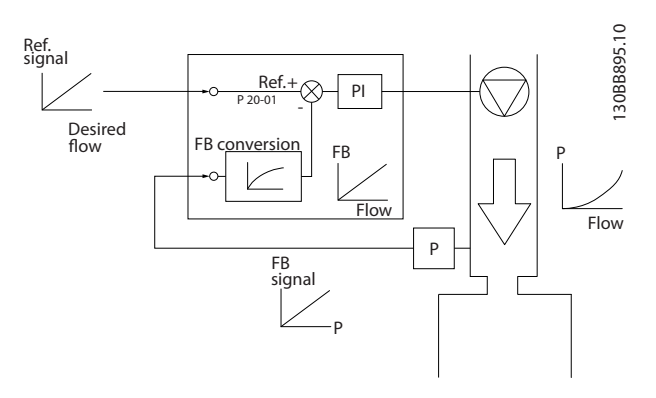

**Illustration 2.4 Feedback Signal Conversion**

#### <span id="page-15-0"></span>2.6.5 Reference Handling

Details for open loop and closed loop operation.

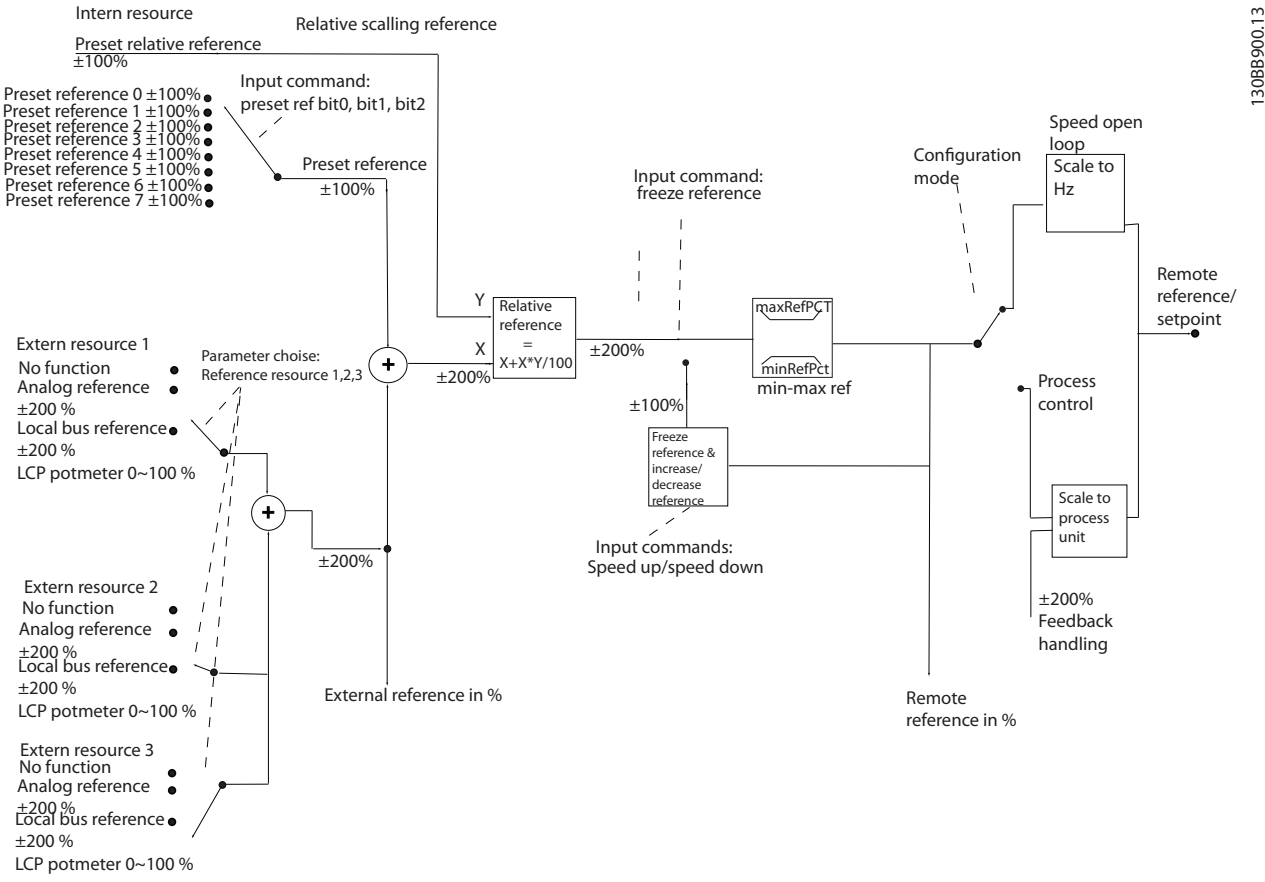

**Illustration 2.5 Block Diagram Showing Remote Reference**

The remote reference consists of:

- **•** Preset references;
- **•** External references (analog inputs and serial communication bus references);
- The preset relative reference;
- **•** Feedback-controlled setpoint

Up to 8 preset references can be programmed in the frequency converter. The active preset reference can be selected using digital inputs or the serial communications bus. The reference can also be supplied externally, most commonly from an analog input. This external source is selected by 1 of the 3 reference source parameters (*parameter 3-15 Reference 1 Source*,

*parameter 3-16 Reference 2 Source*, and

*parameter 3-17 Reference 3 Source*). All reference resources and the bus reference are added to produce the total external reference. The external reference, the preset reference, or the sum of the 2 can be selected to be the

active reference. Finally, this reference can by be scaled using *parameter 3-14 Preset Relative Reference*.

The scaled reference is calculated as follows:  $Reference = X + X \times \left(\frac{Y}{100}\right)$ 

Where X is the external reference, the preset reference or the sum of these and Y is *parameter 3-14 Preset Relative Reference* in [%].

If Y, *parameter 3-14 Preset Relative Reference*, is set to 0%, the reference is not affected by the scaling.

<span id="page-16-0"></span>**Product Overview <b>Design Guide** 

130BD875.12

130BD875.12

#### 2.6.6 Closed-loop Set-up Quick Guide

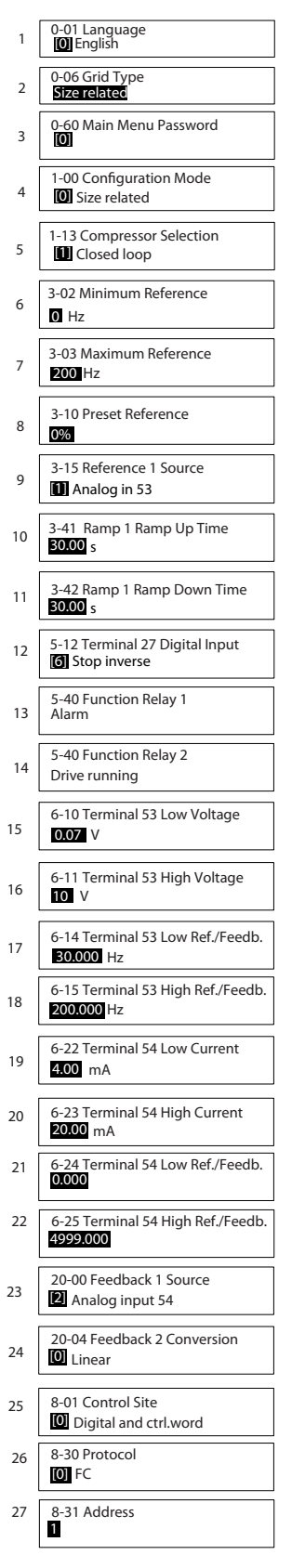

**Illustration 2.6 Closed-loop Set-up Quick Guide**

#### **Closed-loop quick guide**

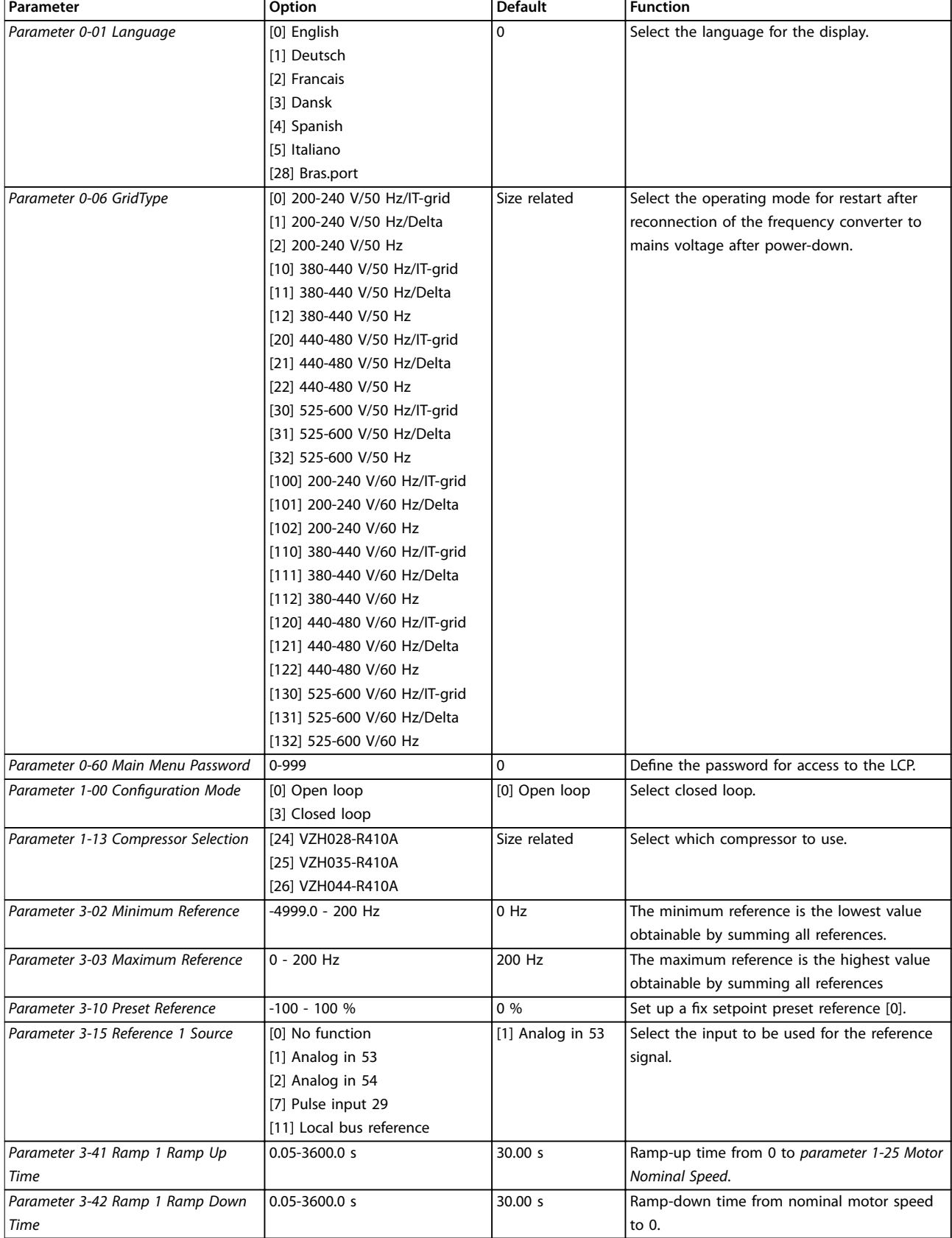

#### **Product Overview <b>Design Guide**

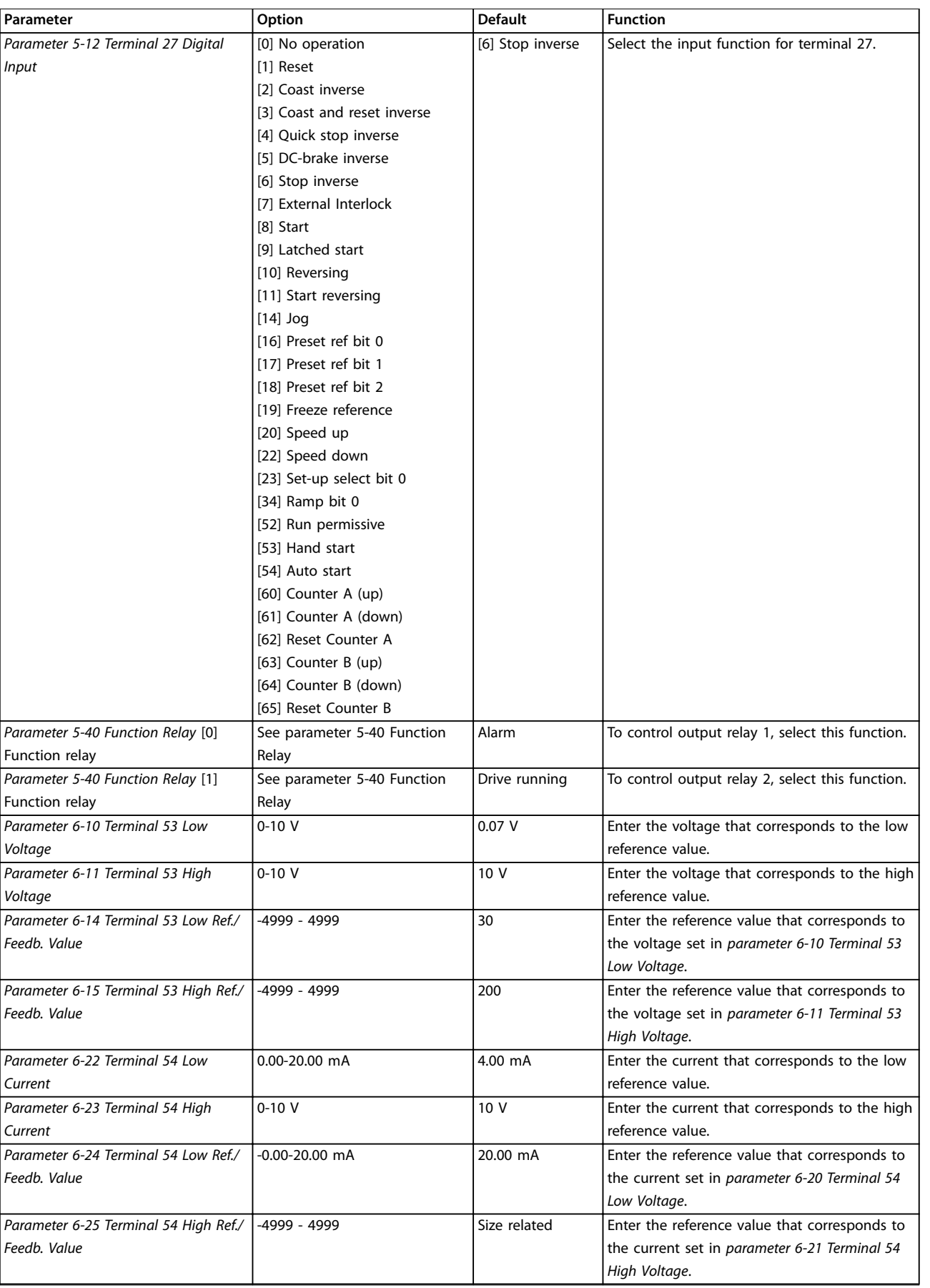

<u>Danfoss</u>

<span id="page-19-0"></span>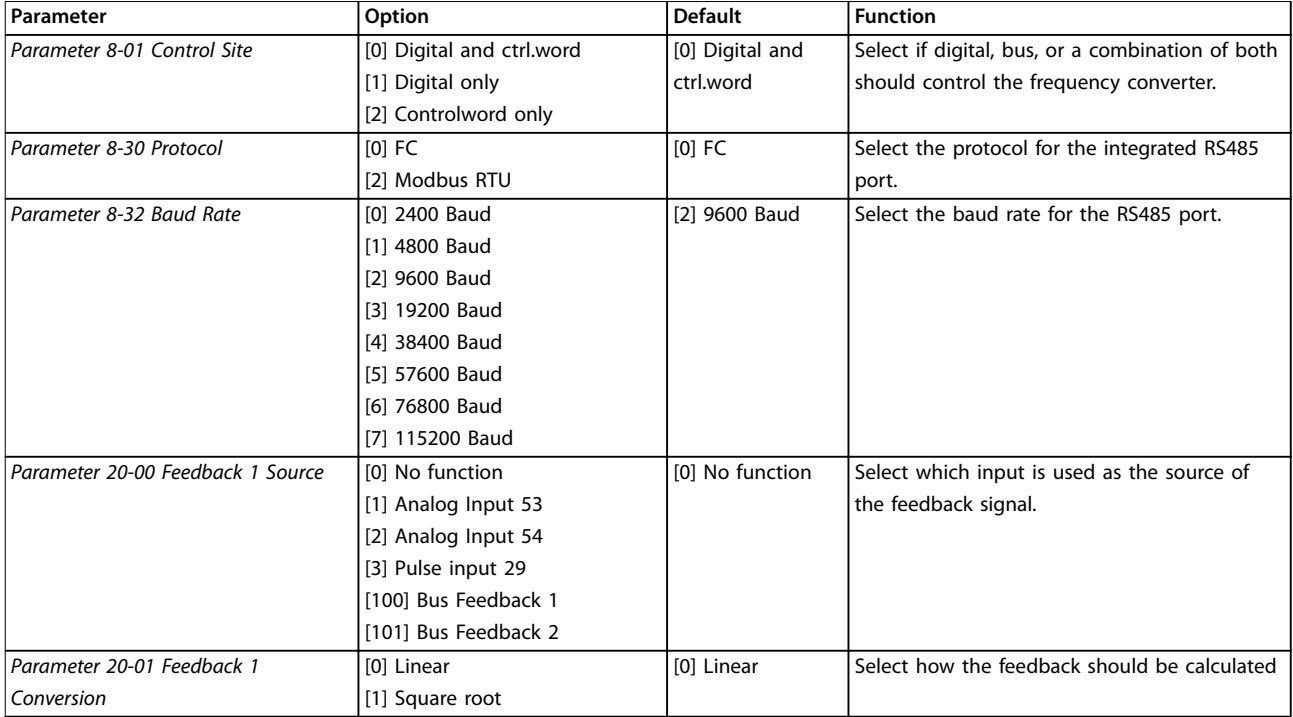

**Table 2.3 Closed-loop Applications Set-up**

#### 2.6.7 Tuning the Drive Closed-loop **Controller**

Once the frequency converter's closed-loop controller has been set up, test the performance of the controller. Often, its performance may be acceptable using the default values of *parameter 20-93 PI Proportional Gain* and *parameter 20-94 PI Integral Time*. However, sometimes it may be helpful to optimize these parameter values to provide faster system response while still controlling speed overshoot.

#### 2.6.8 Manual PI Adjustment

- 1. Start the compressor.
- 2. Set *parameter 20-93 PI Proportional Gain* to 0.3 and increase it until the feedback signal begins to oscillate. If necessary, start and stop the frequency converter or make step changes in the setpoint reference to attempt to cause oscillation. Next, reduce the PI proportional gain until the feedback signal stabilizes. Then reduce the proportional gain by 40–60%.
- 3. Set *parameter 20-94 PI Integral Time* to 20 s and reduce it until the feedback signal begins to oscillate. If necessary, start and stop the frequency converter or make step changes in the setpoint reference to attempt to cause oscillation. Next, increase the PI integral time until the feedback signal stabilizes. Then increase of the integral time by 15–50%.

Danfoss

#### <span id="page-20-0"></span>2.7 General Aspects of EMC

#### 2.7.1 General Aspects of EMC Emissions

Frequency converter (and other electrical devices) generate electronic or magnetic fields that may interfere with their environment. The electromagnetic compatibility (EMC) of these effects depends on the power and the harmonic characteristics of the devices.

Uncontrolled interaction between electrical devices in a system can degrade compatibility and impair reliable operation. Interference may take the form of mains harmonics distortion, electrostatic discharges, rapid voltage fluctuations, or high frequency interference. Electrical devices generate interference along with being affected by interference from other generated sources.

Burst transient usually occur at frequencies in the range 150 kHz to 30 MHz. Airborne interference from the frequency converter system in the range 30 MHz to 1 GHz is generated from the inverter, motor cable, and the compressor. Capacitive currents in the motor cable coupled with a high dU/dt from the compressor voltage generate leakage currents, as shown in *[Illustration 2.7](#page-21-0)*.

The use of a screened motor cable increases the leakage current (see *[Illustration 2.7](#page-21-0)*) because screened cables have higher capacitance to ground than unscreened cables. If the leakage current is not filtered, it causes greater interference on the mains in the radio frequency range below approximately 5 MHz. Since the leakage current (I<sub>1</sub>) is carried back to the unit through the screen ( $I_3$ ), there is in principle only a small electro-magnetic field ( $I_4$ ) from the screened motor cable according to *[Illustration 2.7](#page-21-0)*.

The screen reduces the radiated interference, but increases the low-frequency interference on the mains. Connect the motor cable screen to the frequency converter enclosure and on the compressor enclosure. This is best done by using integrated screen clamps to avoid twisted screen ends (pigtails). Pigtails increase the screen impedance at higher frequencies, which reduces the screen effect and increases the leakage current (I4).

If a screened cable is used for relay, control cable, signal interface, and brake, mount the screen on the enclosure at both ends. In some situations, however, it is necessary to break the screen to avoid current loops.

If the screen is to be placed on a mounting plate for the frequency converter, use a metal mounting plate to convey the screen currents back to the unit. Moreover, ensure good electrical contact from the mounting plate through the mounting screws to the frequency converter chassis.

When unscreened cables are used, some emission requirements are not complied with, although most immunity requirements are observed.

To reduce the interference level from the entire system (unit+installation), make compressor and brake cables as short as possible. Avoid placing cables with a sensitive signal level alongside compressor and brake cables. Radio interference higher than 50 MHz (airborne) is especially generated by the control electronics.

**2 2**

<span id="page-21-0"></span>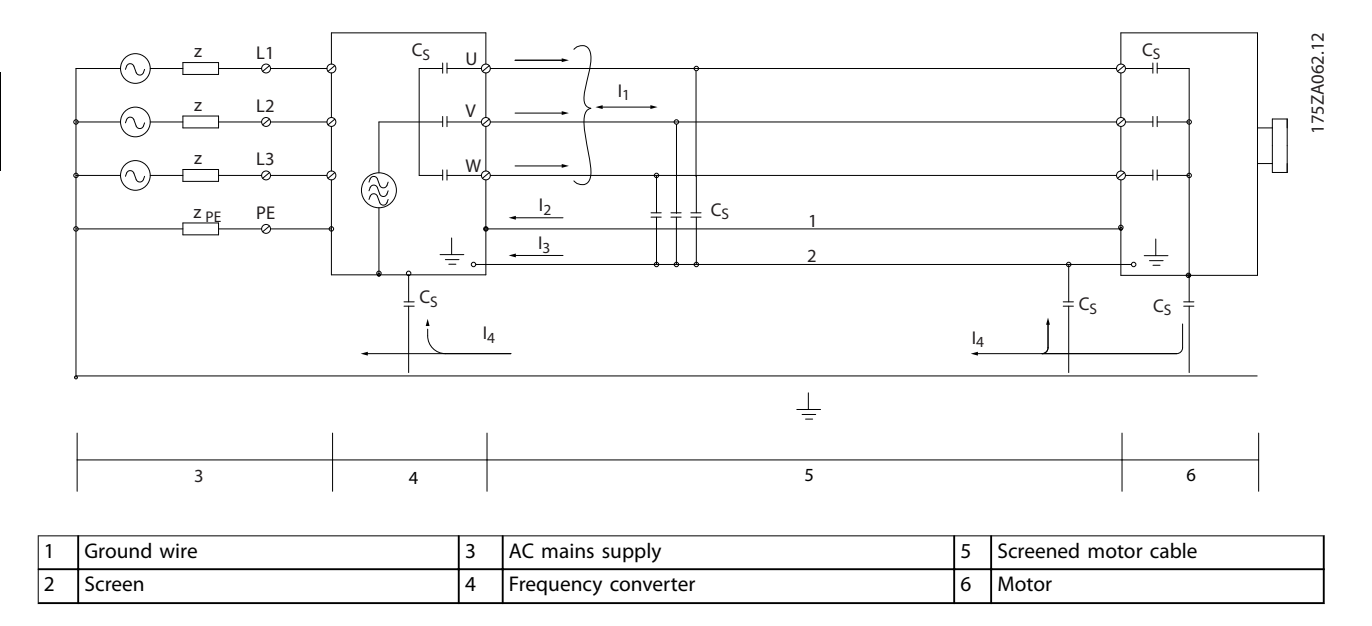

**Illustration 2.7 Generation of Leakage Currents**

#### 2.7.2 Emission Requirements

The EMC product standard for frequency converters defines 4 categories (C1, C2, C3, and C4) with specified requirements for emission and immunity. *Table 2.4* states the definition of the 4 categories and the equivalent classification from EN 55011.

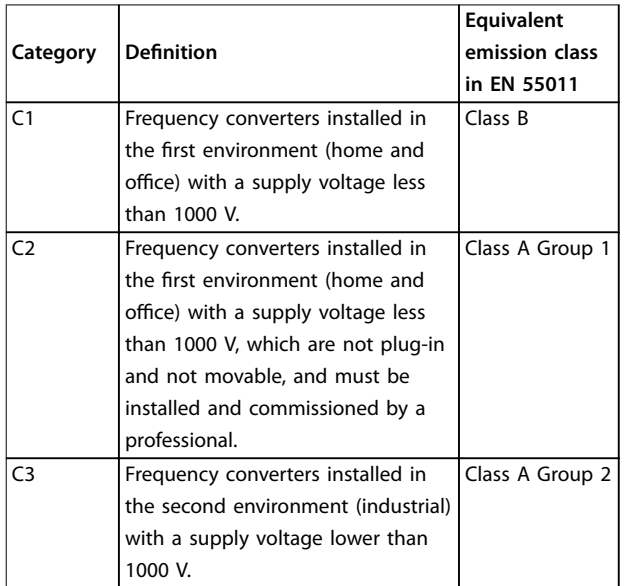

| Category       | <b>Definition</b>                   | Equivalent<br>emission class<br>in EN 55011 |
|----------------|-------------------------------------|---------------------------------------------|
| C <sub>4</sub> | Frequency converters installed in   | No limit line.                              |
|                | the second environment with a       | Make an EMC                                 |
|                | supply voltage equal to or above    | plan.                                       |
|                | 1000 V or rated current equal to or |                                             |
|                | above 400 A or intended for use in  |                                             |
|                | complex systems.                    |                                             |

**Table 2.4 Correlation between IEC 61800-3 and EN 55011**

When the generic (conducted) emission standards are used, the frequency converters are required to comply with the limits in *Table 2.5*.

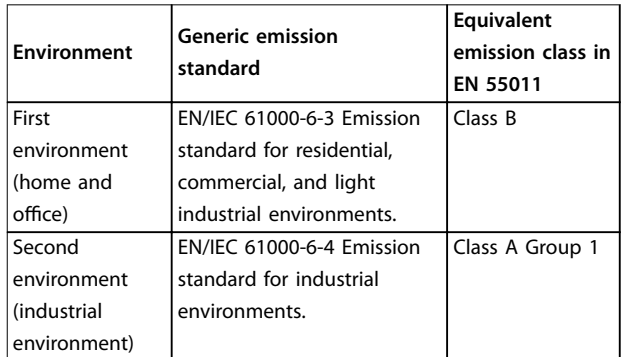

**Table 2.5 Correlation between Generic Emission Standards and EN 55011**

**2 2**

#### <span id="page-22-0"></span>2.7.3 EMC Test Results

The following test results have been obtained using a system with a frequency converter, a screened control cable, a control box with potentiometer, and a motor screened cable.

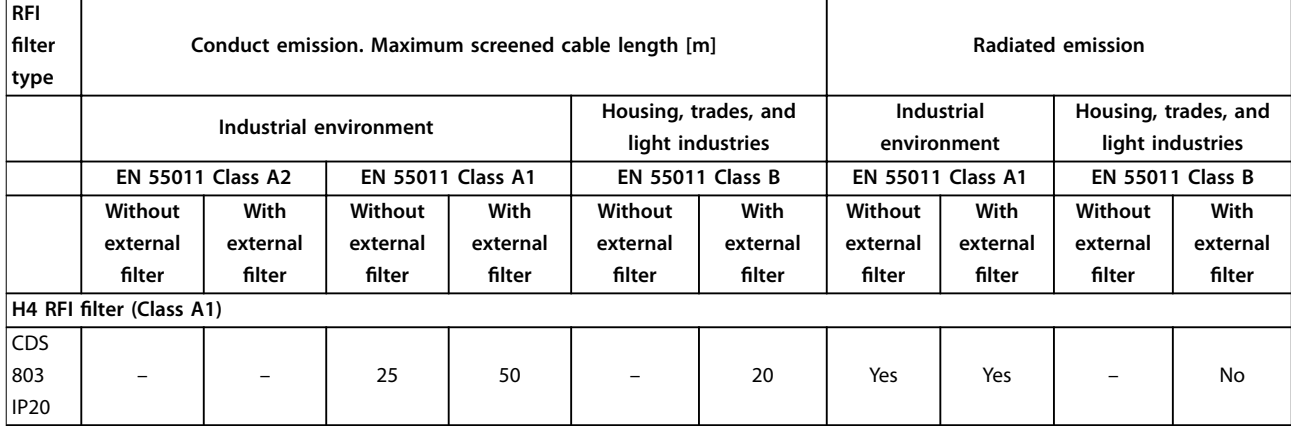

**Table 2.6 Test Results**

#### 2.8 Harmonics

#### 2.8.1 Overview of Harmonics Emission

A frequency converter takes up a non-sinusoidal current from mains, which increases the input current IRMS. A nonsinusoidal current is transformed with a Fourier analysis and split into sine-wave currents with different frequencies, that is, different harmonic currents  $I_n$  with 50 Hz basic frequency:

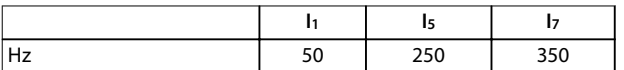

**Table 2.7 Harmonic Currents**

The harmonics do not affect the power consumption directly, but increase the heat losses in the installation (transformer, cables). So, in plants with a high percentage of rectifier load, maintain harmonic currents at a low level to avoid overload of the transformer and high temperature in the cables.

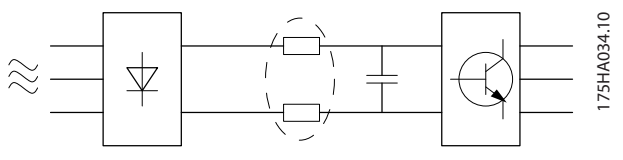

**Illustration 2.8 Intermediate Circuit Coils**

#### *NOTICE*

**Some of the harmonic currents might disturb communication equipment connected to the same transformer or cause resonance with power factor correction batteries.**

To ensure low harmonic currents, the frequency converter is equipped with intermediate circuit coils as standard. This normally reduces the input current IRMS by 40%.

The voltage distortion on the mains supply voltage depends on the size of the harmonic currents multiplied by the mains impedance for the frequency in question. The total voltage distortion THD is calculated based on the individual voltage harmonics using this formula:

 $THD\% = \sqrt{U\frac{2}{5} + U\frac{2}{7} + ... + U\frac{2}{N}}$ ( $U_N\%$  of U)

#### 2.8.2 Harmonics Emission Requirements

#### **Equipment connected to the public supply network**

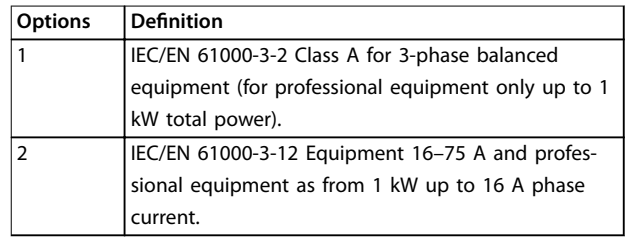

**Table 2.8 Connected Equipment**

<u>Danfoss</u>

**2 2**

#### <span id="page-23-0"></span>2.8.3 Harmonics Test Results (Emission)

Power sizes up to PK75 in T4 and P3K7 in T2 complies with IEC/EN 61000-3-2 Class A. Power sizes from P1K1 and up to P18K in T2 and up to P90K in T4 complies with IEC/EN 61000-3-12, Table 4.

|                                 | Individual Harmonic Current $I_n/I_1$ (%) |      |                   |     |
|---------------------------------|-------------------------------------------|------|-------------------|-----|
|                                 | ls.                                       | Iz   | $\mathbf{I}_{11}$ | l13 |
| Actual 6.0-10 kW,               |                                           |      |                   |     |
| IP20, 200 V                     | 32.6                                      | 16.6 | 8.0               | 6.0 |
| (typical)                       |                                           |      |                   |     |
| Limit for $R_{\text{sce}}$ 2120 | 40                                        | 25   | 15                | 10  |
|                                 | Harmonic current distortion factor (%)    |      |                   |     |
|                                 | <b>THD</b>                                |      | <b>PWHD</b>       |     |
| Actual 6.0-10 kW,               | 39                                        |      | 41.4              |     |
| 200 V (typical)                 |                                           |      |                   |     |
| Limit for $R_{\text{sce}}$ 2120 | 48                                        |      | 46                |     |

**Table 2.9 Harmonic Current 6.0–10 kW, 200 V**

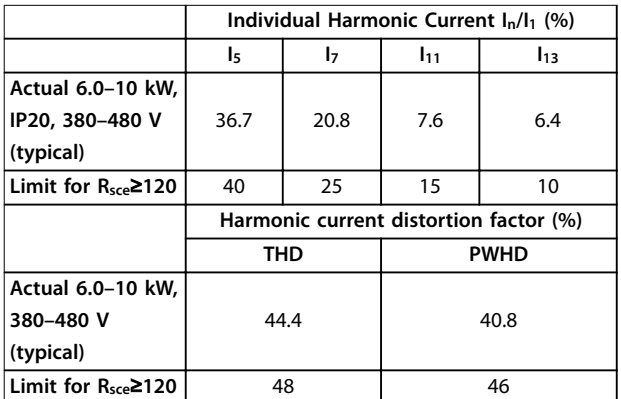

**Table 2.10 Harmonic Current 6.0–10 kW, 380–480 V**

It is the responsibility of the installer or user of the equipment to ensure, by consultation with the distribution network operator if necessary, that the equipment is connected only to a supply with a short circuit power  $S_{sc}$ greater than or equal to specified above. Other power sizes can be connected to the public supply network by consultation with the distribution network operator.

Compliance with various system level guidelines: The harmonic current data in *Table 2.9* to are given in accordance with IEC/EN 61000-3-12 regarding the power drive systems product standard. They may be used as the basis for calculation of the harmonic currents' influence on the power supply system and for the documentation of compliance with relevant regional guidelines: IEEE 519-1992; G5/4.

If there is a need for further reduction of harmonic currents, passive or active filters in front of the frequency converters can be installed. Consult Danfoss for further information.

#### 2.8.4 Immunity Requirements

The immunity requirements for frequency converters depend on the environment where they are installed. The requirements for the industrial environment are higher than the requirements for the home and office environment. All Danfoss frequency converters comply with the requirements for the industrial environment and therefore comply also with the lower requirements for home and office environment with a large safety margin.

#### 2.9 Galvanic Isolation (PELV)

#### 2.9.1 PELV - Protective Extra Low Voltage

PELV offers protection by way of extra low voltage. Protection against electric shock is ensured when the electrical supply is of the PELV type and the installation is made as described in local/national regulations on PELV supplies.

All control terminals and relay terminals 01–03/04–06 comply with PELV (Protective Extra Low Voltage) (Does not apply to grounded Delta leg above 440 V).

Galvanic (ensured) isolation is obtained by fulfilling requirements for higher isolation and by providing the relevant creapage/clearance distances. These requirements are described in the EN 61800-5-1 standard.

The components that make up the electrical isolation, as described, also comply with the requirements for higher isolation and the relevant test as described in EN 61800-5-1.

The PELV galvanic isolation can be shown in *[Illustration 2.9](#page-24-0)*.

To maintain PELV, all connections made to the control terminals must be PELV, for example, the thermistor must be reinforced/double insulated.

<span id="page-24-0"></span>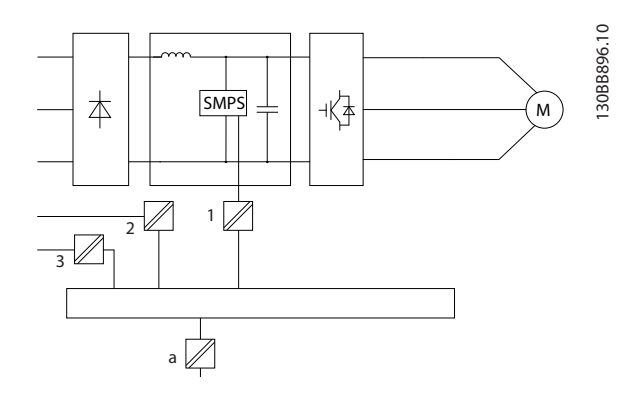

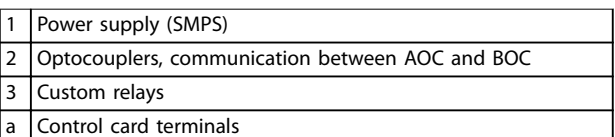

**Illustration 2.9 Galvanic Isolation**

### **ACAUTION**

**Installation at high altitude: At altitudes above 2000 m (6562 ft), contact Danfoss regarding PELV.**

#### 2.10 Ground Leakage Current

### **WARNING**

#### **DISCHARGE TIME**

**Touching the electrical parts could be fatal - even after the equipment has been disconnected from mains. Also make sure that other voltage inputs have been disconnected, such as load sharing (linkage of DC intermediate circuit), and the compressor connection for kinetic back-up.**

**Before touching any electrical parts, wait at least the amount of time indicated in** *[Table 2.1](#page-11-0)***.**

**Shorter time is allowed only if indicated on the nameplate for the specific unit.** 

#### *NOTICE*

#### **Leakage current**

**The ground leakage current from the frequency converter exceeds 3.5 mA. To ensure that the ground cable has a good mechanical connection to the ground connection, the cable cross-section must be at least 10 mm<sup>2</sup> (8 AWG) Cu or 16 mm<sup>2</sup> (6 AWG) Al or 2 rated ground wires terminated separately. Residual current device protection RCD This product can cause a DC current in the protective conductor. Where a residual current device (RCD) is used for protection in case of direct or indirect contact, only an RCD of Type B is allowed on the supply side of this product. Otherwise, another protective measure shall be applied, such as separation from the environment by double or reinforced insulation, or isolation from the supply system by a transformer.See also Application Note**

**Protective earthing of the frequency converter and the use of RCDs must always follow national and local regulations.** 

#### 2.11 Extreme Running Conditions

#### **Short circuit (compressor phase – phase)**

*Protection against Electrical Hazards***.**

Current measurement in each of the 3 compressor phases or in the DC-link, protects the frequency converter against short circuits. A short circuit between 2 output phases causes an overcurrent in the inverter. The inverter is turned off individually when the short circuit current exceeds the permitted value (*Alarm 16, Trip Lock*).

For information about protecting the frequency converter against a short circuit at the load sharing and brake outputs, see the design guidelines.

#### **Switching on the output**

Switching on the output between the compressor and the frequency converter is fully permitted. The frequency converter is not damaged in any way by switching on the output. However, fault messages may appear.

#### **Mains drop-out**

During a mains drop-out, the frequency converter keeps running until the DC-link voltage drops below the minimum stop level, which is typically 15% below the frequency converter's lowest rated supply voltage. The mains voltage before the drop-out and the compressor load determines how long it takes for the frequency converter to coast.

### <span id="page-25-0"></span>3 Selection

#### 3.1 Options and Accessories

#### 3.1.1 Local Control Panel (LCP)

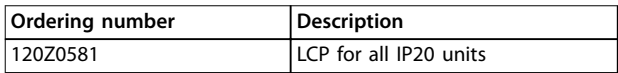

#### **Table 3.1 Ordering Number**

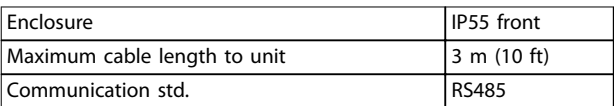

**Table 3.2 Technical Data**

#### 3.1.2 Mounting of LCP in Panel Front

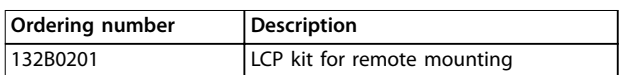

#### **Table 3.3 Ordering Number**

#### **Step 1**

Fit gasket on LCP.

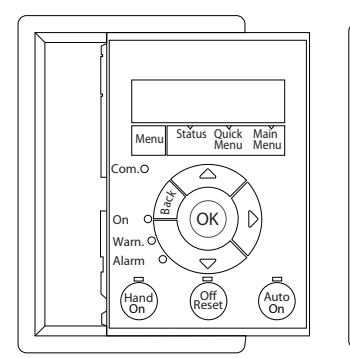

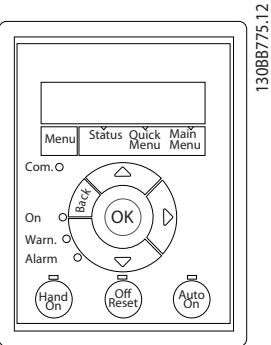

**Illustration 3.1 Fit Gasket**

#### **Step 2**

Place LCP on panel, see dimensions of hole on *Illustration 3.2*.

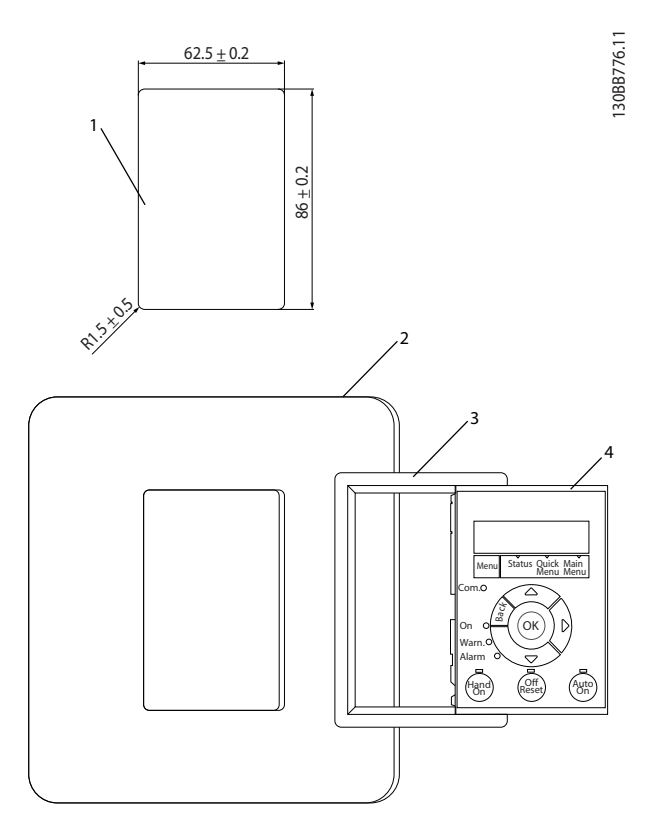

**Illustration 3.2 Place LCP on Panel**

#### **Step 3**

130BB775.12

Place bracket on back of the LCP, then slide down. Tighten screws and connect cable female side to LCP.

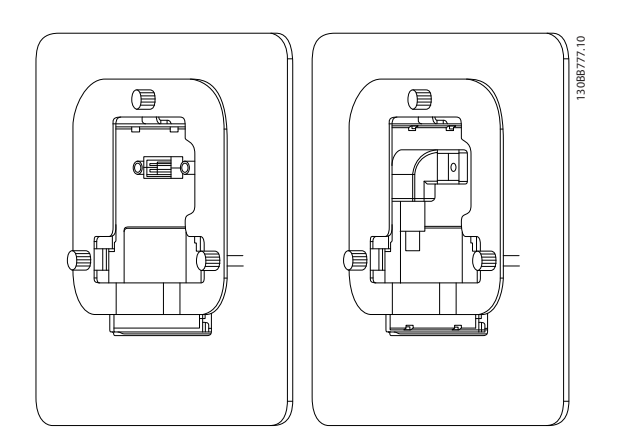

**Illustration 3.3 Place Bracket on LCP**

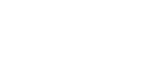

<span id="page-26-0"></span>**Selection Design Guide** 

#### **Step 4**

Connect cable to frequency converter.

### 3.1.3 IP21/TYPE 1 Enclosure Kit

**Illustration 3.4 Connect Cable**

IP21/TYPE 1 is an optional enclosure element available for IP20 units. If the enclosure kit is used, an IP20 unit is upgraded to comply with enclosure IP21/TYPE 1.

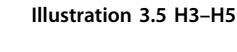

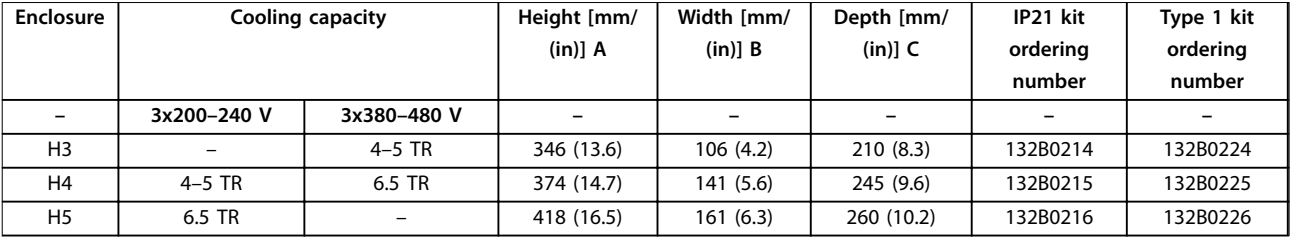

**Table 3.4 Enclosure Kit Specifications** 

### *NOTICE*

**To fasten connector to the frequency converter, use the provided thread cutting screws, tightening torque 1.3 Nm.**

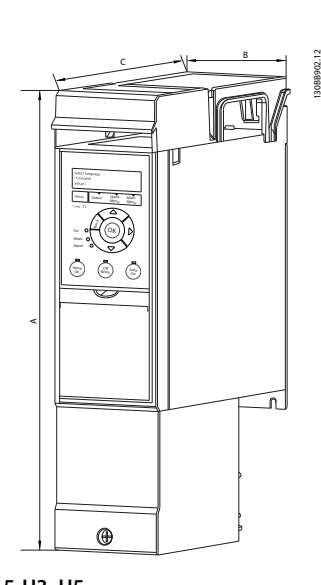

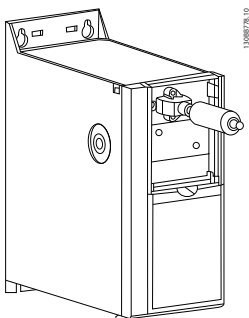

**3 3**

#### <span id="page-27-0"></span>3.1.4 Decoupling Plate

Use the decoupling plate for EMC-correct installation.

Shown here on an H3 enclosure.

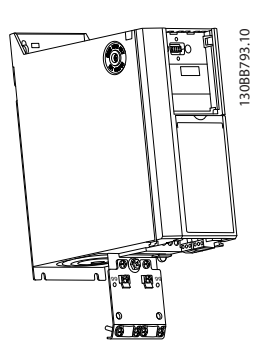

**Illustration 3.6 Decoupling Plate**

|       | Length [mm/(in)] | Width [mm/(in)] |
|-------|------------------|-----------------|
| l H3  | 80.8 (3.2)       | 72.0 (2.8)      |
| H4/H5 | 85.0(3.3)        | 84.8(3.3)       |

**Table 3.5 Dimensions, Decoupling Plate**

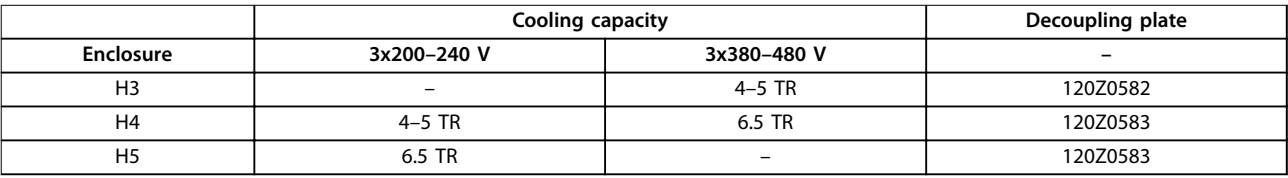

**Table 3.6 Decoupling Plate Specifications** 

### <span id="page-28-0"></span>4 How to Order

### 4.1 Configuration

#### 4.1.1 Type Code String

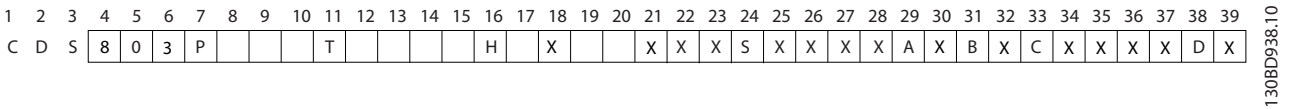

#### **Illustration 4.1 Type Code**

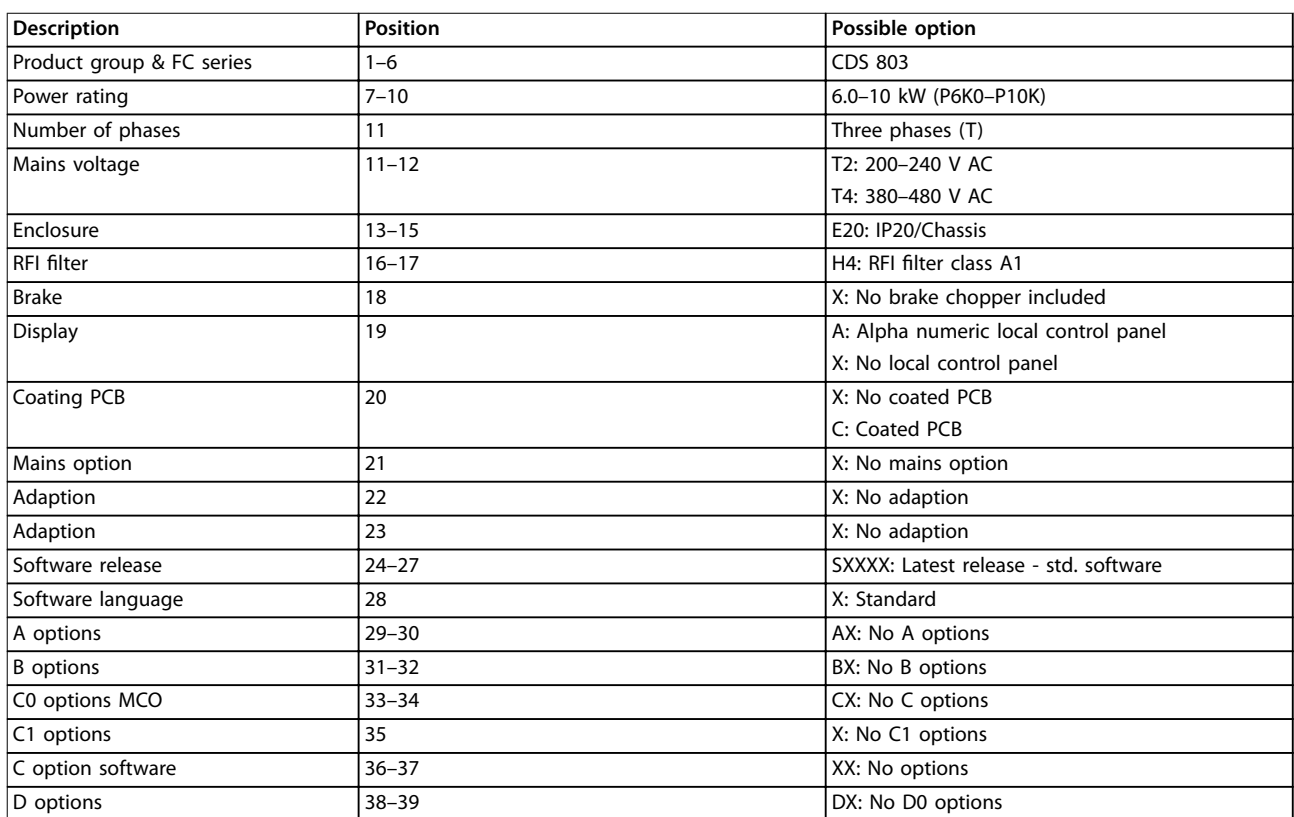

**Table 4.1 Type Code Descriptions**

#### <span id="page-29-0"></span>**How to Order VLT**® **Compressor Drive CDS 803**

### 4.2 Ordering Numbers

### 4.2.1 External RFI Filter

External filters to fulfill A1 50 m/B1 20 m.

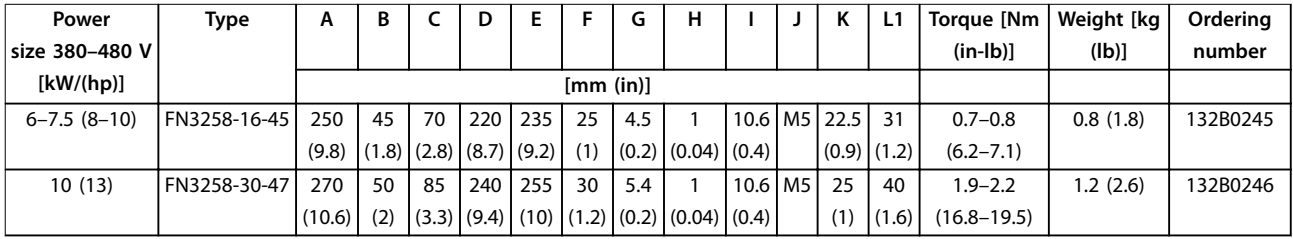

**Table 4.2 RFI Filters - Details**

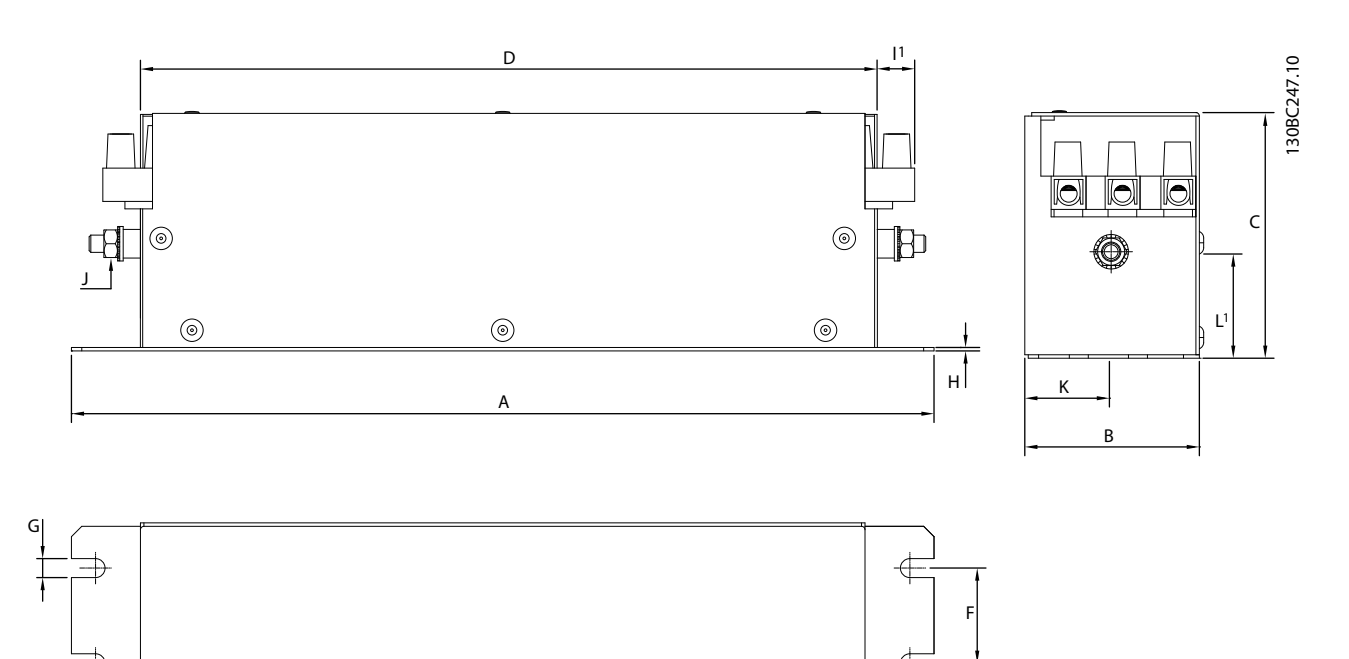

E

**Illustration 4.2 RFI Filter**

**4 4**

Danfoss

### <span id="page-30-0"></span>5 How to Install

#### 5.1 Mechanical Dimensions

#### 5.1.1 Dimensions

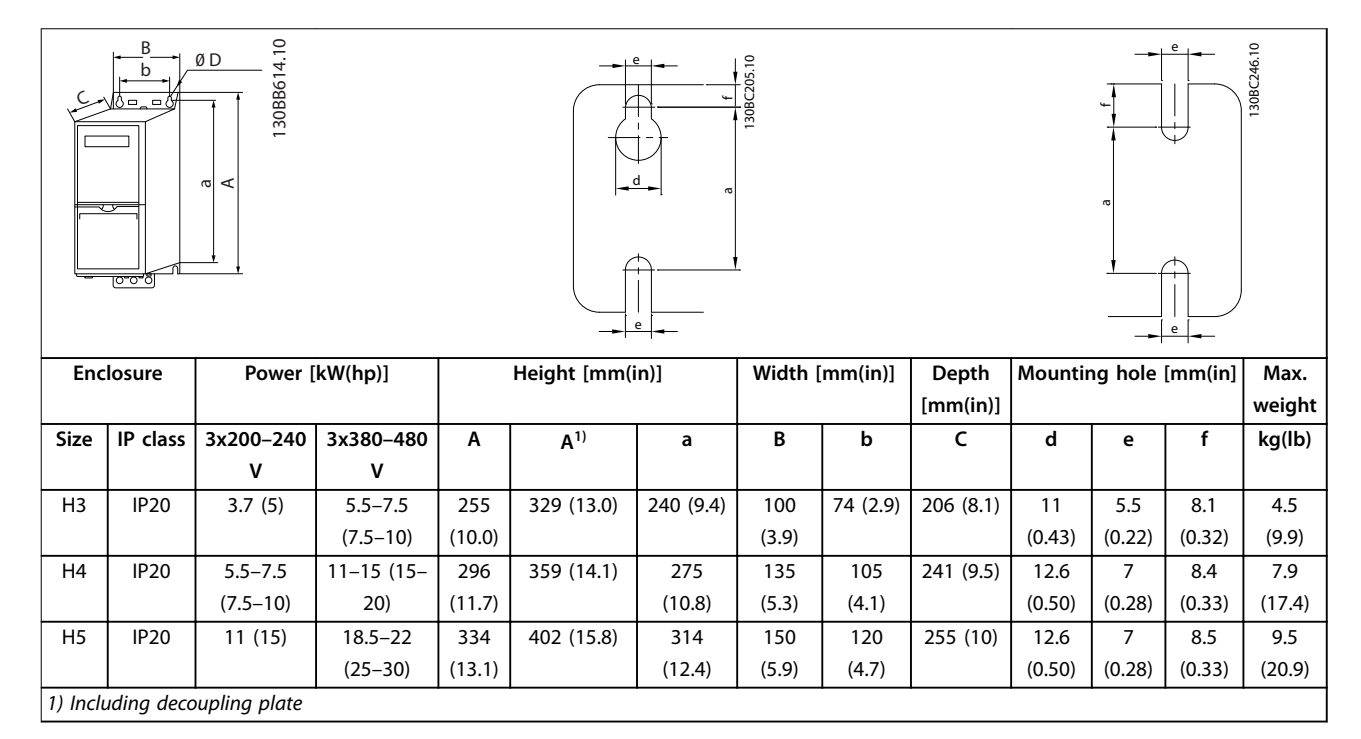

**Table 5.1 Dimensions, Enclosure Sizes**

### *NOTICE*

**The dimensions are only for the physical units. When installing in an application, allow space above and below the units for cooling. The amount of space for free air passage is listed in** *[Table 5.3](#page-31-0)***.**

#### 5.1.2 Shipping Dimensions

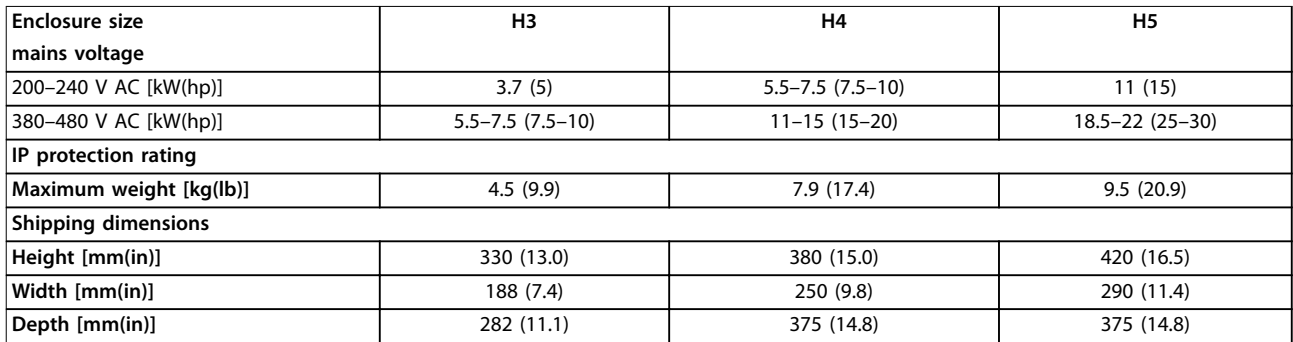

**Table 5.2 Shipping Dimensions**

#### <span id="page-31-0"></span>5.1.3 Side-by-side Installation

The frequency converter can be mounted side-by-side but requires the clearance above and below for cooling.

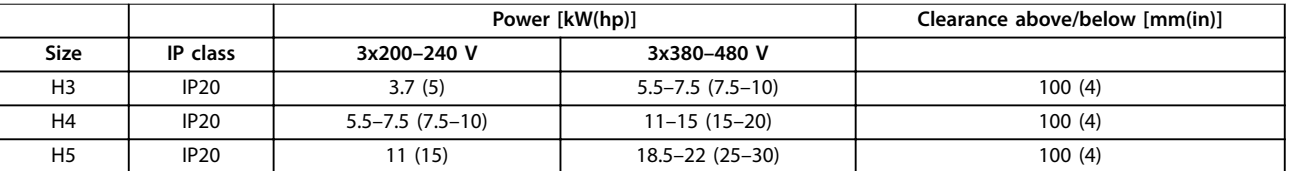

**Table 5.3 Clearance Required for Cooling**

## **5 5**

*NOTICE* **With IP21/NEMA Type1 option kit mounted, a distance of 50 mm (2 in) between the units is required.**

#### 5.1.4 Field Mounting

For field mounting, IP21/NEMA Type 1 kits are recommended.

#### <span id="page-32-0"></span>5.2 Electrical Data

#### 5.2.1 Electrical Overview

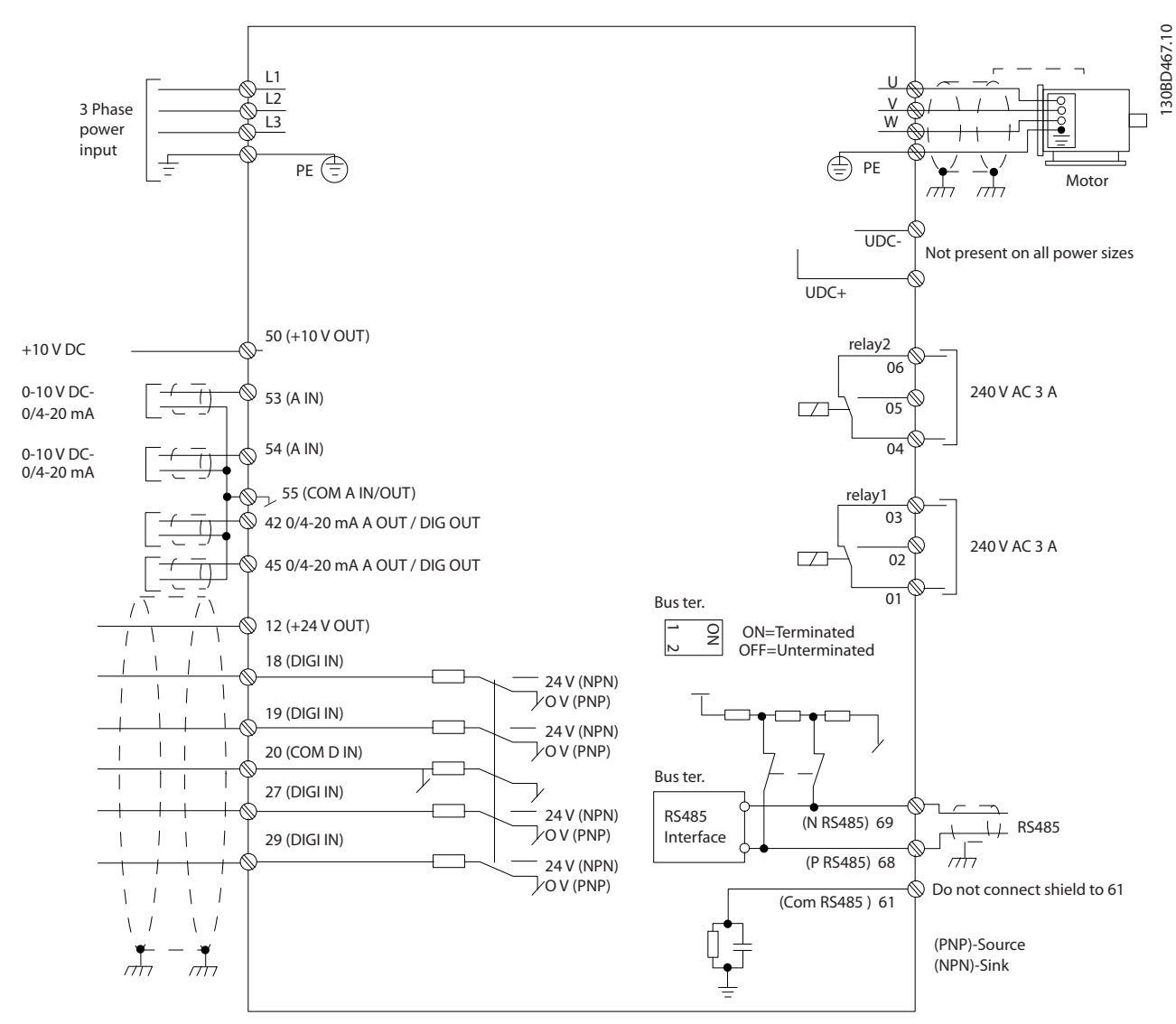

**Illustration 5.1 Basic Wiring Schematic Drawing**

#### <span id="page-33-0"></span>5.2.2 Electrical Installation in General

All cabling must comply with national and local regulations on cable cross-sections and ambient temperature. Copper conductors required, (75 °C/167 °F) recommended.

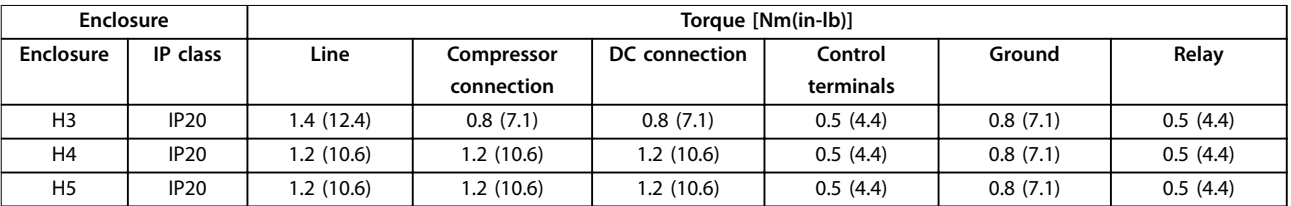

**Table 5.4 Enclosure H3–H5**

#### 5.2.3 Connecting to Mains and Compressor

The frequency converter is designed to operate Danfoss VZH Compressors. For maximum cross-section on wires, see *[chapter 8.2 General Specifications](#page-72-0)*.

- To comply with EMC emission specifications, use a shielded/armored compressor cable and connect this cable to both the decoupling plate and the compressor metal.
- **•** Keep compressor cable as short as possible to reduce the noise level and leakage currents.
- **•** For further details on mounting of the decoupling plate, see *VLT*® *Compressor Drive CDS 803 Decoupling Plate Installation Instructions*.
- **•** Also see *[chapter 5.2.5 EMC Compliant Electrical](#page-36-0) [Installation](#page-36-0)*.

#### **Connecting to mains and compressor**

- 1. Mount the ground wires to ground terminal.
- 2. Connect compressor to terminals U, V, and W, see *Table 5.5*.

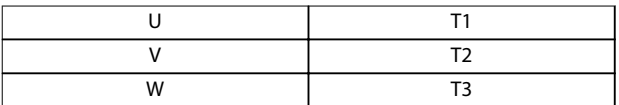

#### **Table 5.5 Connection of Compressor to Terminals**

3. Mount mains supply to terminals L1, L2, and L3 and tighten.

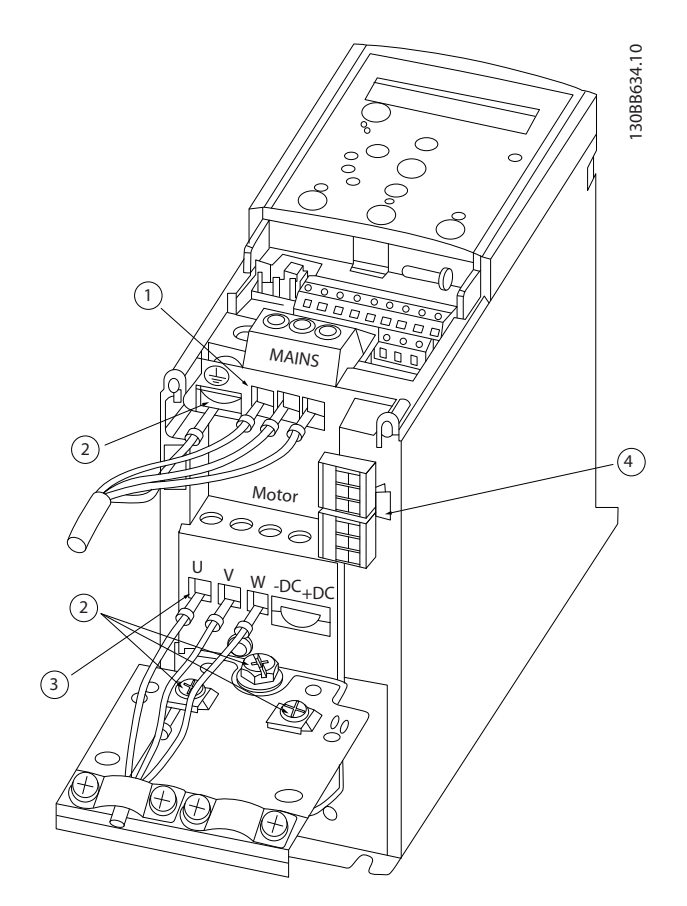

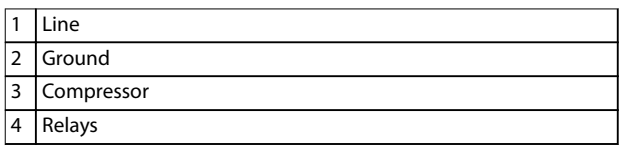

**Illustration 5.2 H3–H5 Enclosure IP20 200–240 V 4–6.5 tons IP20 380–480 V 4–6.5 tons**

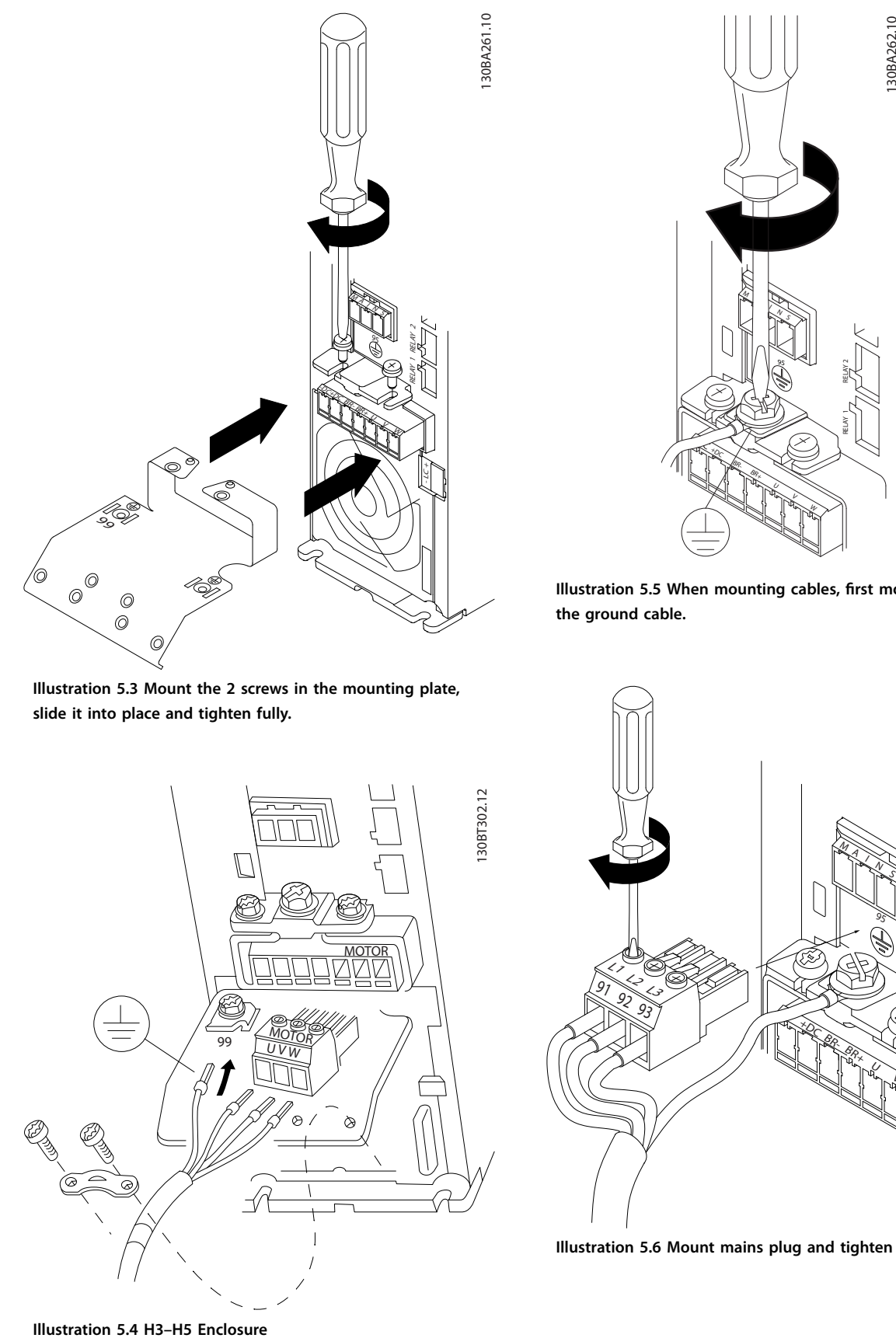

**Illustration 5.3 Mount the 2 screws in the mounting plate, slide it into place and tighten fully.**

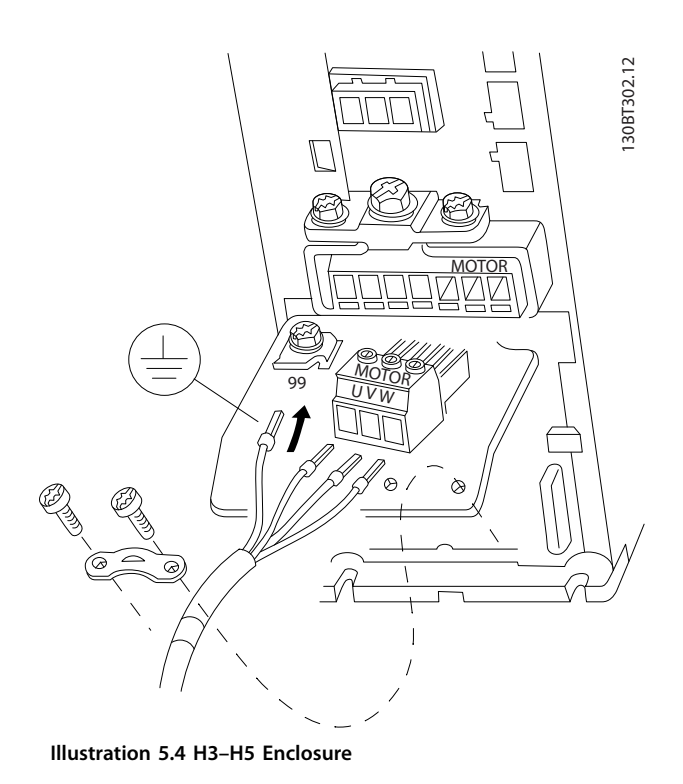

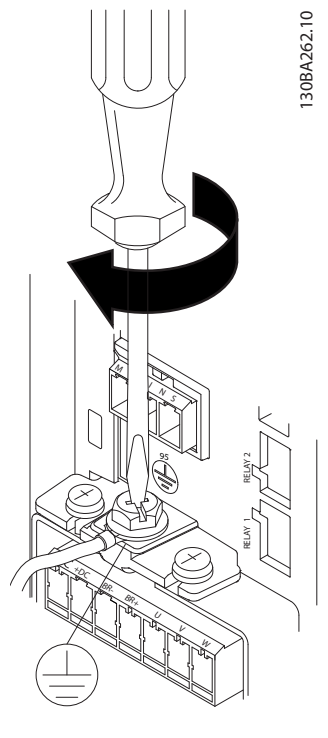

**Illustration 5.5 When mounting cables, first mount and tighten** 

**the ground cable.**

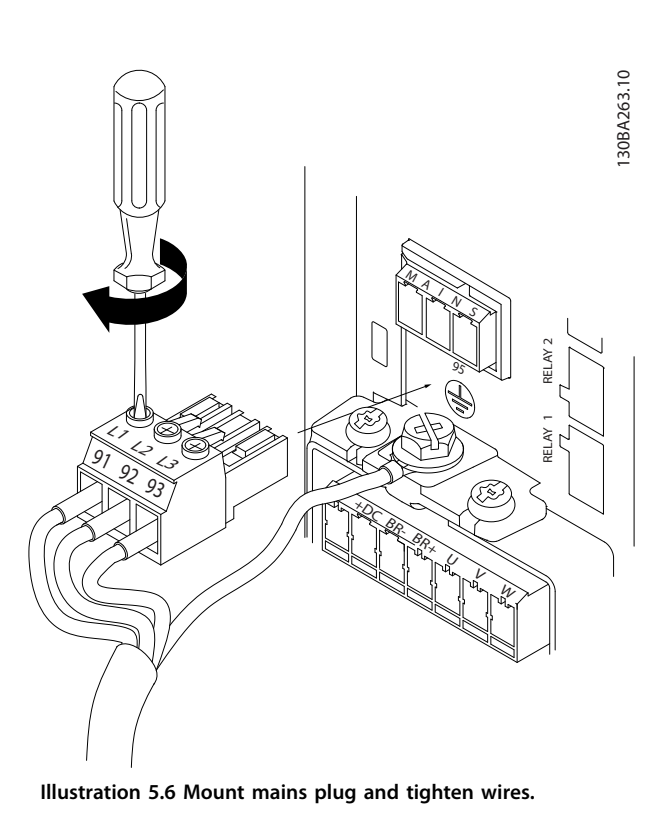

<span id="page-35-0"></span>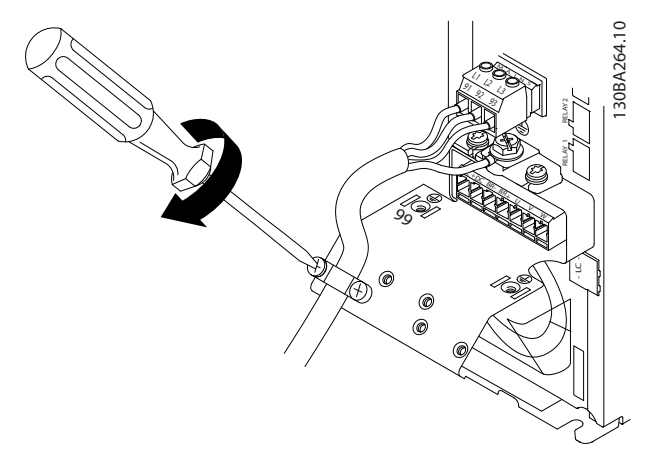

**Illustration 5.7 Tighten support bracket on mains wires.**

#### 5.2.4 Fuses

#### **Branch circuit protection**

To protect the installation against electrical and fire hazard, all branch circuits in an installation, switch gear, machines, and so on, must be short circuit and overcurrent protected according to national and local regulations.

#### **Short-circuit protection**

Danfoss recommends using the fuses listed in *Table 5.6* to protect service personnel or equipment if there is an internal failure in the unit or a short circuit on the DC-link. The frequency converter provides full short-circuit protection if there is a short circuit on the compressor.

#### **Overcurrent protection**

To avoid overheating of the cables in the installation, provide overload protection. Overcurrent protection must always be carried out according to local and national regulations. Design circuit breakers and fuses for protection in a circuit capable of supplying a maximum of 100000 Arms (symmetrical), 480 V maximum.

#### **UL/Non UL compliance**

To ensure compliance with UL or IEC 61800-5-1, use the fuses listed in *Table 5.6*.

#### *NOTICE*

**In the event of malfunction, failure to follow the protection recommendation may result in damage to the frequency converter.**

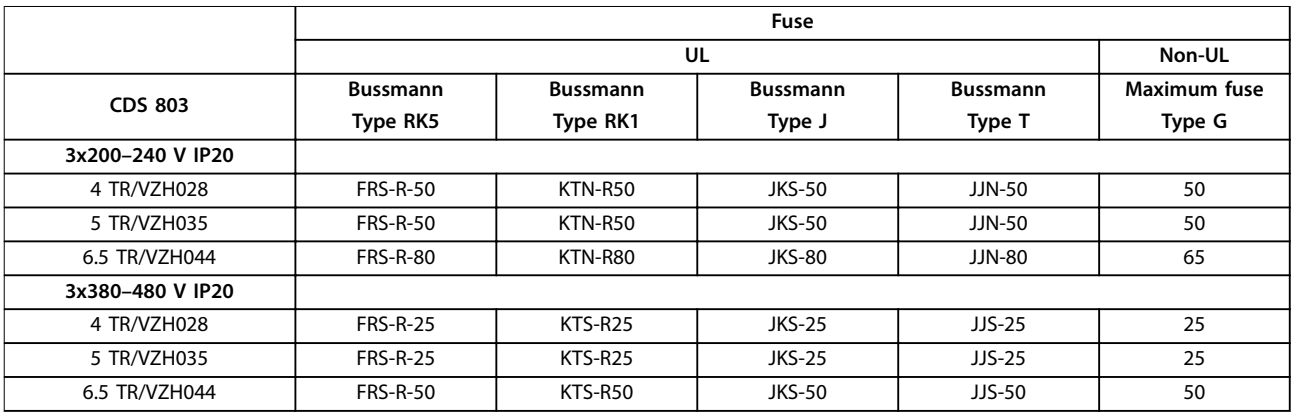

**Table 5.6 Fuses**
### 5.2.5 EMC Compliant Electrical Installation

General points to be observed to ensure EMC-correct electrical installation.

- **•** Use only shielded/armored motor cables and shielded/armored control cables.
- **•** Connect the screen to ground at both ends.
- **•** Avoid installation with twisted screen ends (pigtails), since this ruins the screening effect at high frequencies. Use the cable clamps provided instead.
- **•** It is important to ensure good electrical contact from the installation plate through the installation screws to the metal cabinet of the frequency converter.
- **•** Use star washers and galvanically conductive installation plates.
- **•** Do not use unshielded/unarmored motor cables in the installation cabinets.

**5 5**

30BB761.11 130BB761.11 秘 AN OPP ৰ (व्र  $\overline{\circ}$ Output con- $\overline{\circ}$ Ō tactor  $=$   $=$ Earthing rail Cable insulation stripped **EXE** 8  $\bigcup$  $\circ$  $\overline{\mathcal{P}}$  $\overline{\circ}$ Minimum 16 mm2 equalizing cable Ţ All cable entries in Control cables one side of panel ℸ Motor cable Minimum 200 mm between control Mains-supply cable, mains cable and between mains

**Illustration 5.8 EMC-correct Electrical Installation**

Reinforced protective earth

## *NOTICE*

 $L1$   $\circ$ L2 L3 PE

 $\circ$  $\Omega$  $\circ$ 

**For North America use metal conduits instead of shielded cables.**

motor cable

Motor, 3 phases and

protective earth

### 5.2.6 Control Terminals

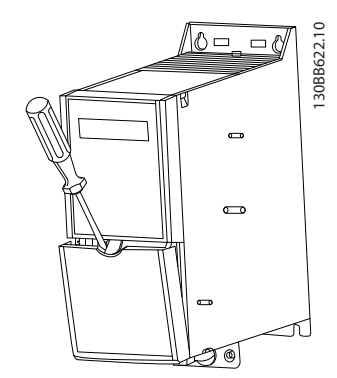

**Illustration 5.9 Location of Control Terminals**

- 1. To activate the snap, place a screwdriver behind the terminal cover.
- 2. Tilt the screwdriver outwards to open the cover.

#### **Control terminals**

To make the compressor run:

- 1. Apply start signal on terminal 18.
- 2. Connect terminals 12, 27, and terminal 53, 54, or 55.

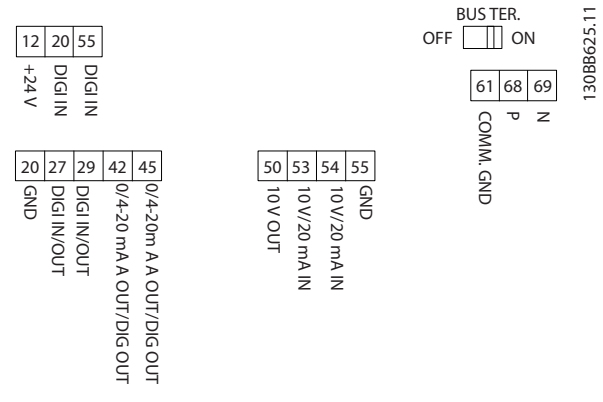

**Illustration 5.10 Control Terminals**

Set the functions of digital input 18, 19, and 27 in *parameter 5-00 Digital Input Mode* (PNP is default value). Set the function of digital input 29 in *parameter 5-03 Digital Input 29 Mode* (PNP is default value).

Danfoss

## <span id="page-39-0"></span>6 How to Program

### 6.1 Programming with MCT 10 Set-up **Software**

The frequency converter can be programmed from the LCP, or from a PC via the RS485 COM port by installing the MCT 10 Set-up Software. Refer to *[chapter 1.5 Additional](#page-7-0) [Resources](#page-7-0)* for more details about the software.

### 6.2 Local Control Panel (LCP)

The LCP is divided into 4 functional sections.

- A. Display
- B. Menu key
- C. Navigation keys and indicator lights
- D. Operation keys and indicator lights

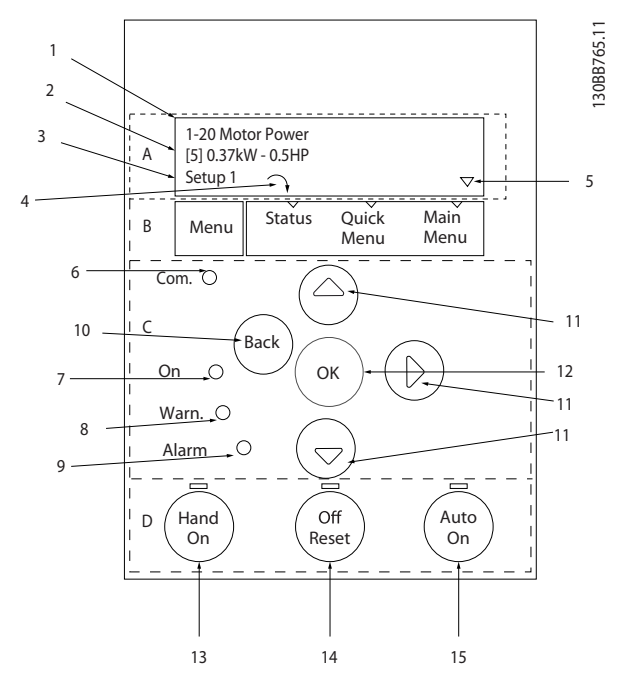

**Illustration 6.1 Local Control Panel (LCP)**

#### **A. Display**

The LCD-display is illuminated with 2 alphanumeric lines. All data is displayed on the LCP.

*Illustration 6.1* describes the information that can be read from the display.

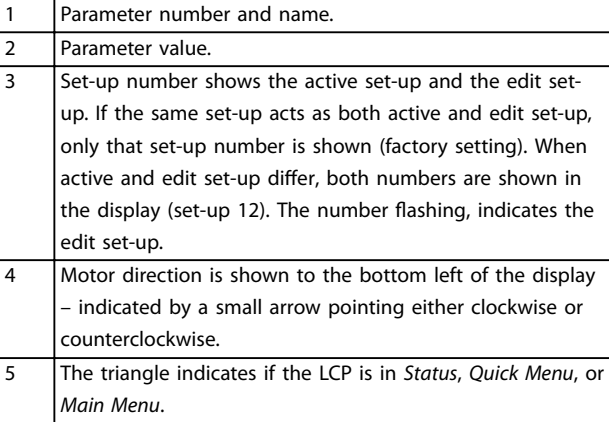

**Table 6.1 Legend to** *Illustration 6.1***, Part I**

#### **B. Menu key**

Press [Menu] to select among *Status*, *Quick Menu*, or *Main Menu*.

#### **C. Navigation keys and indicator lights**

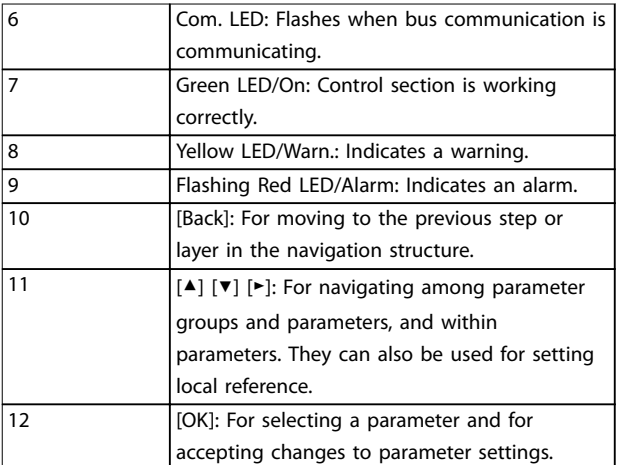

**Table 6.2 Legend to** *Illustration 6.1***, Part II**

### **D. Operation keys and indicator lights**

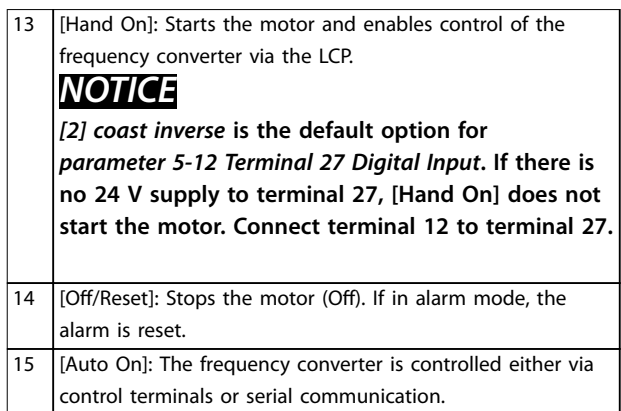

**Table 6.3 Legend to** *[Illustration 6.1](#page-39-0)***, Part III**

### 6.3 Menus

### 6.3.1 Status Menu

In the *Status* menu, the selection options are:

- **•** Motor frequency [Hz], *parameter 16-13 Frequency*.
- **•** Motor current [A], *parameter 16-14 Motor current*.
- **•** Motor speed reference in percentage [%], *parameter 16-02 Reference [%]*.
- **•** Feedback, *parameter 16-52 Feedback[Unit]*.
- **•** Motor power *parameter 16-10 Power [kW]* for kW, *parameter 16-11 Power [hp]* for hp. If *parameter 0-03 Regional Settings* is set to *[1] North America*, motor power is shown in hp instead of kW.
- **•** Custom readout *parameter 16-09 Custom Readout*.

### 6.3.2 Quick Menu

Use the Quick Menu to program the most common functions. The Quick Menu consists of:

- **•** Quick guide for open-loop applications.
- **•** Closed-loop set-up quick guide.
- **•** Changes made.
- **•** Compressor functions.

### **How to Program VLT**® **Compressor Drive CDS 803**

... the CDS 803 Quick Menu starts

Select Language<br>**0** English

Select Main Menu Password 6

 $\overline{\mathbf{v}}$ 

Select Compressor Selection 7

Select Max. reference 8

Select Reference 1 Source | 9

 $\overline{\mathbf{v}}$ 

Select Ramp 1 Ramp Up Time 10

Select Ramp 1 Ramp Down Time 11

Select Terminal 27 Digital In | 12

Select Relay 1<br>**D** Alarm 13

Select Relay 2<br>**D** Drive Running 14

Select Terminal 53 Low Voltage 15

Select Terminal 53 High Voltage 16

Select Control Site<br>**[0]** Digital and ctrl.word 17

Select Protocol 18

Select Address 19

Setup 1 1

Setup 1

Size related Setup 1 Select Grid Type

Setup<sup>1</sup>

30 s Setup 1

Setup 1

Setup 1

Setup 1

Setup 1

Setup 1

**6** Driv<br>Setup 1

**g** Alar<br>Setup 1

**6** Stop<br>Setup 1

Setup 1

Setup 1

Setup 1

5

4

Danfoss

30BD873.13 130BD873.13

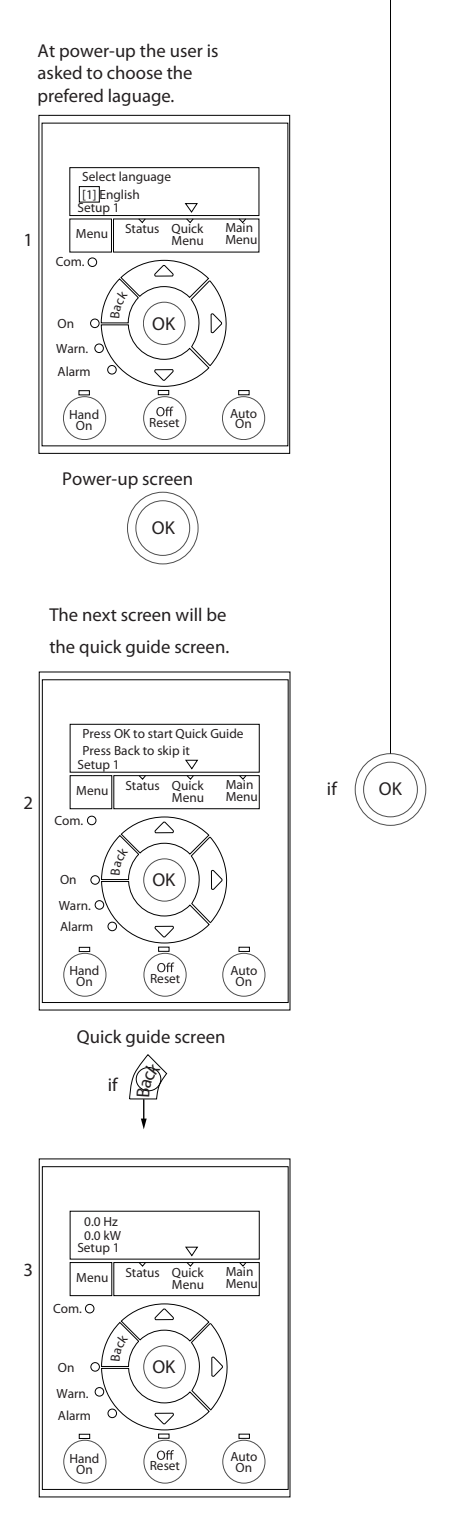

The quick guide can always be entered via the Quick Menu!

**Illustration 6.2 Open-Loop Applications**

### **How to Program Design Guide**

### **The Start-up quick guide for open-loop applications**

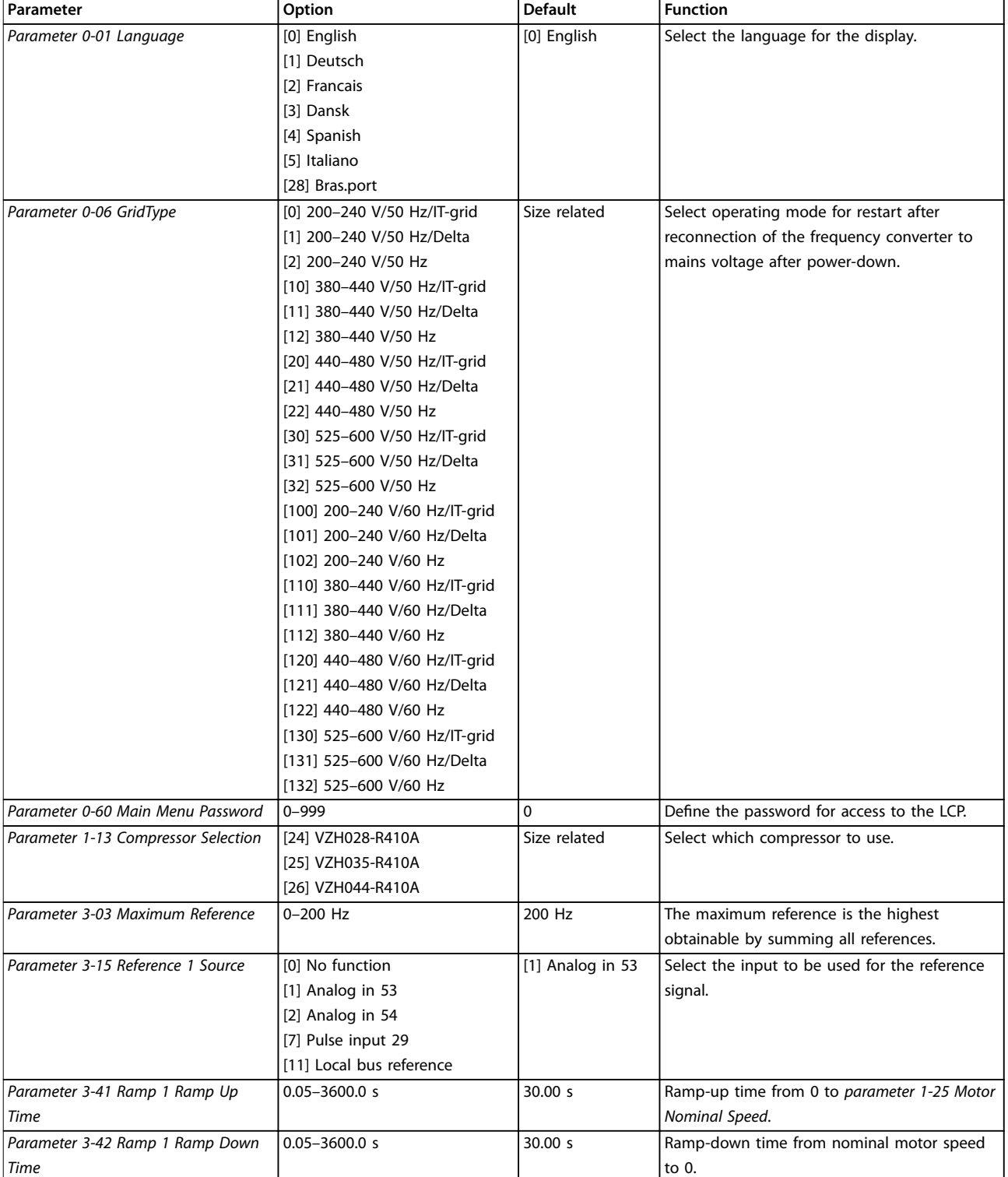

# Danfoss

### **How to Program VLT**® **Compressor Drive CDS 803**

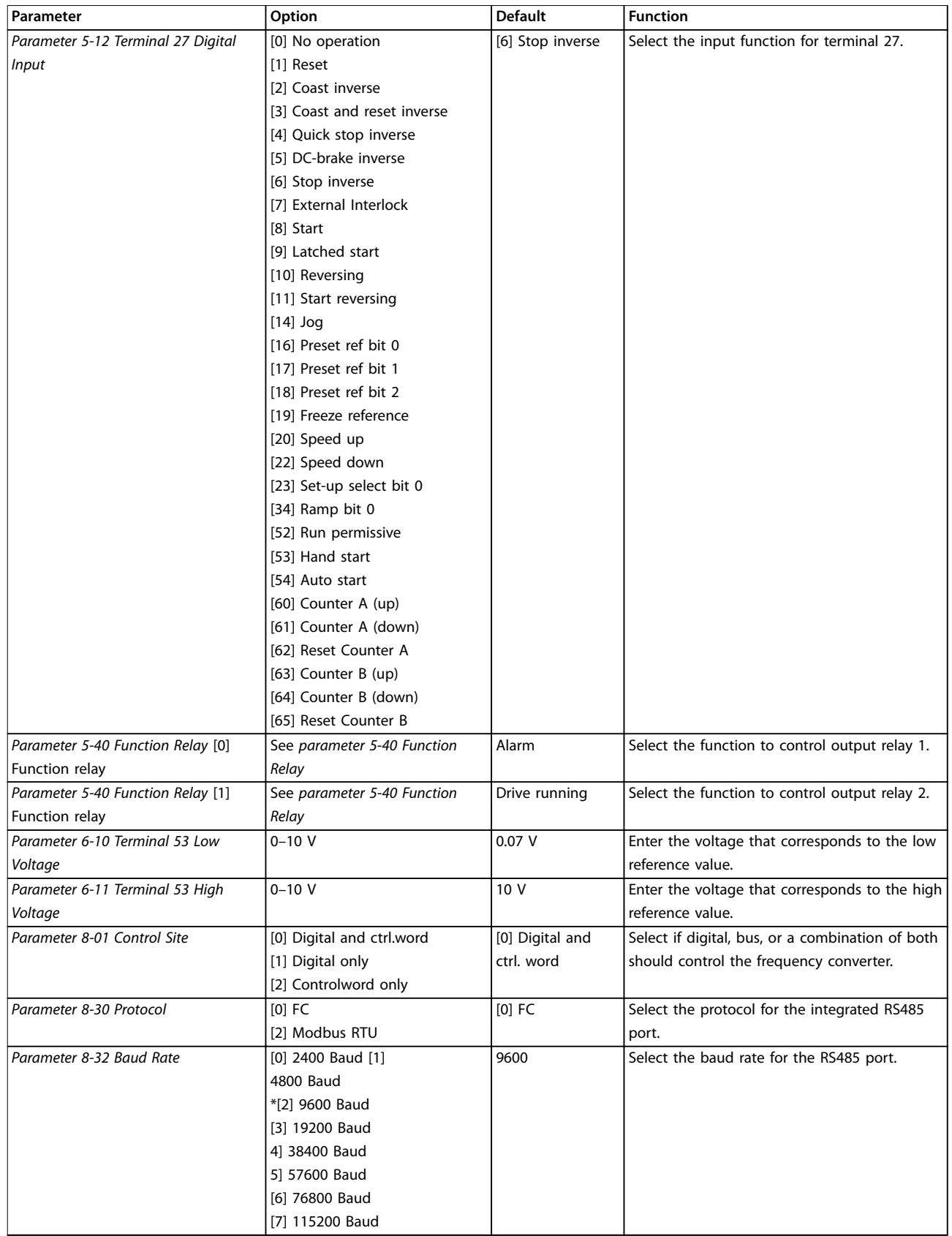

**Table 6.4 Open-loop Applications Set-up**

### **The Start-up quick guide for compressor functions**

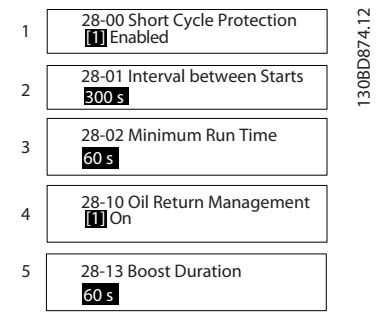

**Illustration 6.3 Compressor Function Quick Guide**

### **Compressor function quick guide**

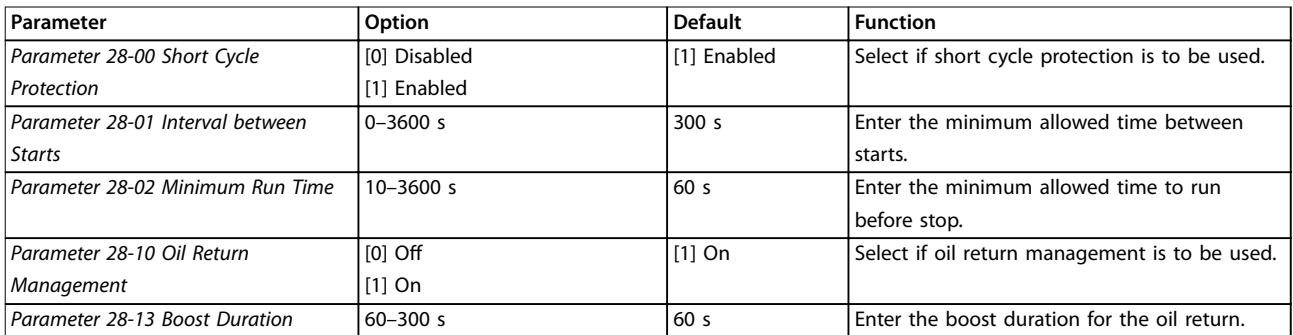

**Table 6.5 Compressor Function**

130BD875.12

130BD875.12

### **The Start-up quick guide for compressor closed-loop applications**

| 1              | 0-01 Language<br><b>O</b> English                       |
|----------------|---------------------------------------------------------|
| $\overline{2}$ | 0-06 Grid Type<br>Size related                          |
| 3              | 0-60 Main Menu Password<br>[0]                          |
| 4              | 1-00 Configuration Mode<br><b>O</b> Size related        |
| 5              | 1-13 Compressor Selection<br><b>Til</b> Closed loop     |
| 6              | 3-02 Minimum Reference<br>$0$ Hz                        |
| 7              | 3-03 Maximum Reference<br>200 Hz                        |
| 8              | 3-10 Preset Reference<br>0%                             |
| 9              | 3-15 Reference 1 Source<br><b>11</b> Analog in 53       |
| 10             | 3-41 Ramp 1 Ramp Up Time<br>30.00 s                     |
| 11             | 3-42 Ramp 1 Ramp Down Time<br>30.00 s                   |
| 12             | 5-12 Terminal 27 Digital Input<br><b>6</b> Stop inverse |
| 13             | 5-40 Function Relay 1<br>Alarm                          |
| 14             | 5-40 Function Relay 2<br>Drive running                  |
| 15             | 6-10 Terminal 53 Low Voltage<br>$0.07$ V                |
| 16             | 6-11 Terminal 53 High Voltage<br>10 <sup>1</sup><br>-V  |
| 17             | 6-14 Terminal 53 Low Ref./Feedb.<br>30.000 Hz           |
| 18             |                                                         |
|                | 6-15 Terminal 53 High Ref./Feedb.<br>200.000 Hz         |
| 19             | 6-22 Terminal 54 Low Current<br>$4.00$ mA               |
| 20             | 6-23 Terminal 54 High Current<br>$20.00 \text{ mA}$     |
| 21             | 6-24 Terminal 54 Low Ref./Feedb.<br>0.000               |
| 22             | 6-25 Terminal 54 High Ref./Feedb.<br>4999.000           |
| 23             | 20-00 Feedback 1 Source<br>2 Analog input 54            |
| 24             | 20-04 Feedback 2 Conversion<br><b>Q</b> Linear          |
| 25             | 8-01 Control Site<br><b>O</b> Digital and ctrl.word     |
| 26             | 8-30 Protocol<br><b>O</b> FC                            |

**Illustration 6.4 Closed-loop Quick Guide**

### **How to Program Design Guide**

### **Closed-loop quick guide**

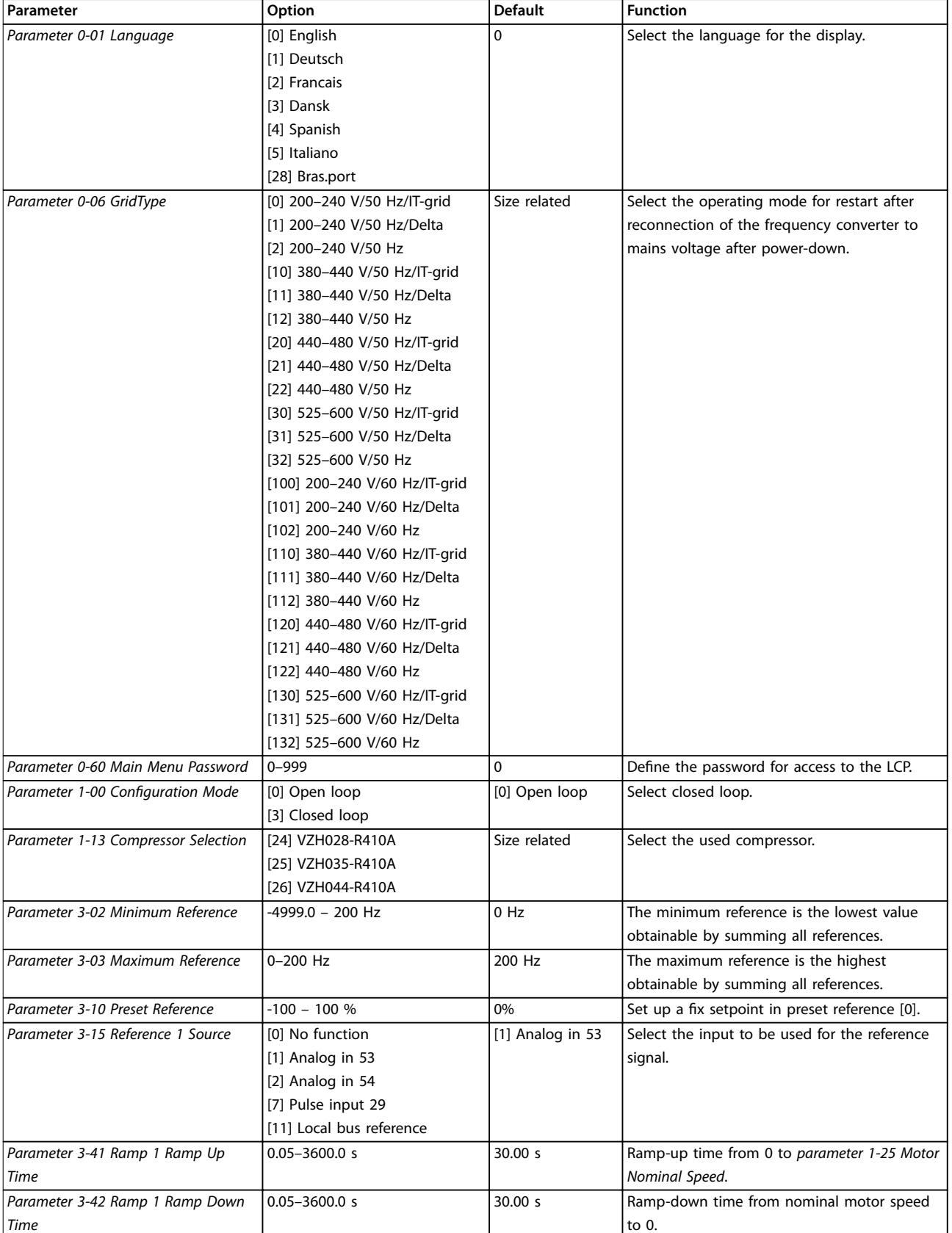

# Danfoss

### **How to Program VLT**® **Compressor Drive CDS 803**

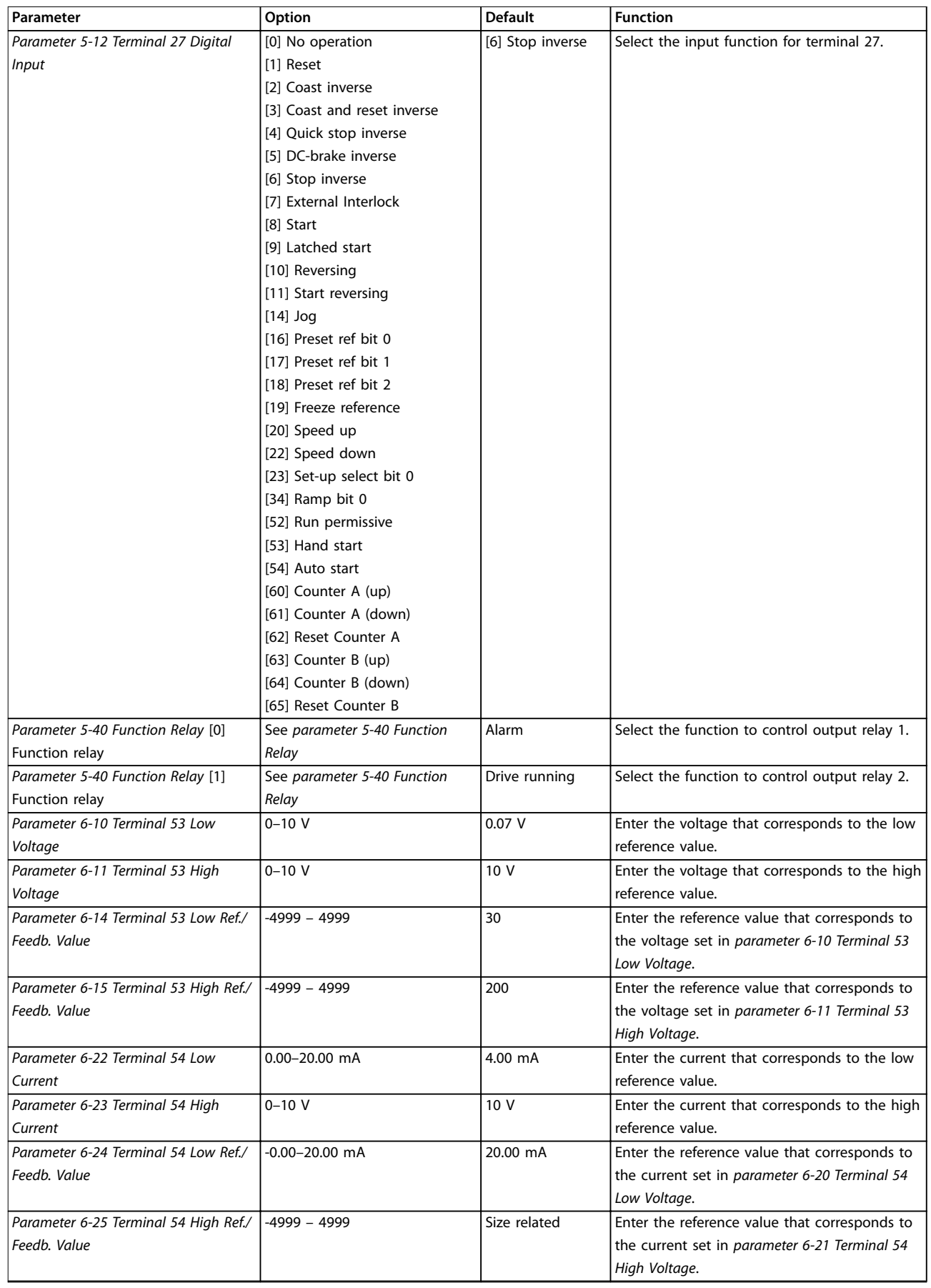

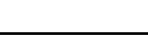

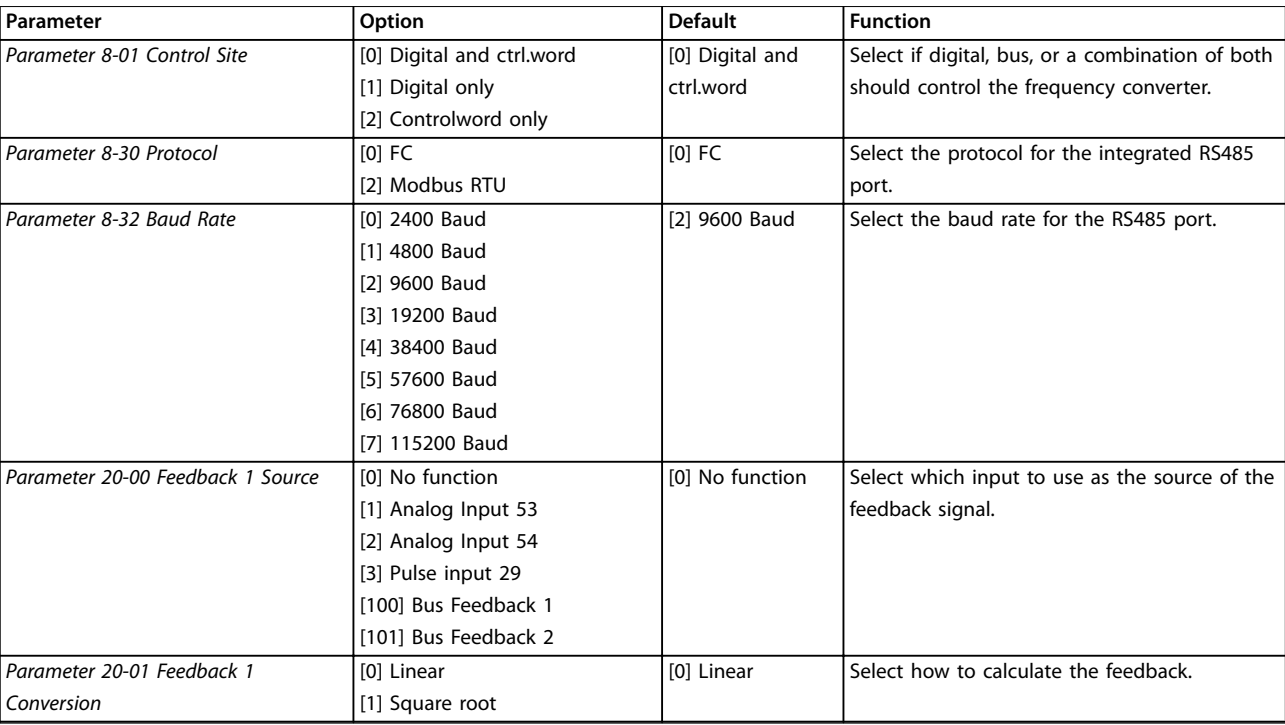

#### **Table 6.6 Closed-loop Applications Set-up**

#### **Changes made**

*Changes Made* lists all parameters changed from default settings.

- **•** The list shows only parameters which have been changed in the current edit set-up.
- **•** Parameters which have been reset to default values are not listed.
- **•** The message *Empty* indicates that no parameters have been changed.

#### **To change parameter settings**

- 1. To enter the *Quick Menu*, press [Menu] until indicator in display is placed above *Quick Menu*.
- 2. Press [▲] [▼] to select quick guide, closed-loop set-up, compressor set-up, or changes made, then press [OK].
- 3. Press [▲] [▼] to browse through the parameters in the *Quick Menu*.
- 4. Press [OK] to select a parameter.
- 5. Press [▲] [▼] to change the value of a parameter setting.
- 6. Press [OK] to accept the change.
- 7. Press either [Back] twice to enter *Status*, or press [Menu] once to enter *Main Menu*.

#### **The** *Main Menu* **accesses all parameters**

- 1. Press [Menu] until indicator in display is placed above *Main Menu*.
- 2. Press  $[4] [\nabla]$  to browse through the parameter groups.
- 3. Press [OK] to select a parameter group.
- 4. Press  $[4] [\triangledown]$  to browse through the parameters in the specific group.
- 5. Press [OK] to select the parameter.
- 6. Press [▲] [▼] to set/change the parameter value.

### 6.3.3 Main Menu

Press [Main Menu] to access and program all parameters. The main menu parameters can be accessed readily unless a password has been created via *parameter 0-60 Main Menu Password*.

For most applications, it is not necessary to access the main menu parameters. The quick menu provides the simplest and quickest access to the typical required parameters.

<u>Danfoss</u>

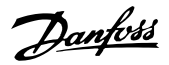

### 6.4 Quick Transfer of Parameter Settings between Multiple Frequency Converters

When the set-up of a frequency converter is completed, it is recommended to store the data in the LCP or on a PC via MCT 10 Set-up Software.

#### **Data transfer from the frequency converter to the LCP:**

- 1. Go to *parameter 0-50 LCP Copy*.
- 2. Press [OK].
- 3. Select *[1] All to LCP*.
- 4. Press [OK].

Connect the LCP to another frequency converter and copy the parameter settings to this frequency converter as well.

### **Data transfer from the LCP to the frequency converter:**

- 1. Go to *parameter 0-50 LCP Copy*.
- 2. Press [OK].
- 3. Select *[2] All from LCP*.
- 4. Press [OK].

### 6.5 Readout and Programming of Indexed Parameters

Select the parameter, press [OK], and press [▲]/[▼] to scroll through the indexed values. To change the parameter value, select the indexed value and press [OK]. Change the value by pressing  $[4]/[4]$ . Press  $[OK]$  to accept the new setting. Press [Cancel] to abort. Press [Back] to leave the parameter.

### 6.6 Initialize the Frequency Converter to Default Settings in two Ways

There are 2 ways to initialize the frequency converter to the default settings.

#### **Recommended initialization**

- 1. Select *parameter 14-22 Operation Mode*.
- 2. Press [OK].
- 3. Select *[2] Initialisation* and Press [OK].
- 4. Power off the frequency converter and wait until the display turns off.
- 5. Reconnect the mains supply. The frequency converter is now reset, except the following parameters:
	- **•** *Parameter 1-06 Clockwise Direction*
	- **•** *Parameter 8-30 Protocol*
	- **•** *Parameter 8-31 Address*
- **•** *Parameter 8-32 Baud Rate*
- **•** *Parameter 8-33 Parity / Stop Bits*
- **•** *Parameter 8-35 Minimum Response Delay*
- **•** *Parameter 8-36 Maximum Response Delay*
- **•** *Parameter 8-37 Maximum Inter-char delay*
- **•** *Parameter 8-70 BACnet Device Instance*
- **•** *Parameter 8-72 MS/TP Max Masters*
- **•** *Parameter 8-73 MS/TP Max Info Frames*
- **•** *Parameter 8-74 "I am" Service*
- **•** *Parameter 8-75 Intialisation Password*
- **•** *Parameter 15-00 Operating hours* to *parameter 15-05 Over Volt's*
- **•** *Parameter 15-03 Power Up's*
- **•** *Parameter 15-04 Over Temp's*
- **•** *Parameter 15-05 Over Volt's*
- **•** *Parameter 15-30 Alarm Log: Error Code*
- 15-4\* Drive identification parameters

### **2-nger initialization**

The other way to initialize the frequency converter to default settings is through 2-finger initialization, which is described in the following steps.

- 1. Power off the frequency converter.
- 2. Press [OK] and [Menu].
- 3. Power up the frequency converter while still pressing the keys for 10 s.
- 4. The frequency converter is now reset, except the following parameters:
	- **•** *Parameter 15-00 Operating hours*
	- **•** *Parameter 15-03 Power Up's*
	- **•** *Parameter 15-04 Over Temp's*
	- **•** *Parameter 15-05 Over Volt's*
	- 15-4\* Drive identification parameters

Initialization of parameters is confirmed by *alarm 80, Drive initialised* in the display after the power cycle.

## 7 RS485 Installation and Set-up

#### 7.1 RS485

### 7.1.1 Overview

RS485 is a 2-wire bus interface compatible with multi-drop network topology, that is, nodes can be connected as a bus, or via drop cables from a common trunk line. A total of 32 nodes can be connected to 1 network segment. Repeaters divide network segments, see *Illustration 7.1*.

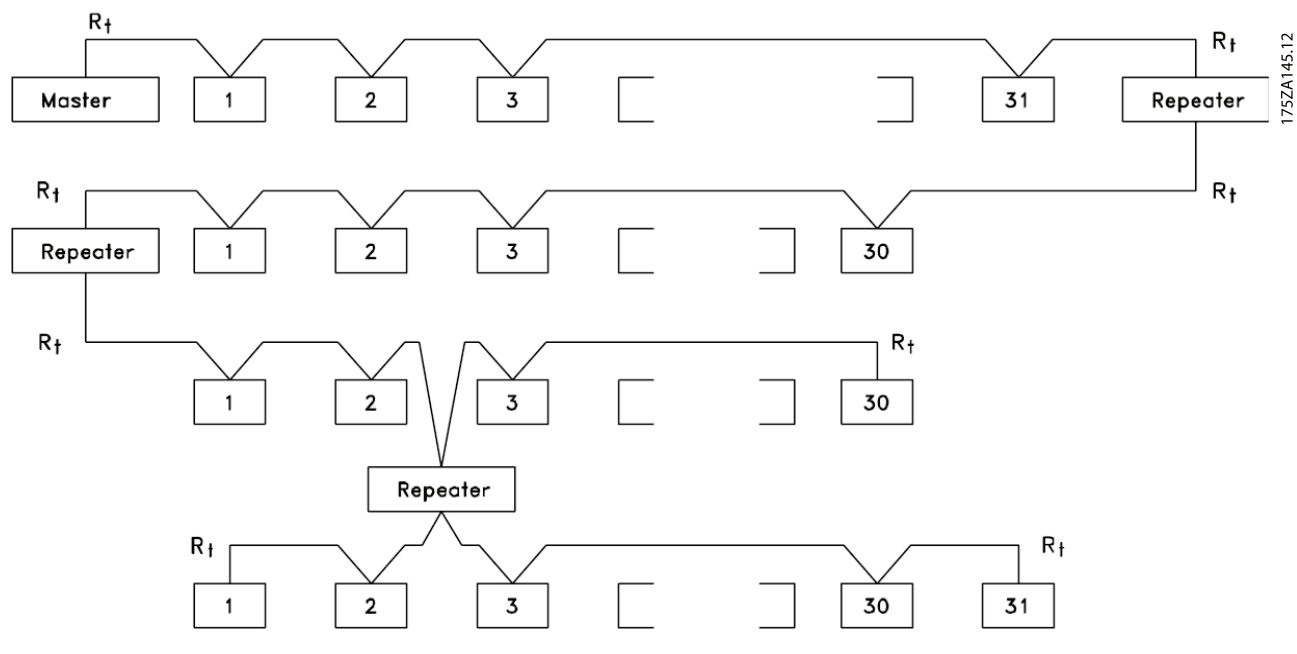

**Illustration 7.1 RS485 Bus Interface**

### *NOTICE*

**Each repeater functions as a node within the segment in which it is installed. Each node connected within a given network must have a unique node address across all segments.**

Terminate each segment at both ends, using either the termination switch (S801) of the frequency converters or a biased termination resistor network. Always use screened twisted pair (STP) cable for bus cabling, and follow good common installation practice.

Low-impedance ground connection of the screen at every node is important, including at high frequencies. Thus, connect a large surface of the screen to ground, for example with a cable clamp or a conductive cable gland. It may be necessary to apply potential-equalising cables to maintain the same earth potential throughout the network - particularly in installations with long cables.

To prevent impedance mismatch, always use the same type of cable throughout the entire network. When connecting a motor to the frequency converter, always use screened motor cable.

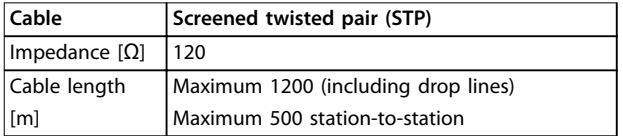

**Table 7.1 Cable Specifications** 

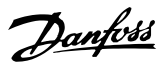

### 7.1.2 Network Connection

**Connect the frequency converter to the RS485 network as follows (see also** *Illustration 7.2***):**

- 1. Connect signal wires to terminal 68 (P+) and terminal 69 (N-) on the main control board of the frequency converter.
- 2. Connect the cable shield to the cable clamps.

### *NOTICE*

**To reduce noise between conductors, use shielded, twisted-pair cables**

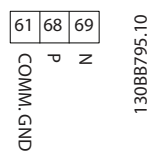

**Illustration 7.2 Network Connection**

### 7.1.3 Frequency Converter Hardware Set-up

Use the terminator dip switch on the main control board of the frequency converter to terminate the RS485 bus.

The factory setting for the dip switch is OFF.

### 7.1.4 Parameter Settings for Modbus Communication

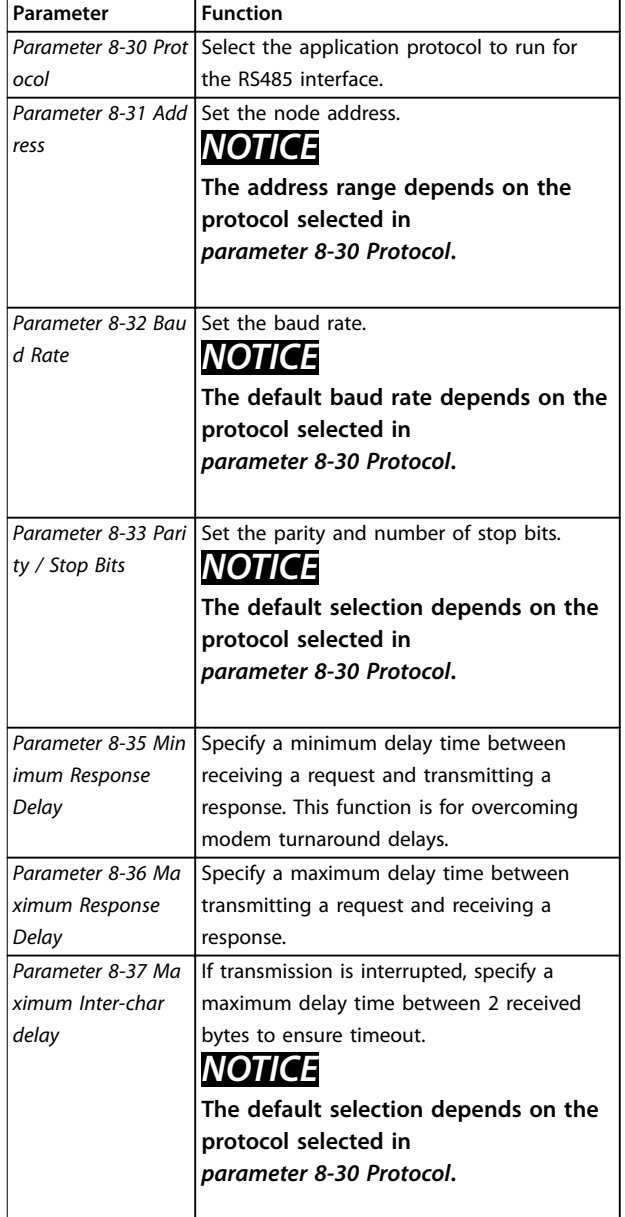

**Table 7.2 Modbus Communication Parameter Settings**

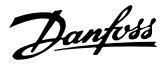

### 7.1.5 EMC Precautions

To achieve interference-free operation of the RS485 network, Danfoss recommends the following EMC precautions.

### *NOTICE*

**Observe relevant national and local regulations, for example regarding protective earth connection. To avoid coupling of high-frequency noise between the cables, the RS485 communication cable must be kept away from motor and brake resistor cables. Normally, a distance of** 200 mm (8 inches) is sufficient. Maintain the greatest **possible distance between the cables, especially where cables run in parallel over long distances. When crossing is unavoidable, the RS485 cable must cross motor and brake resistor cables at an angle of 90**°**.**

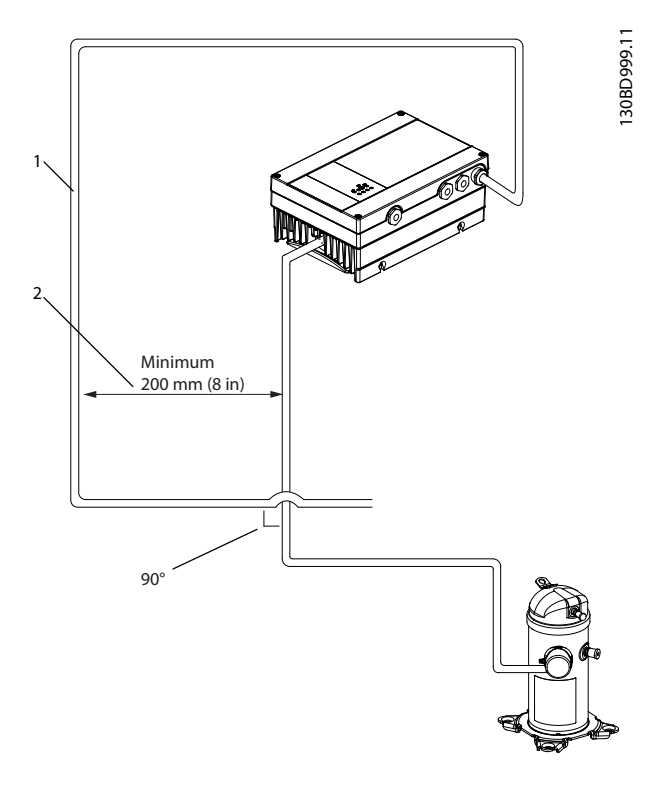

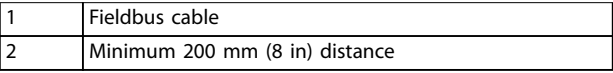

**Illustration 7.3 Minimum Distance between Communication and Power Cables**

### 7.2 FC Protocol Overview

### 7.2.1 Overview

The FC protocol, also referred to as FC fieldbus, is the Danfoss standard fieldbus. It defines an access technique according to the master/slave principle for communications  $via a field, this$ 

1 master and a maximum of 126 slaves can be connected to the bus. The master selects the individual slaves via an address character in the telegram. A slave itself can never transmit without first being requested to do so, and direct message transfer between the individual slaves is not possible. Communications occur in the half duplex mode. The master function cannot be transferred to another node (single-master system).

The physical layer is RS485, thus utilizing the RS485 port built into the frequency converter. The FC protocol supports different telegram formats:

- **•** A short format of 8 bytes for process data.
- **•** A long format of 16 bytes that also includes a parameter channel.
- **•** A format used for texts.

### 7.2.2 FC with Modbus RTU

The FC protocol provides access to the control word and bus reference of the frequency converter.

The control word allows the Modbus master to control several important functions of the frequency converter:

- **•** Start.
- **•** Stop of the frequency converter in various ways:
	- **-** Coast stop.
	- **-** Quick stop.
	- **-** DC Brake stop.
		- **-** Normal (ramp) stop.
- **•** Reset after a fault trip.
- **•** Run at various preset speeds.
- **•** Run in reverse.
- **•** Change of the active set-up.
- **•** Control of the 2 relays built into the frequency converter.

The bus reference is commonly used for speed control. It is also possible to access the parameters, read their values, and where possible, write values to them. Accessing the parameters offers a range of control options, including controlling the setpoint of the frequency converter when its internal PI controller is used.

### 7.3 Network Configuration

To enable the FC protocol for the frequency converter, set the following parameters.

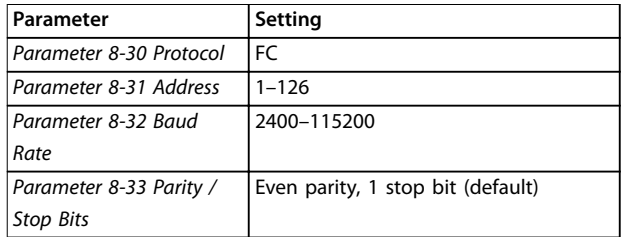

**Table 7.3 Parameters to Enable the Protocol**

### 7.4 FC Protocol Message Framing Structure

### 7.4.1 Content of a Character (byte)

Each character transferred begins with a start bit. Then 8 data bits are transferred, corresponding to a byte. Each character is secured via a parity bit. This bit is set at 1 when it reaches parity. Parity is when there is an equal number of 1 s in the 8 data bits and the parity bit in total. A stop bit completes a character, thus consisting of 11 bits in all.

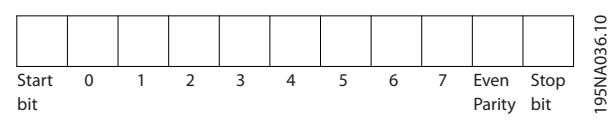

**Illustration 7.4 Content of a Character**

### 7.4.2 Telegram Structure

Each telegram has the following structure:

- 1. Start character (STX)=02 hex.
- 2. A byte denoting the telegram length (LGE).
- 3. A byte denoting the frequency converter address (ADR).

Several data bytes (variable, depending on the type of telegram) follow.

A data control byte (BCC) completes the telegram.

|            |     |     |             |            | $\circ$<br>ድ |
|------------|-----|-----|-------------|------------|--------------|
| <b>STX</b> | LGE | ADR | <b>DATA</b> | <b>BCC</b> | 195          |

**Illustration 7.5 Telegram Structure**

### 7.4.3 Telegram Length (LGE)

The telegram length is the number of data bytes plus the address byte ADR and the data control byte BCC.

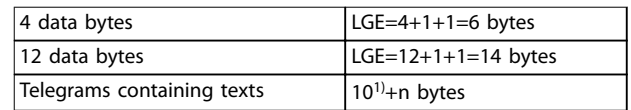

#### **Table 7.4 Length of Telegrams**

*1) The 10 is the fixed characters, while the n is variable (depending on the length of the text).*

### 7.4.4 Frequency Converter Address (ADR)

#### **Address format 1–126**

- Bit  $7 = 1$  (address format  $1-126$  active).
- **•** Bit 0–6 = frequency converter address 1–126.
- $Bit 0-6 = 0$  broadcast.

The slave returns the address byte unchanged to the master in the response telegram.

### 7.4.5 Data Control Byte (BCC)

The checksum is calculated as an XOR-function. Before the first byte in the telegram is received, the calculated checksum is 0.

### 7.4.6 The Data Field

The structure of data blocks depends on the type of telegram. There are 3 telegram types, and the type applies for both control telegrams (master⇒slave) and response telegrams (slave⇒master).

The 3 types of telegram are:

- **•** Process block (PCD)
- **•** Parameter block
- **•** Text block

#### **Process block (PCD)**

The PCD is made up of a data block of 4 bytes (2 words) and contains:

- **•** Control word and reference value (from master to slave).
- **•** Status word and present output frequency (from slave to master).

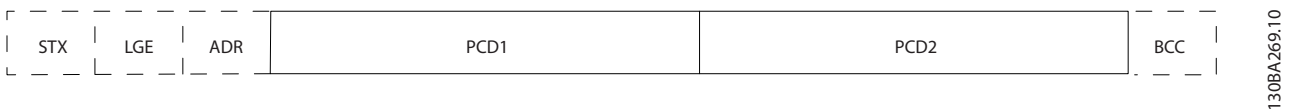

#### **Illustration 7.6 Process Block**

#### **Parameter block**

The parameter block is used to transfer parameters between master and slave. The data block is made up of 12 bytes (6 words) and also contains the process block.

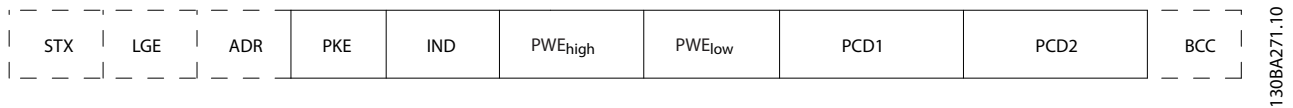

**Illustration 7.7 Parameter Block**

#### **Text block**

The text block is used to read or write texts via the data block.

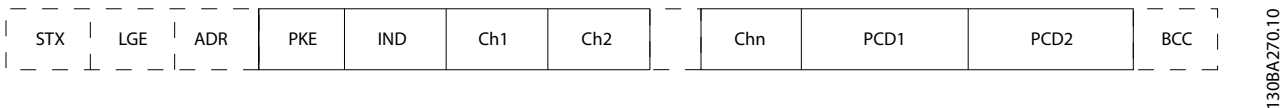

**Illustration 7.8 Text Block**

### 7.4.7 The PKE Field

The PKE field contains 2 subfields:

- **•** Parameter command and response (AK)
- **•** Parameter number (PNU)

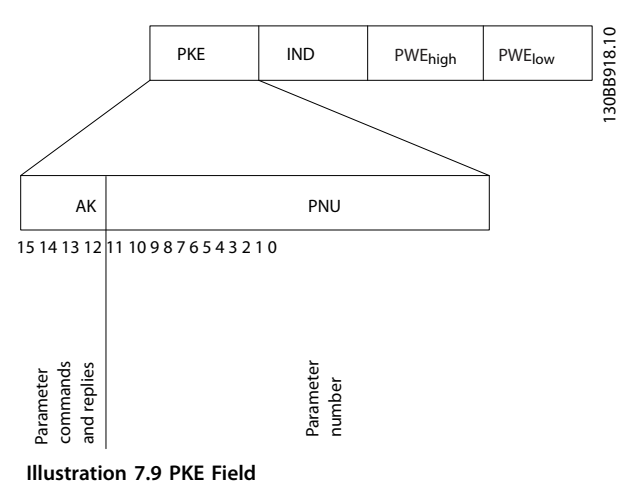

Bits 12–15 transfer parameter commands from master to slave and return processed slave responses to the master.

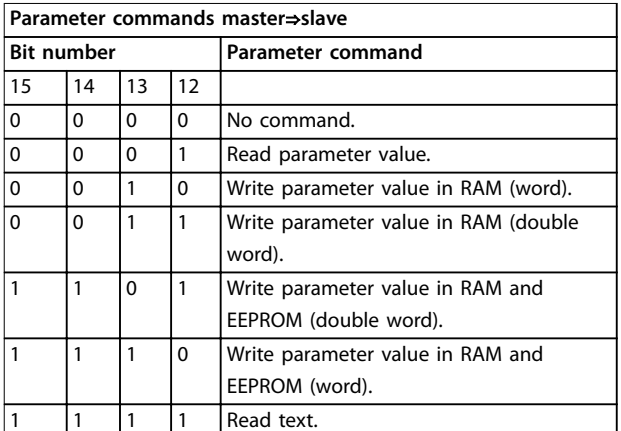

**Table 7.5 Parameter Commands**

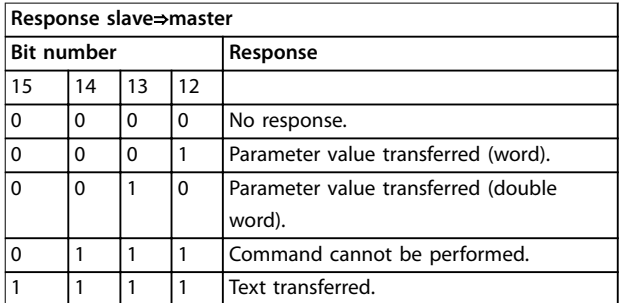

**Table 7.6 Response**

If the command cannot be performed, the slave sends this response *0111 Command cannot be performed* and issues the following fault report in *Table 7.7*.

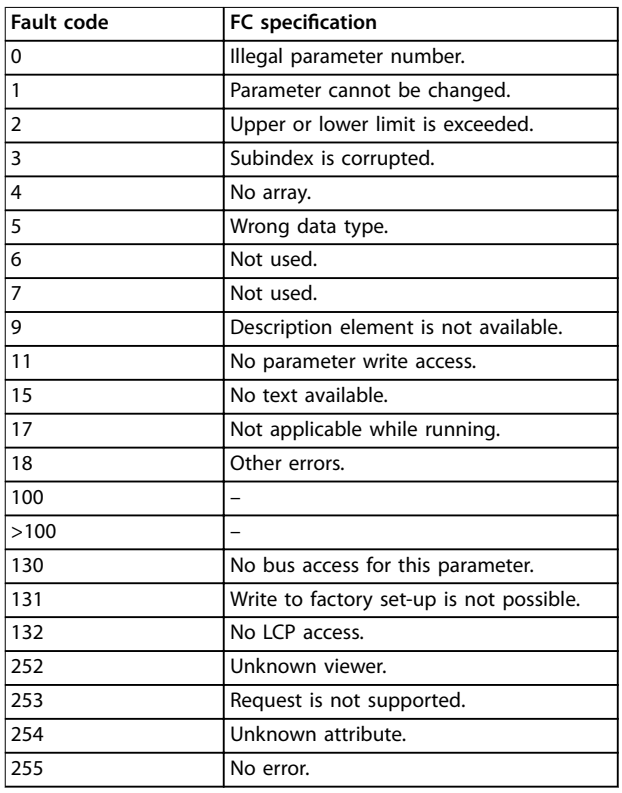

#### **Table 7.7 Slave Report**

### 7.4.8 Parameter Number (PNU)

Bit numbers 0–11 transfer parameter numbers. The function of the relevant parameter is defined in the parameter description in *[chapter 6 How to Program](#page-39-0)*.

### 7.4.9 Index (IND)

The index is used with the parameter number to read/ write access parameters with an index, for example, *parameter 15-30 Alarm Log: Error Code*. The index consists of 2 bytes; a low byte, and a high byte.

Only the low byte is used as an index.

### 7.4.10 Parameter Value (PWE)

The parameter value block consists of 2 words (4 bytes), and the value depends on the defined command (AK). The master prompts for a parameter value when the PWE block contains no value. To change a parameter value (write), write the new value in the PWE block and send from the master to the slave.

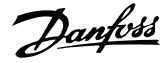

**RS485 Installation and Set-... Design Guide**

When a slave responds to a parameter request (read command), the present parameter value in the PWE block is transferred and returned to the master. If a parameter contains several data options, for example *parameter 0-01 Language*, select the data value by entering the value in the PWE block. Serial communication is only capable of reading parameters containing data type 9 (text string).

#### *Parameter 15-40 FC Type* to *parameter 15-53 Power Card Serial Number* contain data type 9.

For example, read the unit size and mains voltage range in *parameter 15-40 FC Type*. When a text string is transferred (read), the length of the telegram is variable, and the texts are of different lengths. The telegram length is defined in the 2<sup>nd</sup> byte of the telegram (LGE). When using text transfer, the index character indicates whether it is a read or a write command.

To read a text via the PWE block, set the parameter command (AK) to F hex. The index character high-byte must be 4.

### 7.4.11 Data Types Supported by the Frequency Converter

Unsigned means that there is no operational sign in the telegram.

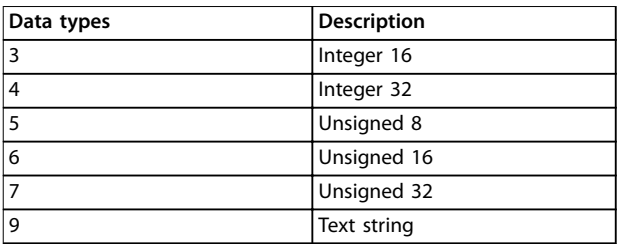

**Table 7.8 Data Types**

### 7.4.12 Conversion

The *programming guide* contains the descriptions of attributes of each parameter. Parameter values are transferred as whole numbers only. Conversion factors are used to transfer decimals.

*Parameter 4-12 Motor Speed Low Limit [Hz]* has a conversion factor of 0.1. To preset the minimum frequency to 10 Hz, transfer the value 100. A conversion factor of 0.1 means that the value transferred is multiplied by 0.1. The value 100 is thus perceived as 10.0.

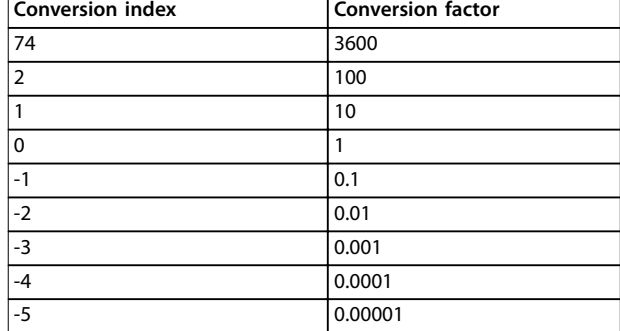

**Table 7.9 Conversion**

### 7.4.13 Process Words (PCD)

The block of process words is divided into 2 blocks of 16 bits, which always occur in the defined sequence.

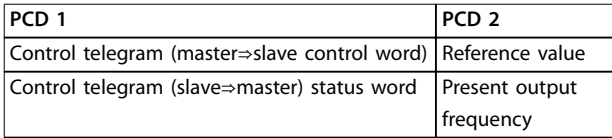

**Table 7.10 Process Words (PCD)**

### 7.5 Examples

### 7.5.1 Writing a Parameter Value

Change *parameter 4-14 Motor Speed High Limit [Hz]* to 100 Hz.

Write the data in EEPROM.

PKE = E19E hex - Write single word in *parameter 4-14 Motor Speed High Limit [Hz]*:

- $IND = 0000$  hex.
- **•** PWEHIGH = 0000 hex.
- **•** PWELOW = 03E8 hex.

Data value 1000, corresponding to 100 Hz, see *chapter 7.4.12 Conversion*.

The telegram looks like *Illustration 7.10*.

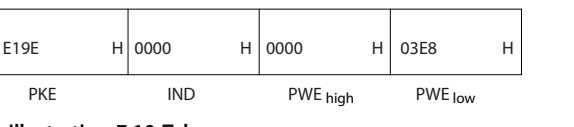

**Illustration 7.10 Telegram**

130BA092.10

30BA092.10

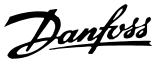

### *NOTICE*

*Parameter 4-14 Motor Speed High Limit [Hz]* **is a single word, and the parameter command for write in EEPROM is** *E***.** *Parameter 4-14 Motor Speed High Limit [Hz]* **is 19E in hexadecimal.**

The response from the slave to the master is shown in *Illustration 7.11*.

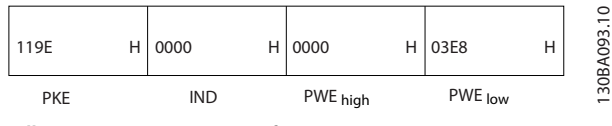

**Illustration 7.11 Response from Master**

### 7.5.2 Reading a Parameter Value

Read the value in *parameter 3-41 Ramp 1 Ramp Up Time*.

PKE = 1155 hex - Read parameter value in *parameter 3-41 Ramp 1 Ramp Up Time*:

- $IND = 0000$  hex.
- $PWE_{HIGH} = 0000$  hex.
- $PWE_{LOW} = 0000$  hex.

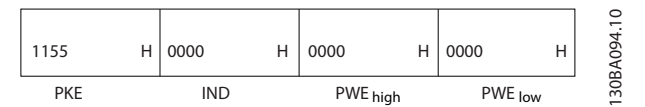

**Illustration 7.12 Telegram**

If the value in *parameter 3-41 Ramp 1 Ramp Up Time* is 10 s, the response from the slave to the master is shown in *Illustration 7.13*.

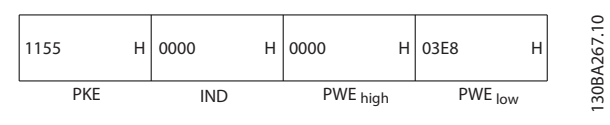

**Illustration 7.13 Response**

3E8 hex corresponds to 1000 decimal. The conversion index for *parameter 3-41 Ramp 1 Ramp Up Time* is -2, that is, 0.01.

*Parameter 3-41 Ramp 1 Ramp Up Time* is of the type *Unsigned 32*.

### 7.6 Modbus RTU Overview

### 7.6.1 Prerequisite Knowledge

Danfoss assumes that the installed controller supports the interfaces in this manual, and strictly observes all requirements and limitations stipulated in the controller and frequency converter.

The built-in Modbus RTU (remote terminal unit) is designed to communicate with any controller that supports the interfaces defined in this manual. It is assumed that the user has full knowledge of the capabilities and limitations of the controller.

### 7.6.2 What the User Should Already Know

The built-in Modbus RTU (Remote Terminal Unit) is designed to communicate with any controller that supports the interfaces defined in this manual. It is assumed that the user has full knowledge of the capabilities and limitations of the controller.

### 7.6.3 Overview

Regardless of the type of physical communication networks, this section describes the process a controller uses to request access to another device. This process includes how the Modbus RTU responds to requests from another device, and how errors are detected and reported. It also establishes a common format for the layout and contents of telegram fields.

During communications over a Modbus RTU network, the protocol:

- **•** Determines how each controller learns its device address.
- **•** Recognizes a telegram addressed to it.
- **•** Determines which actions to take.
- **•** Extracts any data or other information contained in the telegram.

If a reply is required, the controller constructs the reply telegram and sends it.

Controllers communicate using a master/slave technique in which only the master can initiate transactions (called queries). Slaves respond by supplying the requested data to the master, or by acting as requested in the query. The master can address individual slaves, or initiate a broadcast telegram to all slaves. Slaves return a response to queries that are addressed to them individually. No responses are returned to broadcast queries from the master.

The Modbus RTU protocol establishes the format for the master query by providing the following information:

- The device (or broadcast) address.
- A function code defining the requested action.
- **•** Any data to be sent.
- An error-checking field.

The response telegram of the slave device is also constructed using Modbus protocol. It contains fields confirming the action taken, any data to be returned, and an error-checking field. If an error occurs in receipt of the telegram, or if the slave is unable to perform the requested action, the slave constructs and sends an error message. Alternatively, a timeout occurs.

### 7.6.4 Frequency Converter with Modbus RTU

The frequency converter communicates in Modbus RTU format over the built-in RS485 interface. Modbus RTU provides access to the control word and bus reference of the frequency converter.

The control word allows the Modbus master to control several important functions of the frequency converter:

- **•** Start.
- **•** Various stops:
	- **-** Coast stop.
	- **-** Quick stop.
	- **-** DC brake stop.
	- **-** Normal (ramp) stop.
- **•** Reset after a fault trip.
- **•** Run at various preset speeds.
- **•** Run in reverse.
- **•** Change the active set-up.
- **•** Control built-in relay of the frequency converter.

The bus reference is commonly used for speed control. It is also possible to access the parameters, read their values, and, where possible, write values to them. Accessing the parameters offers a range of control options, including controlling the setpoint of the frequency converter when its internal PI controller is used.

### 7.7 Network Configuration

To enable Modbus RTU on the frequency converter, set the following parameters:

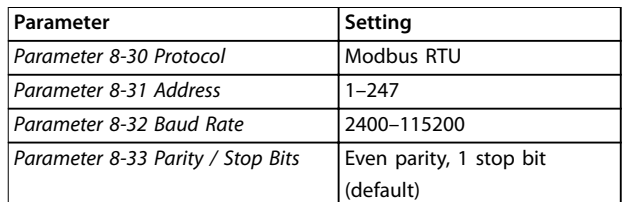

#### **Table 7.11 Network Configuration**

### 7.8 Modbus RTU Message Framing Structure

### 7.8.1 Introduction

The controllers are set up to communicate on the Modbus network using RTU (remote terminal unit) mode, with each byte in a telegram containing 2 4-bit hexadecimal characters. The format for each byte is shown in *Table 7.12*.

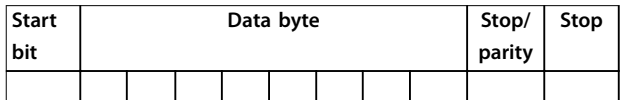

**Table 7.12 Format for Each Byte**

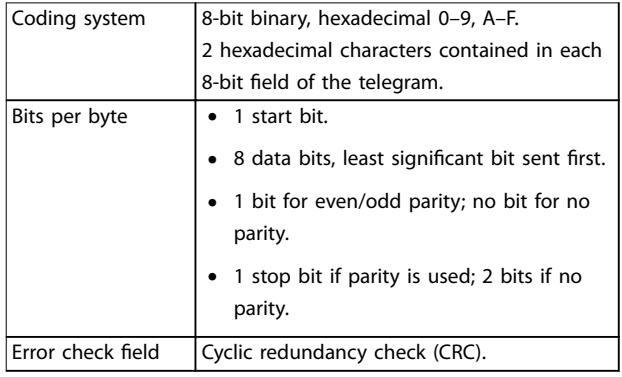

**Table 7.13 Byte Details**

### 7.8.2 Modbus RTU Telegram Structure

The transmitting device places a Modbus RTU telegram into a frame with a known beginning and ending point. This allows receiving devices to begin at the start of the telegram, read the address portion, determine which device is addressed (or all devices, if the telegram is broadcast), and to recognize when the telegram is completed. Partial telegrams are detected and errors set as a result. Characters for transmission must be in hexadecimal 00-FF format in each field. The frequency converter continuously monitors the network bus, also

Danfoss

<span id="page-59-0"></span>during silent intervals. When the first field (the address field) is received, each frequency converter or device decodes it to determine which device is being addressed. Modbus RTU telegrams addressed to 0 are broadcast telegrams. No response is permitted for broadcast telegrams. A typical telegram frame is shown in *Table 7.14*.

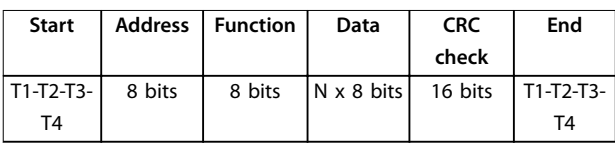

**Table 7.14 Typical Modbus RTU Telegram Structure**

### 7.8.3 Start/Stop Field

Telegrams start with a silent period of at least 3.5 character intervals. The silent period is implemented as a multiple of character intervals at the selected network baud rate (shown as Start T1-T2-T3-T4). The first field to be transmitted is the device address. Following the last transmitted character, a similar period of at least 3.5 character intervals marks the end of the telegram. A new telegram can begin after this period.

Transmit the entire telegram frame as a continuous stream. If a silent period of more than 1.5 character intervals occurs before completion of the frame, the receiving device flushes the incomplete telegram and assumes that the next byte is the address field of a new telegram. Similarly, if a new telegram begins before 3.5 character intervals after a previous telegram, the receiving device considers it a continuation of the previous telegram. This behavior causes a timeout (no response from the slave), since the value in the final CRC field is not valid for the combined telegrams.

### 7.8.4 Address Field

The address field of a telegram frame contains 8 bits. Valid slave device addresses are in the range of 0–247 decimal. The individual slave devices are assigned addresses in the range of 1–247. (0 is reserved for broadcast mode, which all slaves recognize.) A master addresses a slave by placing the slave address in the address field of the telegram. When the slave sends its response, it places its own address in this address field to let the master know which slave is responding.

### 7.8.5 Function Field

The function field of a telegram frame contains 8 bits. Valid codes are in the range of 1-FF. Function fields are used to send telegrams between master and slave. When a telegram is sent from a master to a slave device, the function code field tells the slave what kind of action to

perform. When the slave responds to the master, it uses the function code field to indicate either a normal (errorfree) response, or that some kind of error occurred (called an exception response).

For a normal response, the slave simply echoes the original function code. For an exception response, the slave returns a code that is equivalent to the original function code with its most significant bit set to logic 1. In addition, the slave places a unique code into the data field of the response telegram. This code tells the master what kind of error occurred, or the reason for the exception. Also refer to *[chapter 7.8.10 Function Codes Supported by Modbus RTU](#page-61-0)* and *[chapter 7.8.11 Modbus Exception Codes](#page-62-0)*.

### 7.8.6 Data Field

The data field is constructed using sets of 2 hexadecimal digits, in the range of 00–FF hexadecimal. These digits are made up of 1 RTU character. The data field of telegrams sent from a master to a slave device contains additional information which the slave must use to perform accordingly. The information can include items such as:

- **•** Coil or register addresses.
- **•** The quantity of items to be handled.
- The count of actual data bytes in the field.

### 7.8.7 CRC Check Field

Telegrams include an error-checking field, operating based on a cyclic redundancy check (CRC) method. The CRC field checks the contents of the entire telegram. It is applied regardless of any parity check method used for the individual characters of the telegram. The transmitting device calculates the CRC value and appends the CRC as the last field in the telegram. The receiving device recalculates a CRC during receipt of the telegram and compares the calculated value to the actual value received in the CRC field. Two unequal values result in bus timeout. The error-checking field contains a 16-bit binary value implemented as 2 8-bit bytes. After the implementation, the low-order byte of the field is appended first, followed by the high-order byte. The CRC high-order byte is the last byte sent in the telegram.

### 7.8.8 Coil Register Addressing

In Modbus, all data is organized in coils and holding registers. Coils hold a single bit, whereas holding registers hold a 2 byte word (that is 16 bits). All data addresses in Modbus telegrams are referenced to 0. The first occurrence of a data item is addressed as item number 0. For example: The coil known as coil 1 in a programmable controller is addressed as coil 0000 in the data address field of a

Modbus telegram. Coil 127 decimal is addressed as coil 007Ehex (126 decimal).

Holding register 40001 is addressed as register 0000 in the data address field of the telegram. The function code field already specifies a holding register operation. Therefore, the 4XXXX reference is implicit. Holding register 40108 is addressed as register 006Bhex (107 decimal).

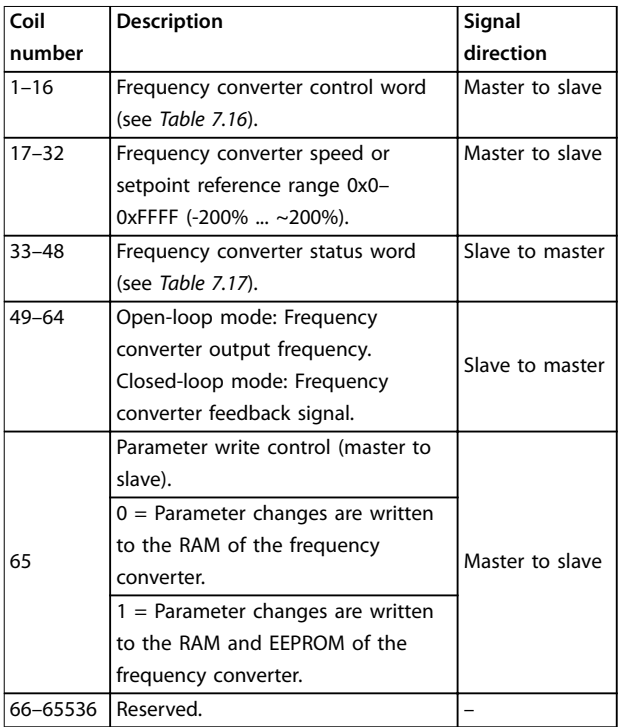

#### **Table 7.15 Coil Register**

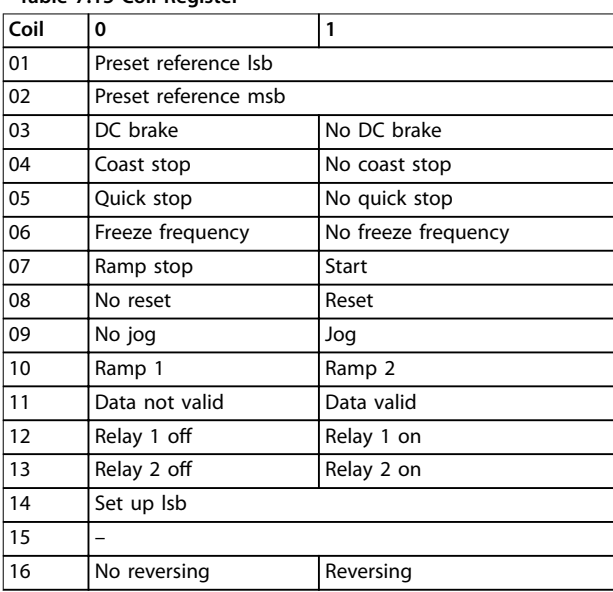

Table 7.16 Frequency Converter Control Word (FC Profile)

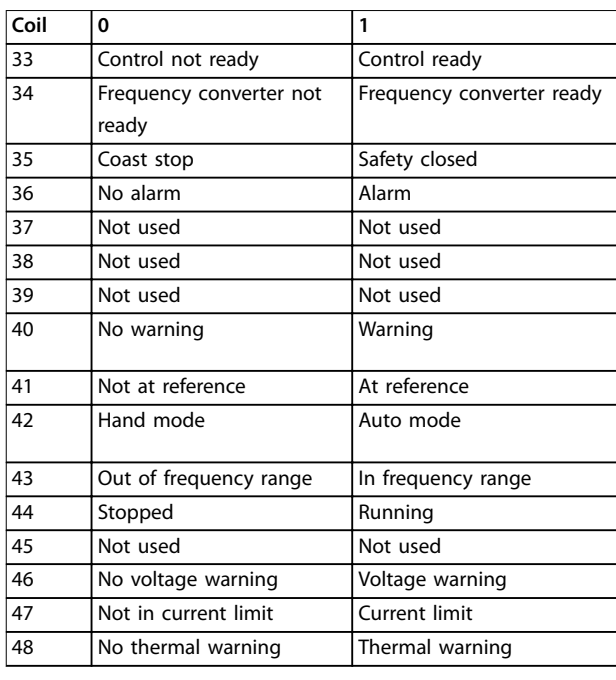

Table 7.17 Frequency Converter Status Word (FC Profile)

Danfoss

<span id="page-61-0"></span>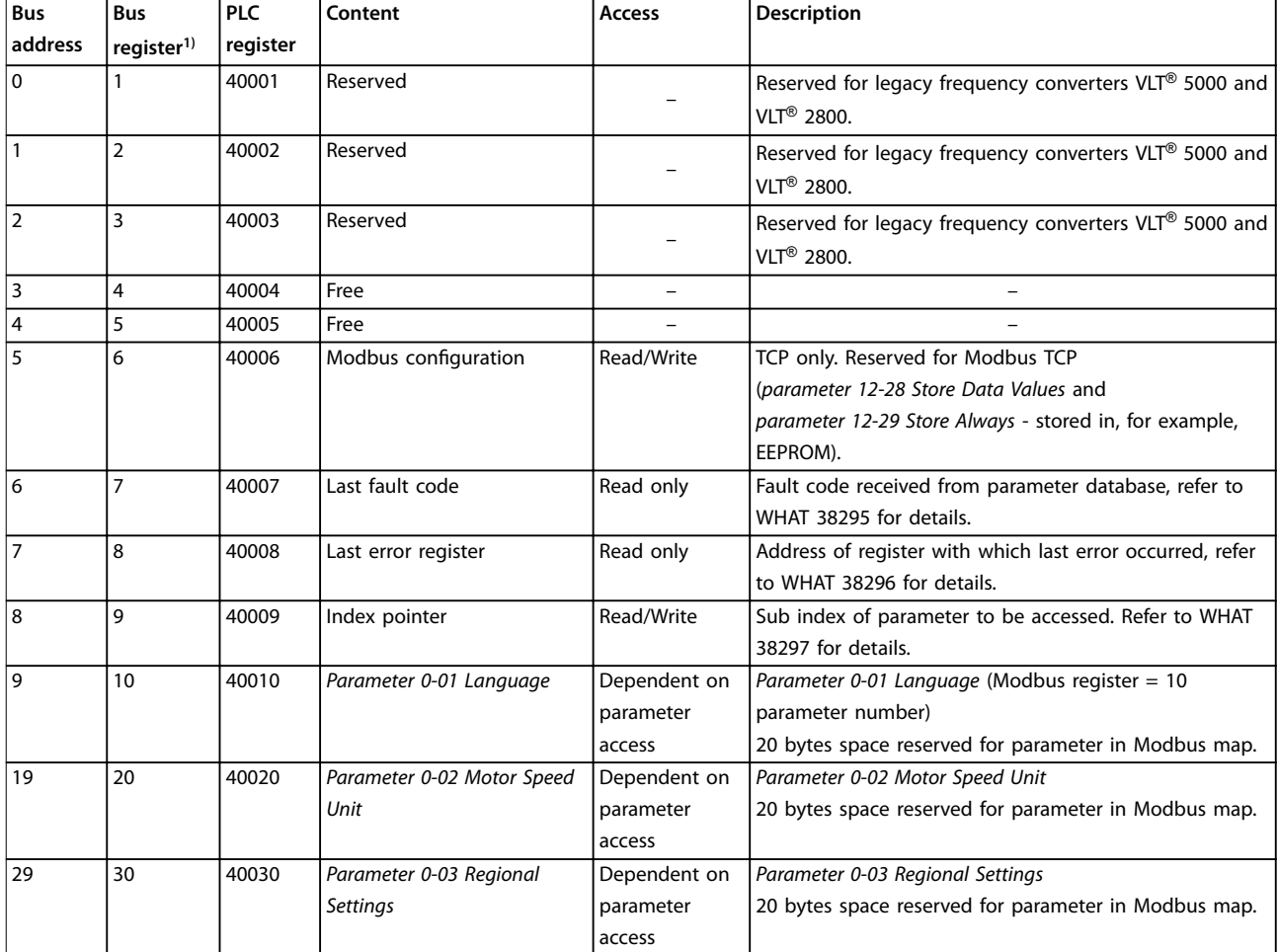

#### **Table 7.18 Address/Registers**

*1) Value written in the Modbus RTU telegram must be 1 or less than the register number. For example, Read Modbus Register 1 by writing value 0 in the telegram.*

#### 7.8.9 How to Control the Frequency Converter

This section describes codes which can be used in the function and data fields of a Modbus RTU telegram.

### 7.8.10 Function Codes Supported by Modbus RTU

Modbus RTU supports use of the following function codes in the function field of a telegram.

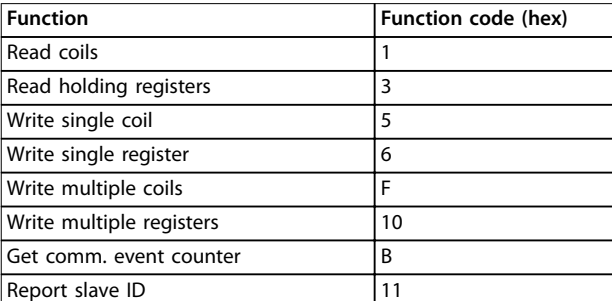

**Table 7.19 Function Codes**

<span id="page-62-0"></span>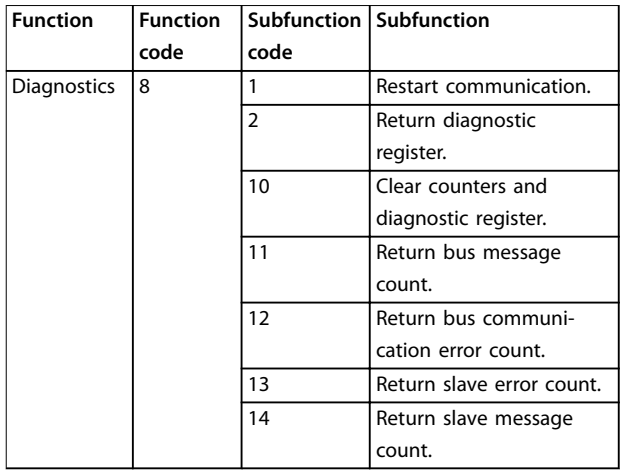

**Table 7.20 Function Codes**

### 7.8.11 Modbus Exception Codes

For a full explanation of the structure of an exception code response, refer to *[chapter 7.8.5 Function Field](#page-59-0)*.

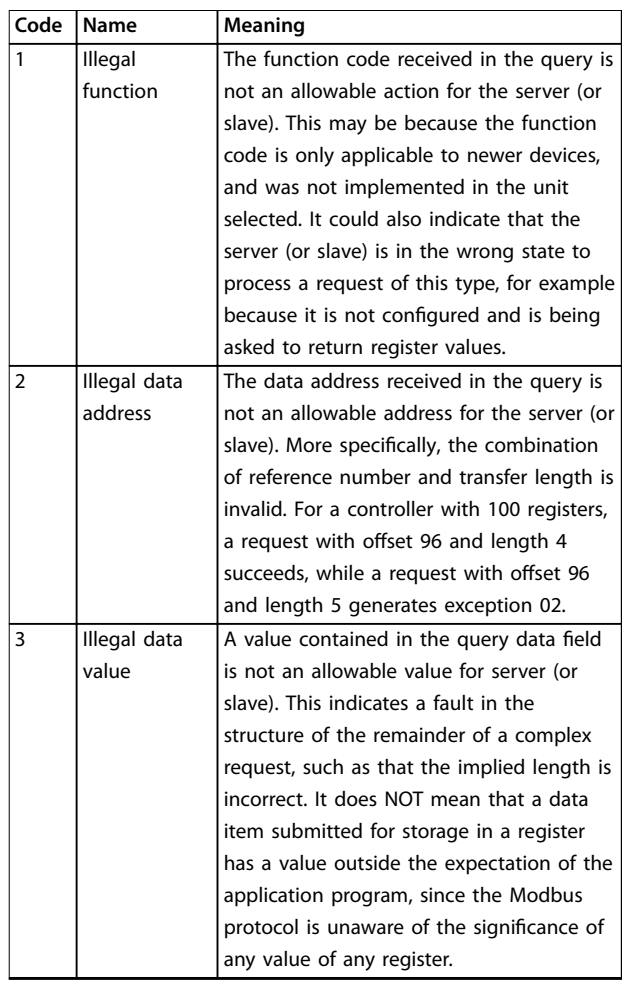

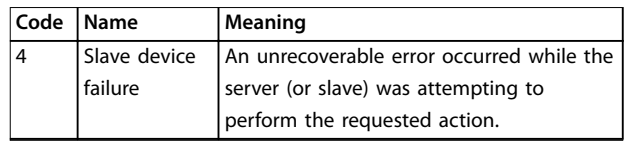

**Table 7.21 Modbus Exception Codes**

### 7.9 How to Access Parameters

### 7.9.1 Parameter Handling

The PNU (parameter number) is translated from the register address contained in the Modbus read or write message. The parameter number is translated to Modbus as (10 x parameter number) *decimal*. Example: Reading *parameter 3-12 Catch up/slow Down Value* (16 bit): The holding register 3120 holds the parameters value. A value of 1352 (decimal), means that the parameter is set to 12.52%

Reading *parameter 3-14 Preset Relative Reference* (32 bit): The holding registers 3410 and 3411 hold the parameters values. A value of 11300 (*decimal*), means that the parameter is set to 1113.00.

For information on the parameters, size, and conversion index, see the *programming guide*.

### 7.9.2 Storage of Data

The coil 65 decimal determines whether data written to the frequency converter is stored in EEPROM and RAM (coil 65=1), or only in RAM (coil 65=0).

### 7.9.3 IND (Index)

Some parameters in the frequency converter are array parameters, for example *parameter 3-10 Preset Reference*. Since the Modbus does not support arrays in the holding registers, the frequency converter has reserved the holding register 9 as pointer to the array. Before reading or writing an array parameter, set the holding register 9. Setting holding register to the value of 2 causes all following read/ write to array parameters to be to the index 2.

### 7.9.4 Text Blocks

Parameters stored as text strings are accessed in the same way as the other parameters. The maximum text block size is 20 characters. If a read request for a parameter is for more characters than the parameter stores, the response is truncated. If the read request for a parameter is for fewer characters than the parameter stores, the response is space filled.

# Danfoss

### 7.9.5 Conversion Factor

A parameter value can only be transferred as a whole number. To transfer decimals, use a conversion factor.

### 7.9.6 Parameter Values

#### **Standard data types**

Standard data types are int 16, int 32, uint 8, uint 16, and uint 32. They are stored as 4x registers (40001–4FFFF). The parameters are read using function 03 hex *read holding registers*. Parameters are written using the function 6 hex *preset single register* for 1 register (16 bits), and the function 10 hex *preset multiple registers* for 2 registers (32 bits). Readable sizes range from 1 register (16 bits) up to 10 registers (20 characters).

#### **Non-standard data types**

Non-standard data types are text strings and are stored as 4x registers (40001–4FFFF). The parameters are read using function 03 hex *read holding registers* and written using function 10 hex *preset multiple registers*. Readable sizes range from 1 register (2 characters) up to 10 registers (20 characters).

### 7.10 Examples

The following examples show various Modbus RTU commands.

### 7.10.1 Read Coil Status (01 hex)

#### **Description**

This function reads the ON/OFF status of discrete outputs (coils) in the frequency converter. Broadcast is never supported for reads.

#### **Query**

The query telegram specifies the starting coil and quantity of coils to be read. Coil addresses start at 0, that is, coil 33 is addressed as 32.

Example of a request to read coils 33–48 (status word) from slave device 01.

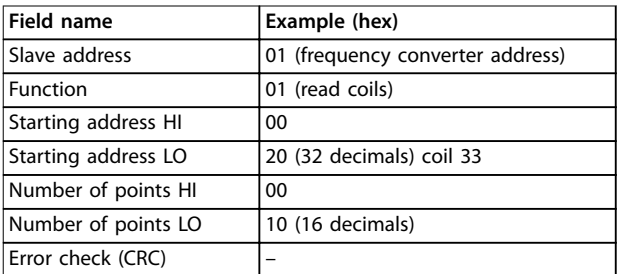

#### **Response**

The coil status in the response telegram is packed as 1 coil per bit of the data field. Status is indicated as:  $1=ON;$  $0=$ OFF. The lsb of the first data byte contains the coil addressed in the query. The other coils follow toward the high-order end of this byte, and from low order to high order in subsequent bytes.

If the returned coil quantity is not a multiple of 8, the remaining bits in the final data byte are padded with 0s (toward the high-order end of the byte). The byte count field specifies the number of complete bytes of data.

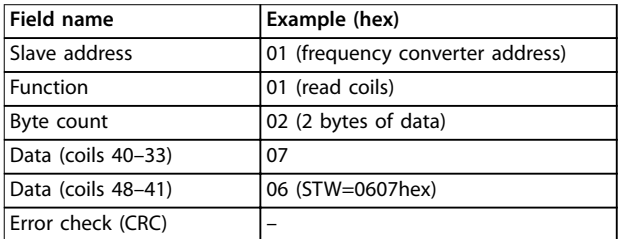

**Table 7.23 Response**

### *NOTICE*

Coils and registers are addressed explicitly with an off**set of -1 in Modbus. For example, coil 33 is addressed as coil 32.**

### 7.10.2 Force/Write Single Coil (05 hex)

#### **Description**

This function forces the coil to either ON or OFF. When broadcast, the function forces the same coil references in all attached slaves.

#### **Query**

The query telegram specifies the coil 65 (parameter write control) to be forced. Coil addresses start at 0, that is, coil 65 is addressed as 64. Force data  $= 0000$  hex (OFF) or FF 00 hex (ON).

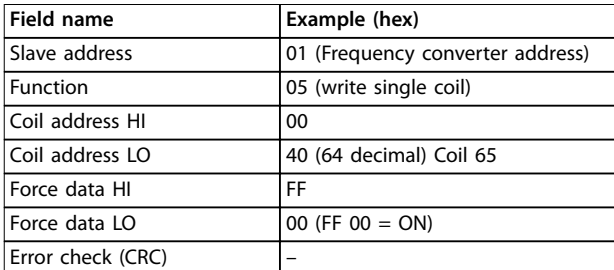

**Table 7.24 Query**

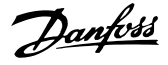

#### **Response**

The normal response is an echo of the query, returned after the coil state has been forced.

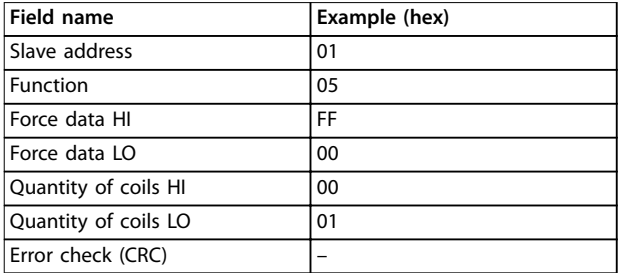

**Table 7.25 Response**

### 7.10.3 Force/Write Multiple Coils (0F hex)

#### **Description**

This function forces each coil in a sequence of coils to either on or off. When broadcasting, the function forces the same coil references in all attached slaves.

#### **Query**

The query telegram specifies the coils  $17-32$  (speed setpoint) to be forced.

### *NOTICE*

**Coil addresses start at 0, that is, coil 17 is addressed as 16.**

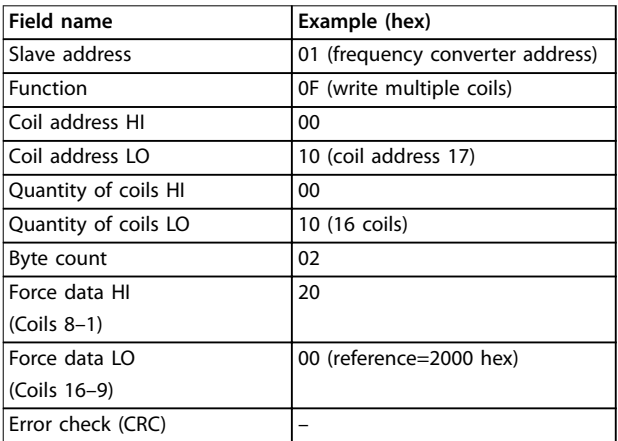

**Table 7.26 Query**

#### **Response**

The normal response returns the slave address, function code, starting address, and quantity of coils forced.

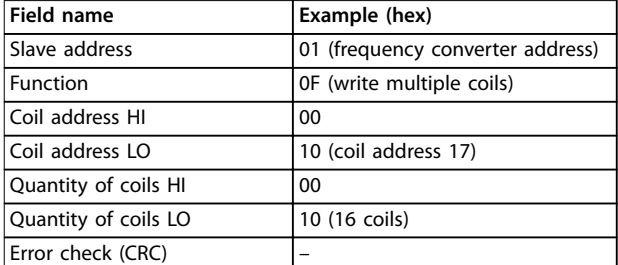

**Table 7.27 Response**

### 7.10.4 Read Holding Registers (03 hex)

#### **Description**

This function reads the contents of holding registers in the slave.

#### **Query**

The query telegram specifies the starting register and quantity of registers to be read. Register addresses start at 0, that is, registers 1–4 are addressed as 0–3.

Example: Read *parameter 3-03 Maximum Reference*, register 03030.

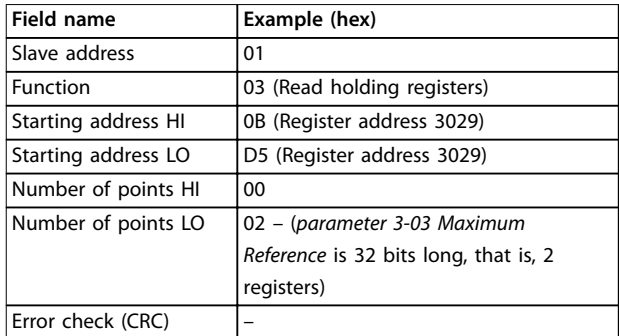

#### **Table 7.28 Query**

#### **Response**

The register data in the response telegram is packed as 2 bytes per register, with the binary contents right justified within each byte. For each register, the 1st byte contains the high-order bits, and the 2nd contains the low-order bits.

Example: hex 000088B8=35.000=35 Hz.

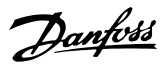

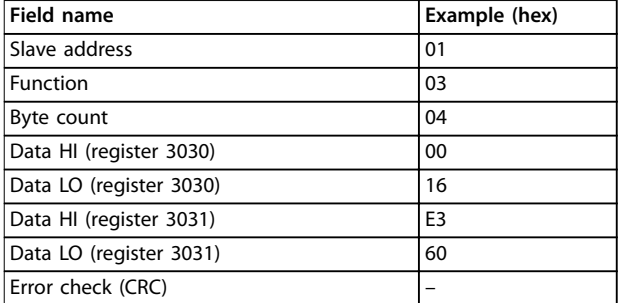

**Table 7.29 Response**

### 7.10.5 Preset Single Register (06 hex)

#### **Description**

This function presets a value into a single holding register.

#### **Query**

The query telegram specifies the register reference to be preset. Register addresses start at 0, that is, register 1 is addressed as 0.

Example: Write to *parameter 1-00 Configuration Mode*, register 1000.

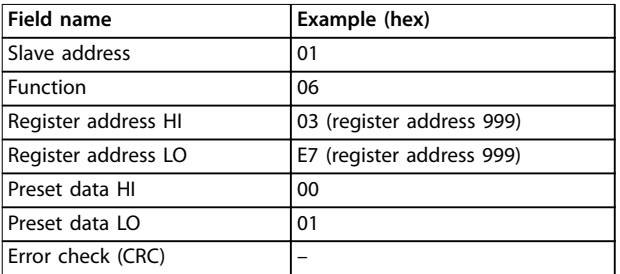

**Table 7.30 Query**

#### **Response**

The normal response is an echo of the query, returned after the register contents have been passed.

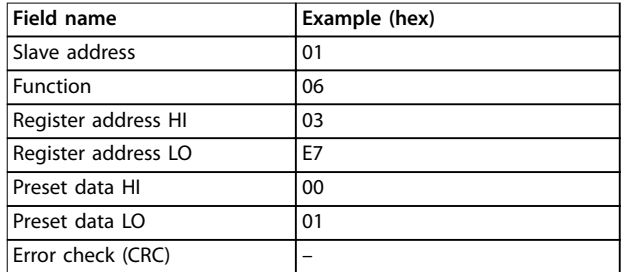

**Table 7.31 Response**

### 7.10.6 Preset Multiple Registers (10 hex)

#### **Description**

This function presets values into a sequence of holding registers.

#### **Query**

The query telegram specifies the register references to be preset. Register addresses start at 0, that is, register 1 is addressed as 0. Example of a request to preset 2 registers (set *parameter 1-24 Motor Current* to 738 (7.38 A)):

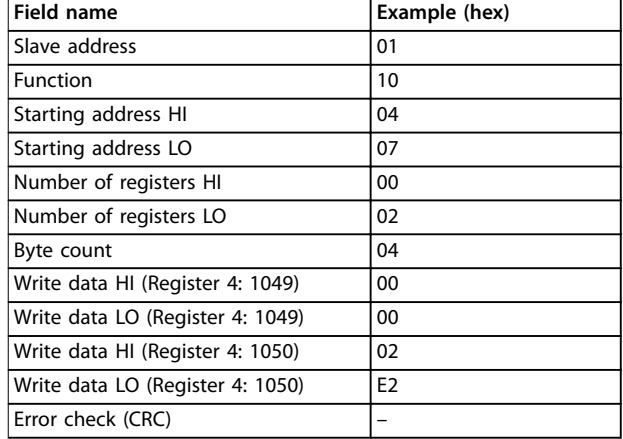

#### **Table 7.32 Query**

#### **Response**

The normal response returns the slave address, function code, starting address, and quantity of registers preset.

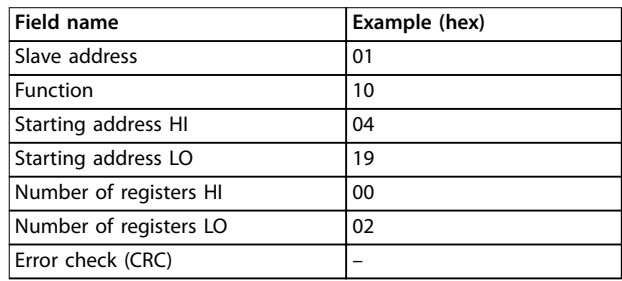

**Table 7.33 Response**

### 7.11 Danfoss FC Control Profile

### 7.11.1 Control Word According to FC Profile  $(8-10$  Protocol = FC profile)

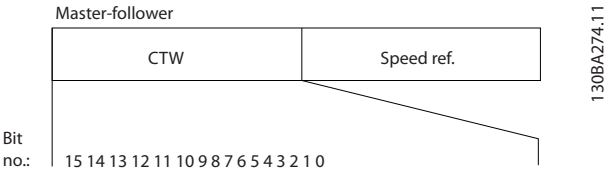

**Illustration 7.14 Control Word According to FC Profile** 

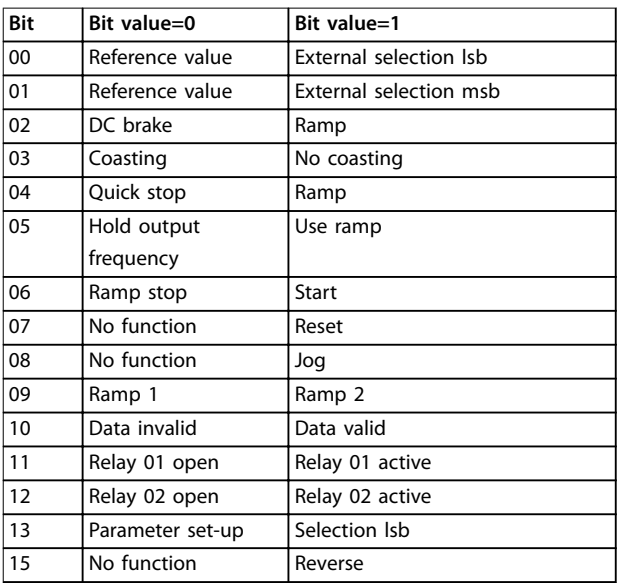

Table 7.34 Control Word According to FC Profile

#### **Explanation of the control bits**

#### **Bits 00/01**

Bits 00 and 01 are used to select between the 4 reference values, which are pre-programmed in *parameter 3-10 Preset Reference* according to *Table 7.35*.

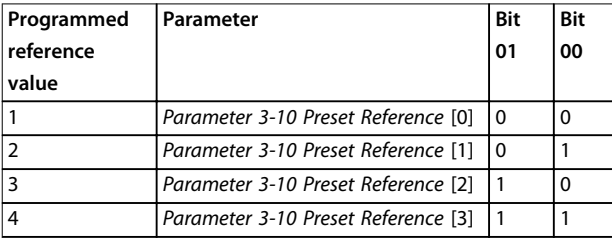

**Table 7.35 Control Bits**

### *NOTICE*

**Make a selection in** *parameter 8-56 Preset Reference Select* to define how bit 00/01 gates with the corresponding **function on the digital inputs.**

#### **Bit 02, DC brake**

Bit 02=0 leads to DC braking and stop. Set braking current and duration in *parameter 2-01 DC Brake Current* and *parameter 2-02 DC Braking Time*. Bit 02=1 leads to ramping.

#### **Bit 03, Coasting**

Bit 03=0: The frequency converter immediately releases the compressor, (the output transistors are shut off) and it coasts to a standstill.

Bit 03=1: The frequency converter starts the compressor if the other starting conditions are met.

Make a selection in *parameter 8-50 Coasting Select* to define how bit 03 gates with the corresponding function on a digital input.

#### **Bit 04, Quick stop**

Bit 04=0: Makes the compressor speed ramp down to stop (set in *parameter 3-81 Quick Stop Ramp Time*).

#### **Bit 05, Hold output frequency**

Bit 05=0: The present output frequency (in Hz) freezes. Change the frozen output frequency only with the digital inputs (*parameter 5-10 Terminal 18 Digital Input* to *parameter 5-13 Terminal 29 Digital Input*) programmed to *Speed up=21* and *Slow down=22*.

### *NOTICE*

**If freeze output is active, the frequency converter can only be stopped by the following:**

- **• Bit 03 Coasting stop**
- **• Bit 02 DC braking**
- **• Digital input (***parameter 5-10 Terminal 18 Digital Input* **to** *parameter 5-13 Terminal 29 Digital Input***) programmed to** *[5] DC braking***,** *[2] Coasting stop***, or** *[3] Reset and coasting stop***.**

#### **Bit 06, Ramp stop/start**

Bit 06=0: Causes a stop and makes the compressor speed ramp down to stop via the selected ramp down parameter. Bit 06=1: Permits the frequency converter to start the compressor, if the other starting conditions are met.

Make a selection in *parameter 8-53 Start Select* to define how bit 06 Ramp stop/start gates with the corresponding function on a digital input.

#### **Bit 07, Reset**

Bit 07=0: No reset.

Bit 07=1: Resets a trip. Reset is activated on the signal's leading edge, that is, when changing from logic 0 to logic 1.

#### **Bit 08, Jog**

Bit 08=1: The output frequency is determined by *parameter 3-11 Jog Speed [Hz]*.

#### **Bit 09, Selection of ramp 1/2**

Bit 09=0: Ramp 1 is active (*parameter 3-41 Ramp 1 Ramp Up Time* to *parameter 3-42 Ramp 1 Ramp Down Time*). Bit 09=1: Ramp 2 (*parameter 3-51 Ramp 2 Ramp Up Time* to *parameter 3-52 Ramp 2 Ramp Down Time*) is active.

#### **Bit 10, Data not valid/Data valid**

Tell the frequency converter whether to use or ignore the control word.

Bit 10=0: The control word is ignored.

Bit 10=1: The control word is used. This function is relevant because the telegram always contains the control word, regardless of the telegram type. Turn off the control word if not wanting to use it when updating or reading parameters.

#### **Bit 11, Relay 01**

Bit 11=0: Relay not activated.

Bit 11=1: Relay 01 activated provided that *[36] Control word bit 11* is selected in *parameter 5-40 Function Relay*.

#### **Bit 12, Relay 02**

Bit 12=0: Relay 02 is not activated. Bit 12=1: Relay 02 is activated provided that *[37] Control word bit 12* is selected in *parameter 5-40 Function Relay*.

#### **Bit 13, Selection of set-up**

Use bit 13 to select from the 2 menu set-ups according to *Table 7.36*.

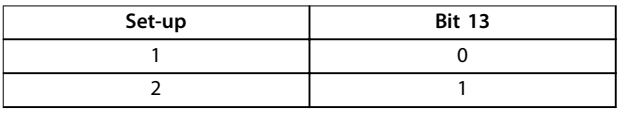

The function is only possible when *[9] Multi Set-Ups* is selected in *parameter 0-10 Active Set-up*.

Make a selection in *parameter 8-55 Set-up Select* to define how bit 13 gates with the corresponding function on the digital inputs.

#### **Bit 15 Reverse**

Bit 15=0: No reversing.

Bit 15=1: Reversing. In the default setting, reversing is set to digital in *parameter 8-54 Reversing Select*. Bit 15 causes reversing only when serial communication, logic, or logic and is selected.

### 7.11.2 Status Word According to FC Profile (STW) (*parameter 8-30 Protocol* = FC profile)

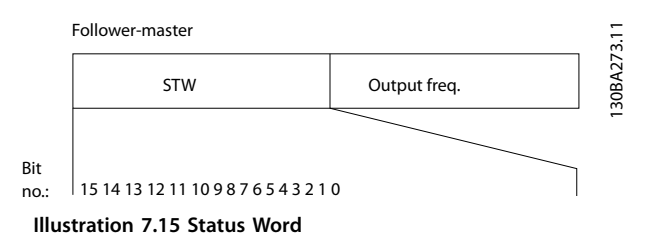

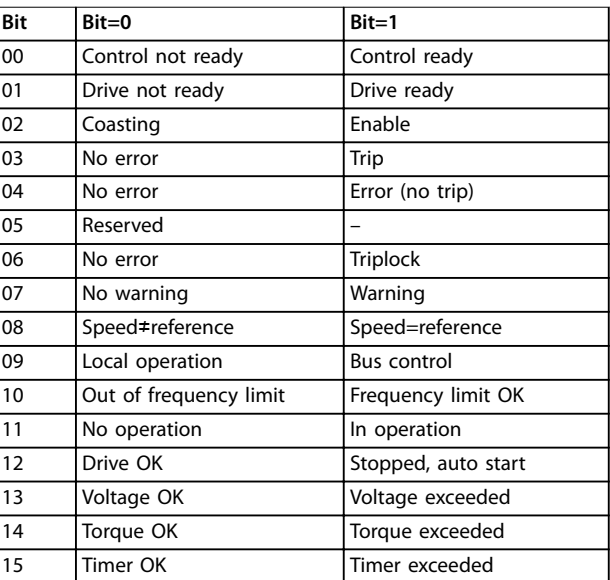

#### Table 7.36 Status Word According to FC Profile

#### **Explanation of the status bits**

#### **Bit 00, Control not ready/ready**

Bit 00=0: The frequency converter trips.

Bit 00=1: The frequency converter controls are ready but the power component does not necessarily receive any power supply (in case of external 24 V supply to controls).

#### **Bit 01, Drive ready**

Bit 01=0: The frequency converter is not ready.

Bit 01=1: The frequency converter is ready for operation, but the coasting command is active via the digital inputs or via serial communication.

#### **Bit 02, Coasting stop**

Bit 02=0: The frequency converter releases the compressor. Bit 02=1: The frequency converter starts the compressor with a start command.

#### **Bit 03, No error/trip**

Bit 03=0: The frequency converter is not in fault mode. Bit 03=1: The frequency converter trips. To re-establish operation, press [Reset].

#### **Bit 04, No error/error (no trip)**

Bit 04=0: The frequency converter is not in fault mode. Bit 04=1: The frequency converter shows an error but does not trip.

#### **Bit 05, Not used**

Bit 05 is not used in the status word.

### **Bit 06, No error / triplock**

Bit 06=0: The frequency converter is not in fault mode. Bit 06=1: The frequency converter is tripped and locked.

#### **Bit 07, No warning/warning**

Bit 07=0: There are no warnings. Bit 07=1: A warning has occurred.

#### **Bit 08, Speed**≠**reference/speed=reference**

Bit 08=0: The compressor runs but the present speed is different from the preset speed reference. It might, for example, be the case when the speed ramps up/down during start/stop.

Bit 08=1: The compressor speed matches the preset speed reference.

#### **Bit 09, Local operation/bus control**

Bit 09=0: [Off/Reset] is activate on the control unit or *[2] Local* in *parameter 3-13 Reference Site* is selected. It is not possible to control the frequency converter via serial communication.

Bit 09=1: It is possible to control the frequency converter via the fieldbus/serial communication.

#### **Bit 10, Out of frequency limit**

Bit 10=0: The output frequency has reached the value in *parameter 4-12 Motor Speed Low Limit [Hz]* or *parameter 4-14 Motor Speed High Limit [Hz]*. Bit  $10=1$ : The output frequency is within the defined limits.

#### **Bit 11, No operation/in operation**

Bit 11=0: The compressor does not run. Bit 11=1: The coasting has a start signal or the output frequency is greater than 0 Hz.

#### **Bit 12, Drive OK/stopped, autostart**

Bit 12=0: There is no temporary overtemperature on the inverter.

Bit 12=1: The inverter stops because of overtemperature, but the unit does not trip and resumes operation once the overtemperature stops.

#### **Bit 13, Voltage OK/limit exceeded**

Bit 13=0: There are no voltage warnings. Bit 13=1: The DC voltage in the frequency converter's intermediate circuit is too low or too high.

#### **Bit 14, Torque OK/limit exceeded**

Bit 14=0: The compressor current is lower than the torque limit selected in *parameter 4-18 Current Limit*. Bit 14=1: The torque limit in *parameter 4-18 Current Limit* is exceeded.

#### **Bit 15, Timer OK/limit exceeded**

Bit 15=0: The timers for compressor thermal protection and thermal protection are not exceeded 100%. Bit 15=1: One of the timers exceeds 100%.

Danfoss

### 7.11.3 Bus Speed Reference Value

Speed reference value is transmitted to the frequency converter in a relative value in %. The value is transmitted in the form of a 16-bit word. The integer value 16384 (4000 hex) corresponds to 100%. Negative figures are formatted using 2's complement. The actual output frequency (MAV) is scaled in the same way as the bus reference.

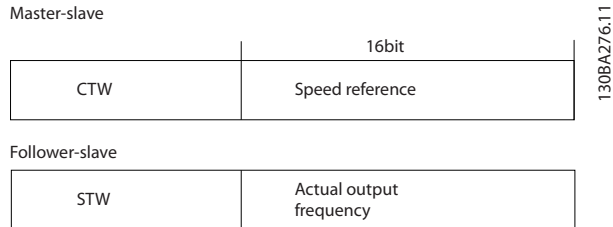

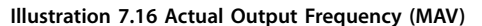

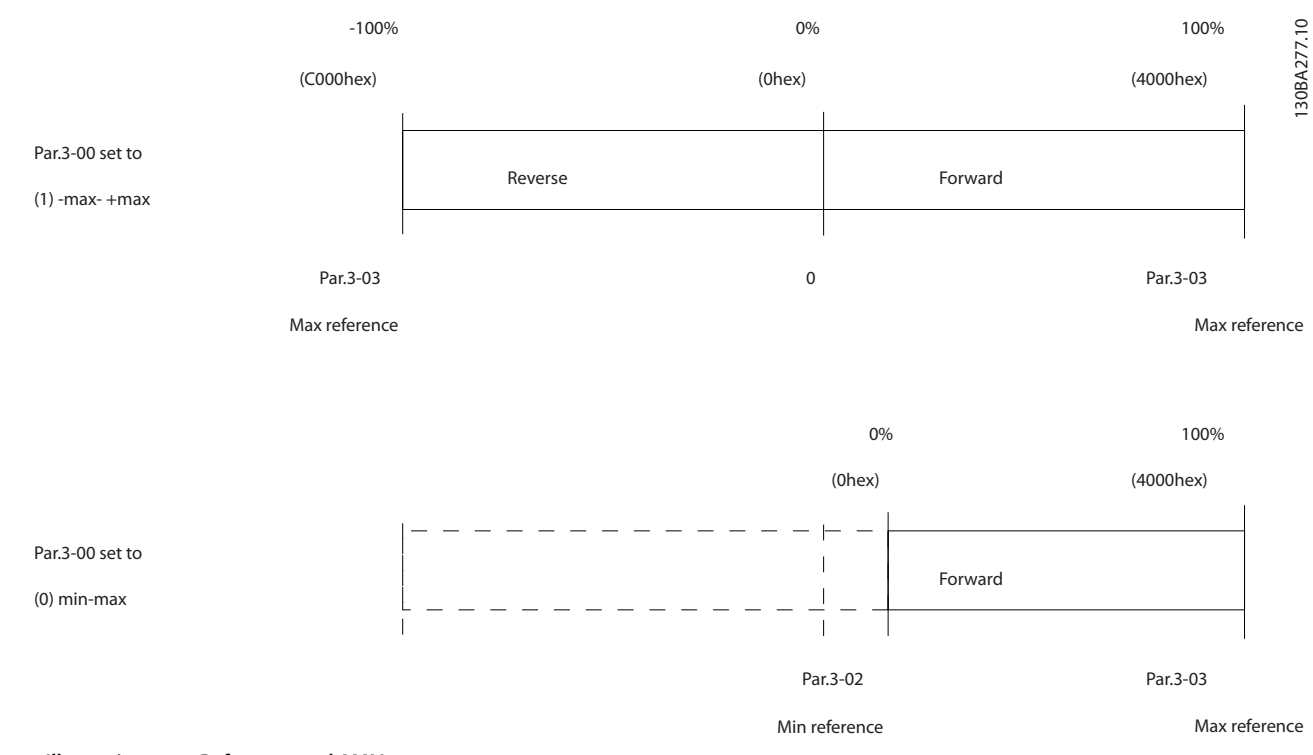

#### The reference and MAV are scaled as follows:

**Illustration 7.17 Reference and MAV**

## 8 General Specifications

## 8.1 Mains Supply Specifications

### 8.1.1 Mains Supply 3x200–240 V AC

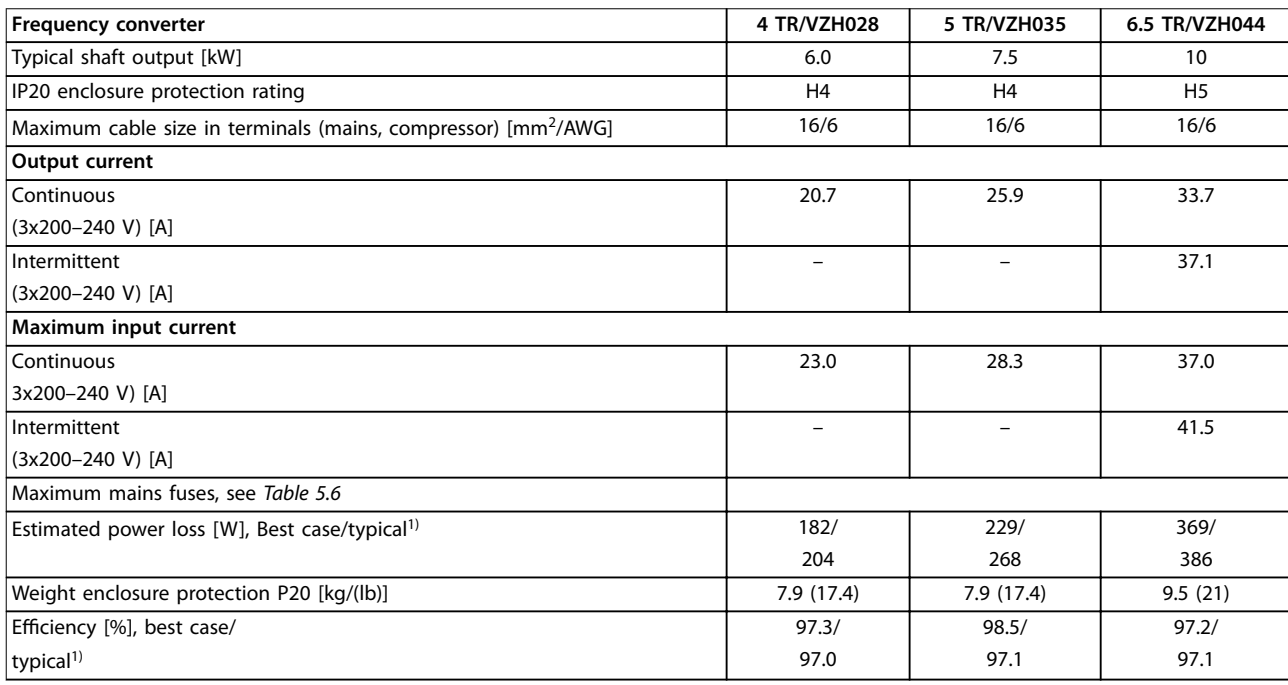

#### **Table 8.1 3x200–240 V AC**

*1) At rated load conditions.*

## 8.1.2 Mains Supply 3x380–480 V AC

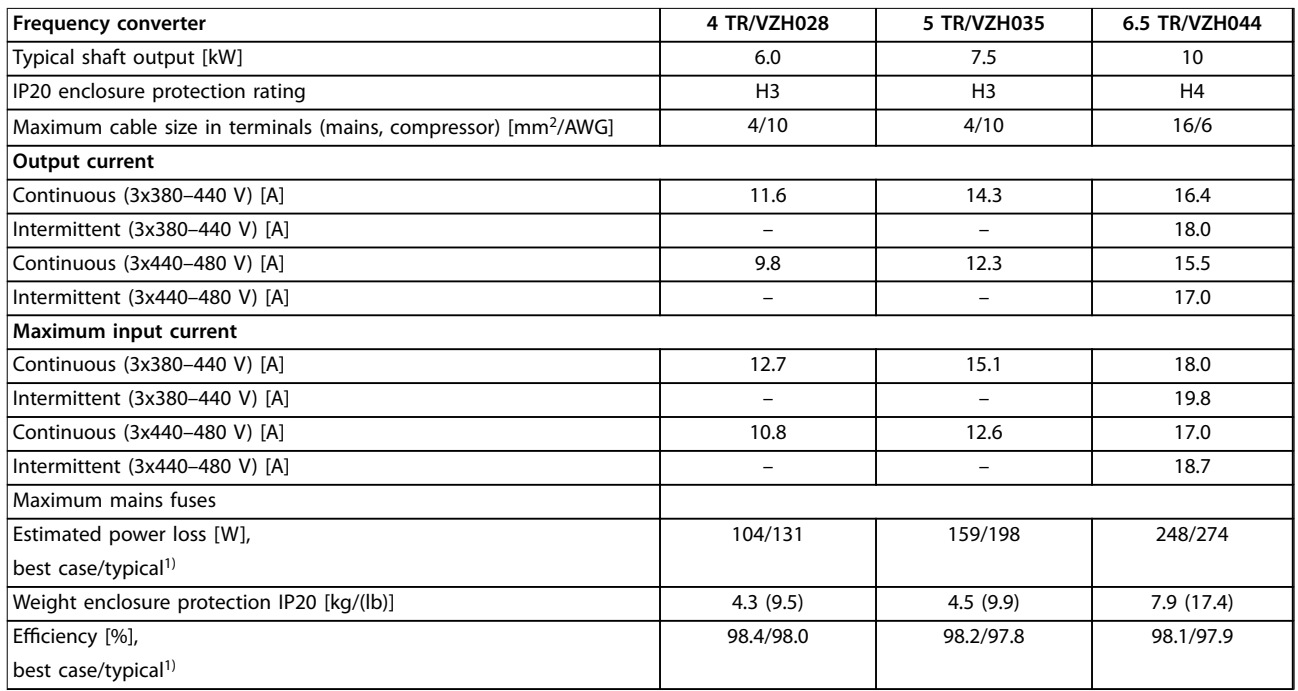

### **Table 8.2 3x380–480 V AC**

*1) At rated load conditions.*
### <span id="page-72-0"></span>8.2 General Specifications

Protection and features

- **•** Electronic thermal compressor protection against overload.
- **•** Temperature monitoring of the heat sink ensures that the frequency converter trips if there is overtemperature.
- **•** The frequency converter is protected against short circuits between compressor terminals U, V, W.
- **•** When a compressor phase is missing, the frequency converter trips and issues an alarm.
- **•** When a mains phase is missing, the frequency converter trips or issues a warning (depending on the load).
- **•** Monitoring of the DC-link voltage ensures that the frequency converter trips, when the DC-link voltage is too low or too high.
- **•** The frequency converter is protected against ground faults on compressor terminals U, V, W.

#### Mains supply (L1, L2, L3)

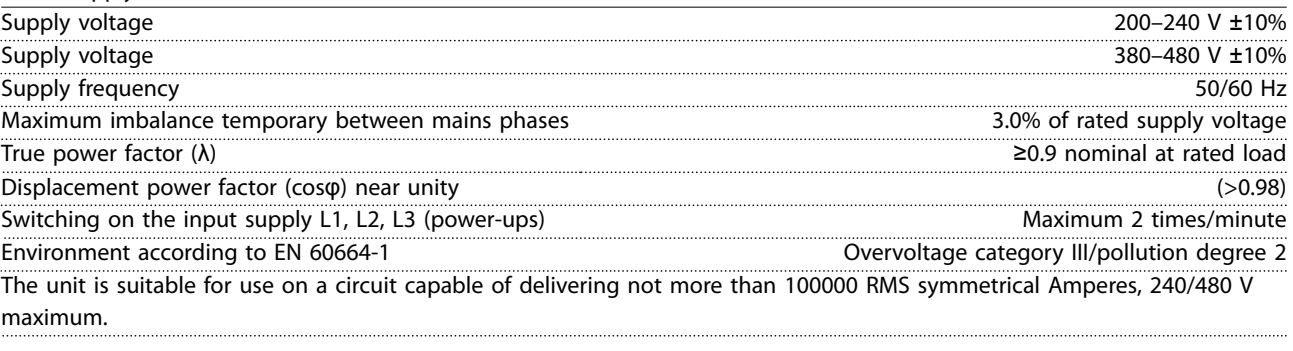

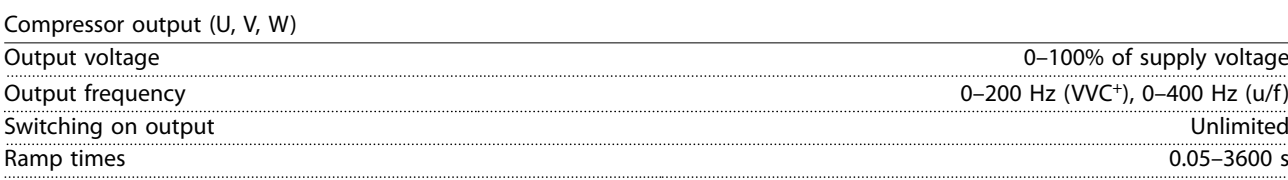

#### Cable lengths and cross-sections

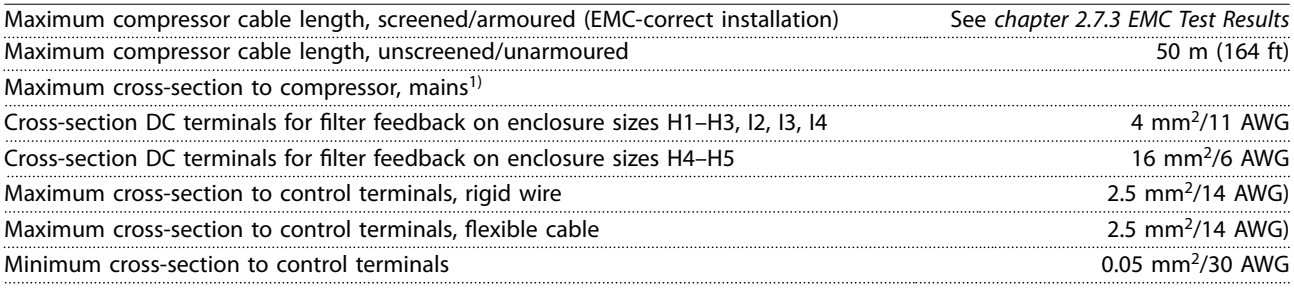

*1) See [chapter 8.1.2 Mains Supply 3x380–480 V AC](#page-71-0) for more information.*

Danfoss

Danfoss

<span id="page-73-0"></span>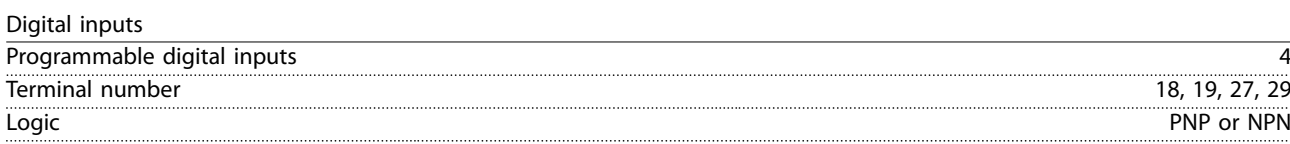

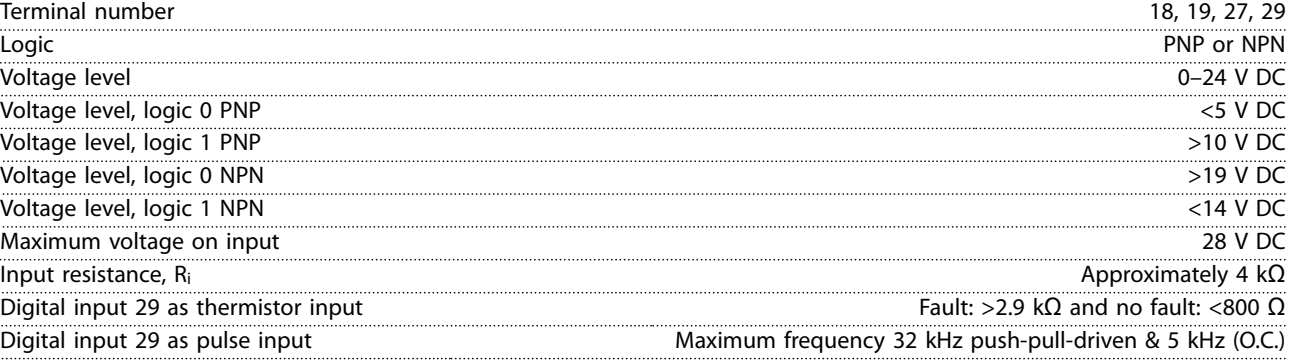

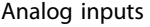

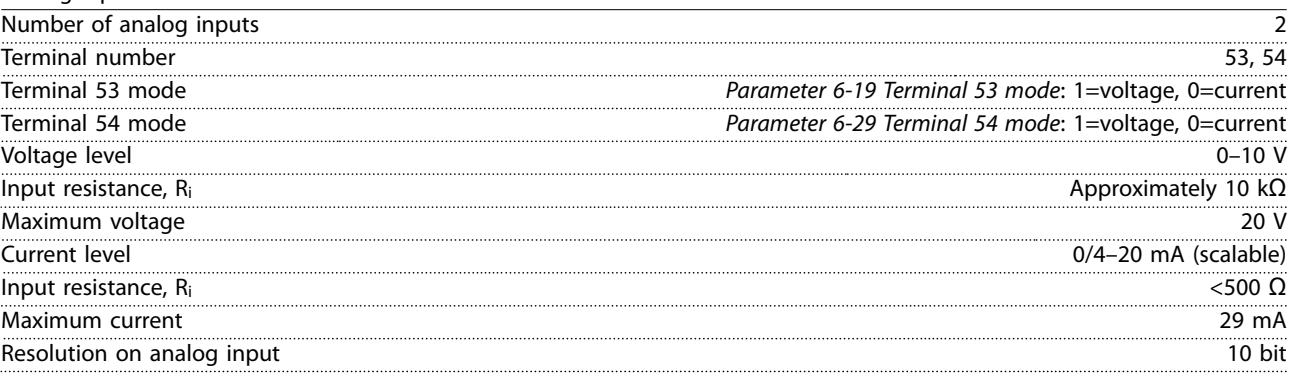

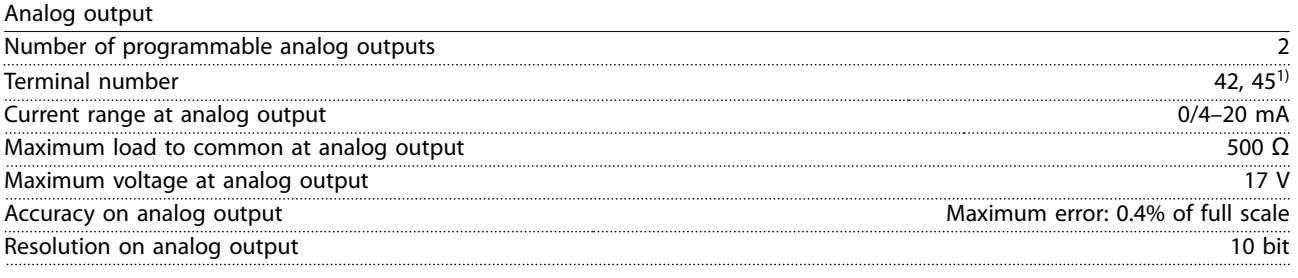

*1) Terminals 42 and 45 can also be programmed as digital outputs.*

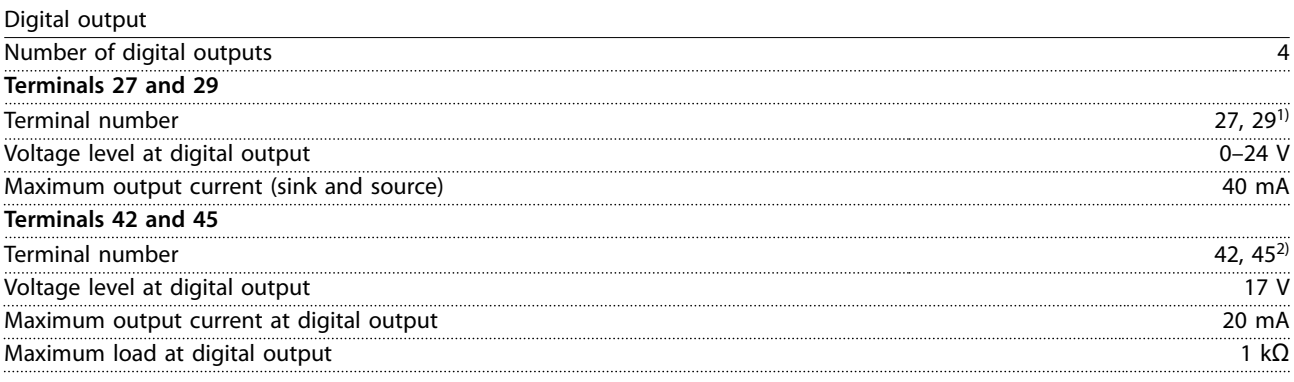

*1) Terminals 27 and 29 can also be programmed as input.*

*2) Terminals 42 and 45 can also be programmed as analog output.*

*The digital outputs are galvanically isolated from the supply voltage (PELV) and other high-voltage terminals.*

Control card, RS485 serial communication

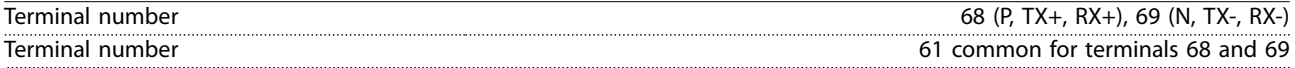

Danfoss

<span id="page-74-0"></span>**General Specifications Design Guide** 

Control card, 24 V DC output

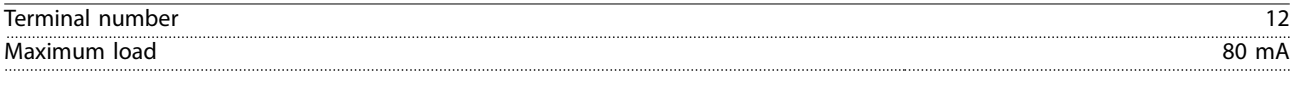

Relay output

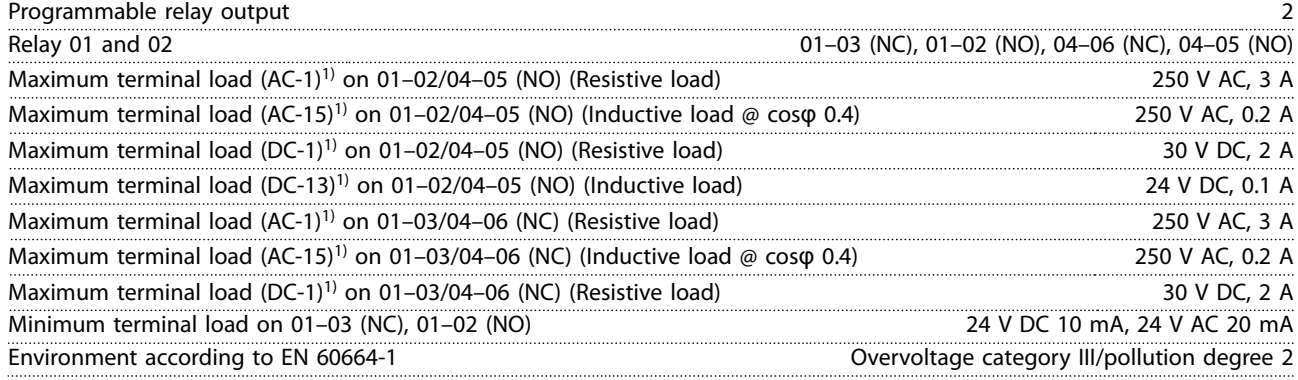

*1) IEC 60947 parts 4 and 5.*

Control card, 10 V DC output

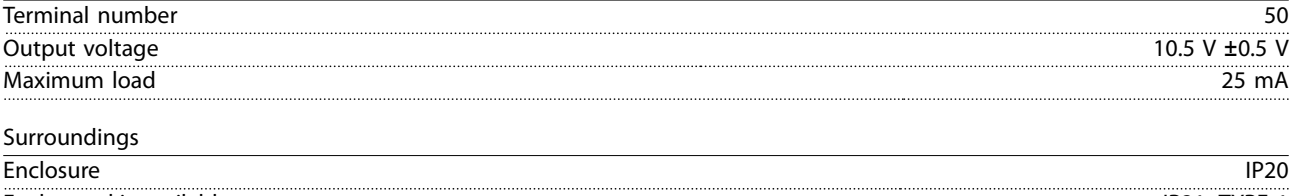

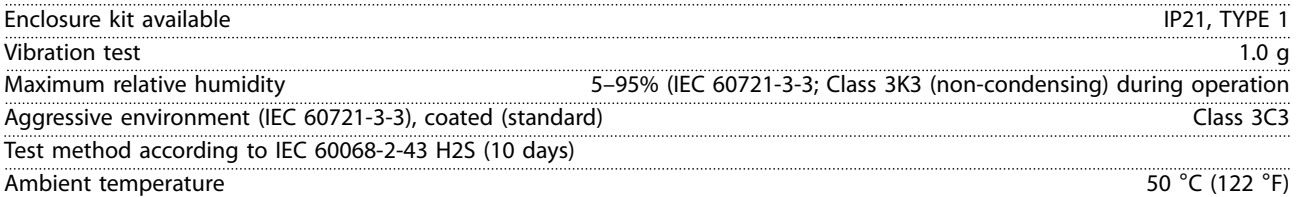

Derating for high ambient temperature, see *[chapter 8.4 Derating according to Ambient Temperature and Switching Frequency](#page-76-0)*.

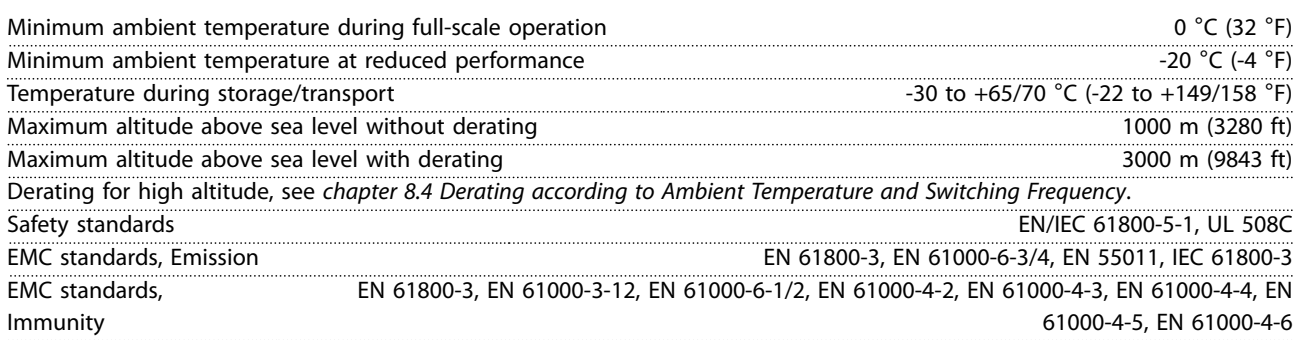

<span id="page-75-0"></span>If the compressor or the equipment driven by the compressor - for example, a fan - is making noise or vibrations at certain frequencies, configure the following parameters or parameter groups to reduce or eliminate the noise or vibrations:

- **•** Parameter group *4-6\* Speed Bypass*.
- **•** Set *parameter 14-03 Overmodulation* to *[0] Off*.
- **•** Switching pattern and switching frequency parameter group *14-0\* Inverter Switching*.
- **•** *Parameter 1-64 Resonance Dampening*.

#### **The acoustic noise from the frequency converter comes from 3 sources:**

- **•** DC intermediate circuit coils
- **•** Integral fan
- **RFI filter choke**

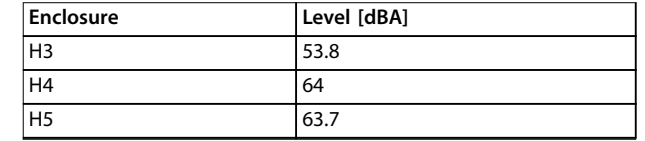

**Table 8.3 Typical Values Measured at a Distance of 1 m from the Unit**

Danfoss

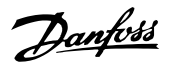

### <span id="page-76-0"></span>8.4 Derating according to Ambient Temperature and Switching Frequency

The ambient temperature measured over 24 hours should be at least 5 °C (41 °F) lower than the maximum ambient temperature. If the frequency converter is operated at high ambient temperature, the constant output current should be decreased. If the ambient temperature is higher than 50 °C (122 °F) or the installation by altitude is higher than 1000 m (3281 ft), a larger CDS 803 drive might be needed to run an undersized compressor. Consult Danfoss for support.

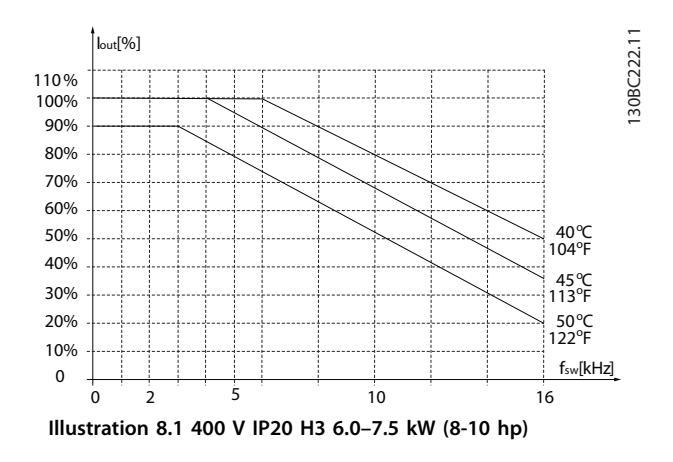

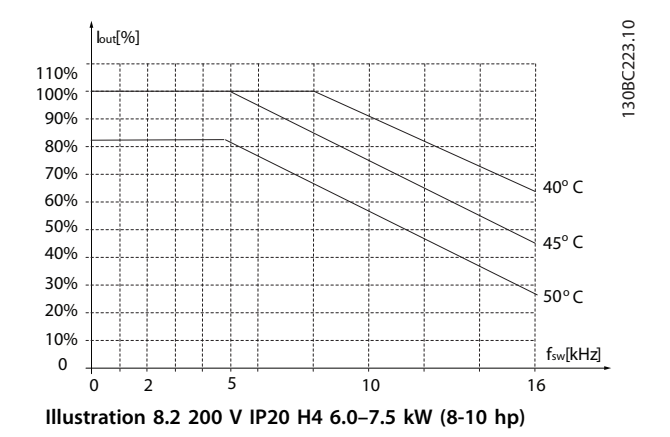

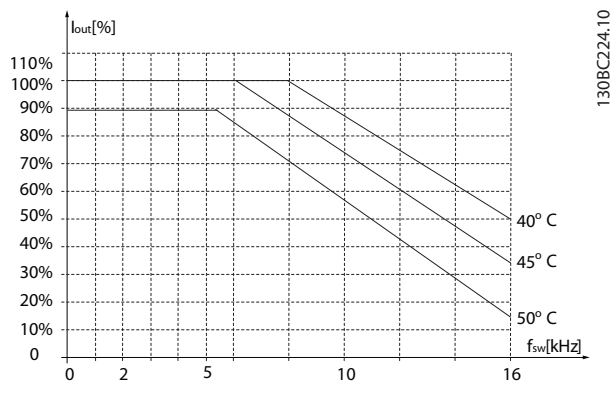

**Illustration 8.3 400 V IP20 H4 10 kW (10 hp)**

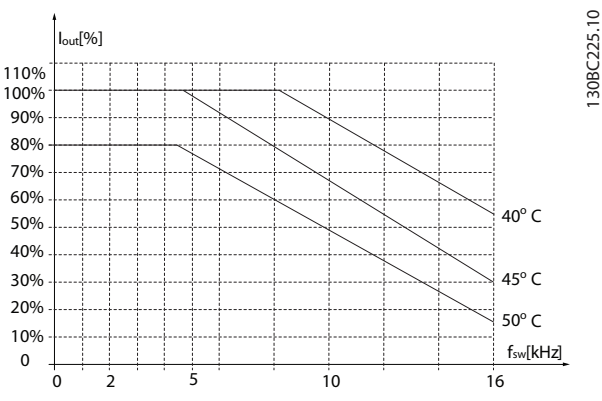

**Illustration 8.4 200 V IP20 H5 10 kW (10 hp)**

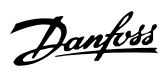

### Index

#### $\overline{A}$

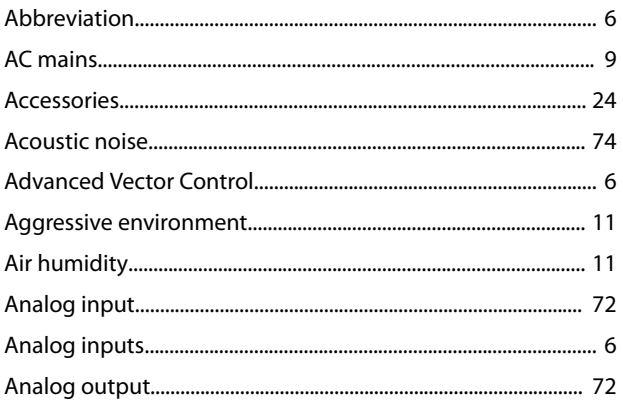

### $\overline{B}$

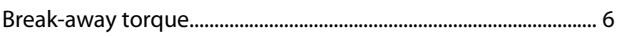

# $\mathsf C$

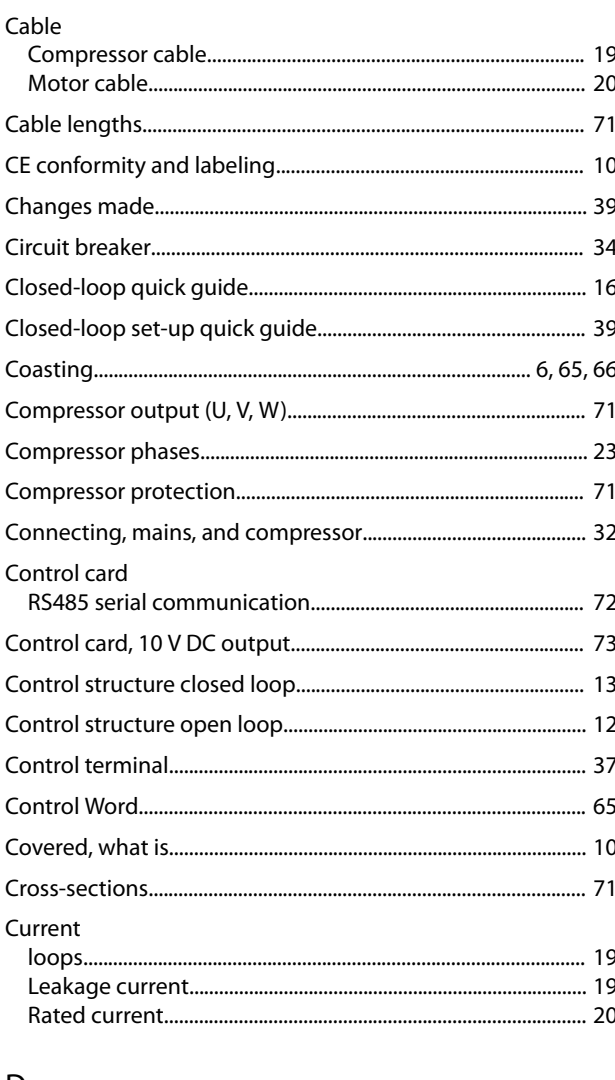

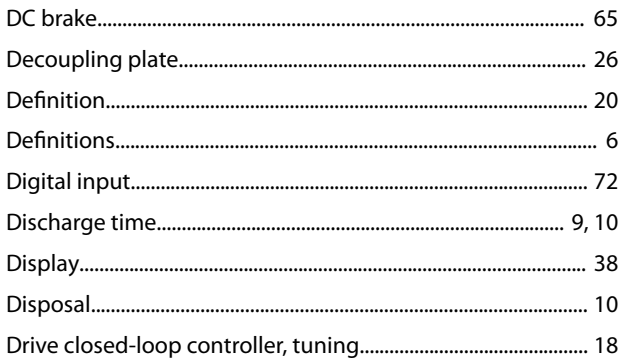

### $\mathsf E$

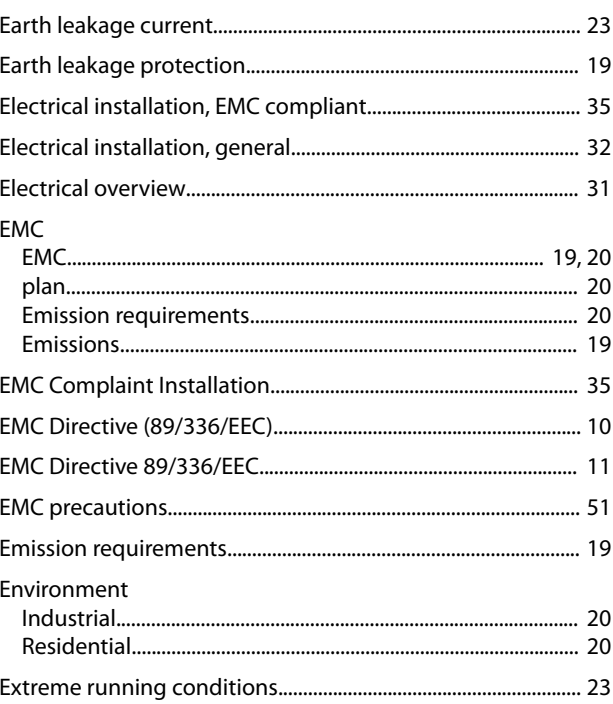

## $\overline{F}$

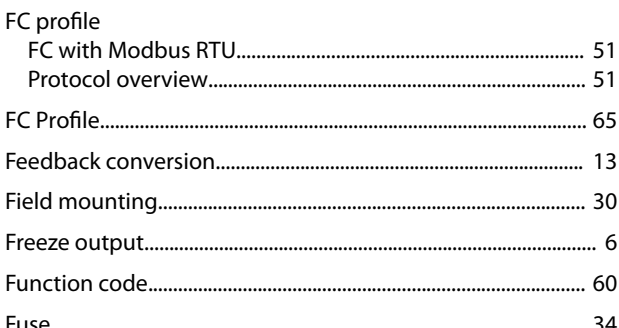

# G

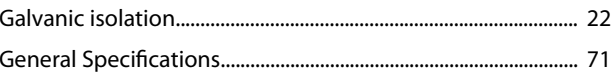

#### $\overline{H}$

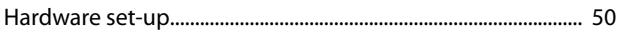

D

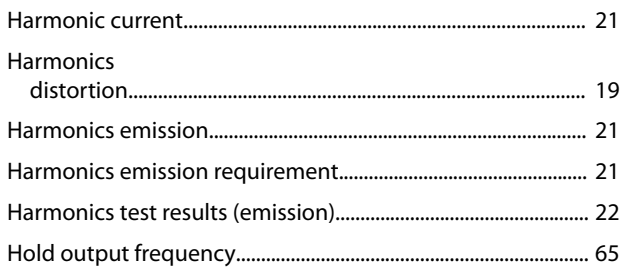

 $\overline{\phantom{a}}$ 

### $\overline{1}$

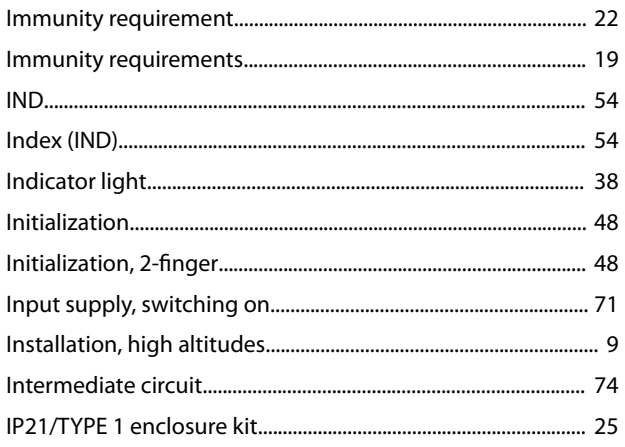

# $\mathsf J$

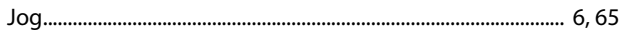

## $\mathsf{K}$

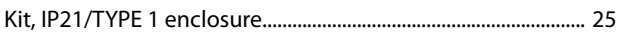

# $\overline{L}$

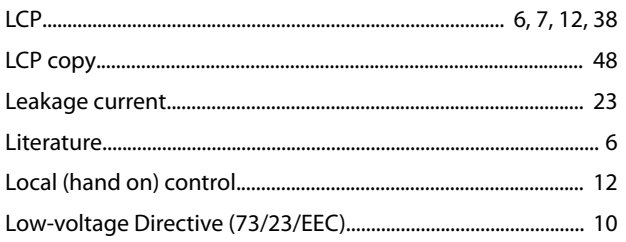

### M

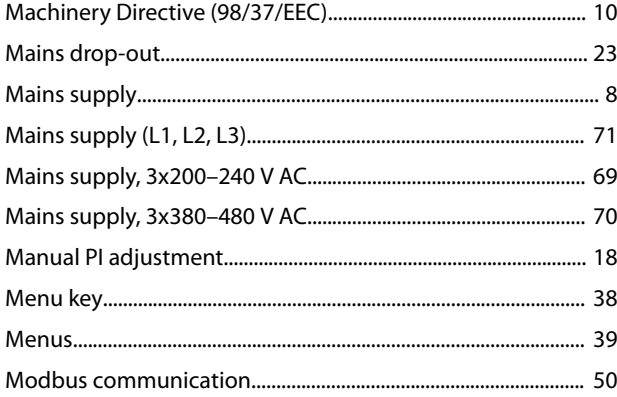

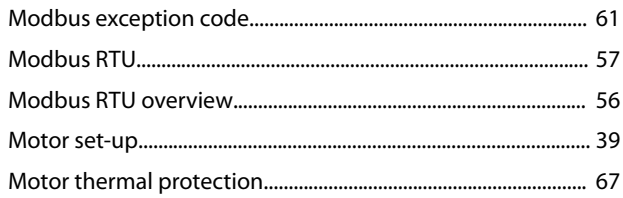

### $\overline{N}$

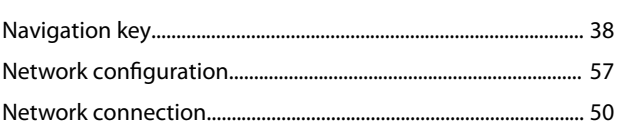

### $\mathsf O$

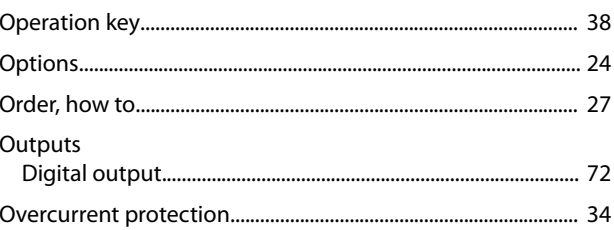

# $\mathsf{P}$

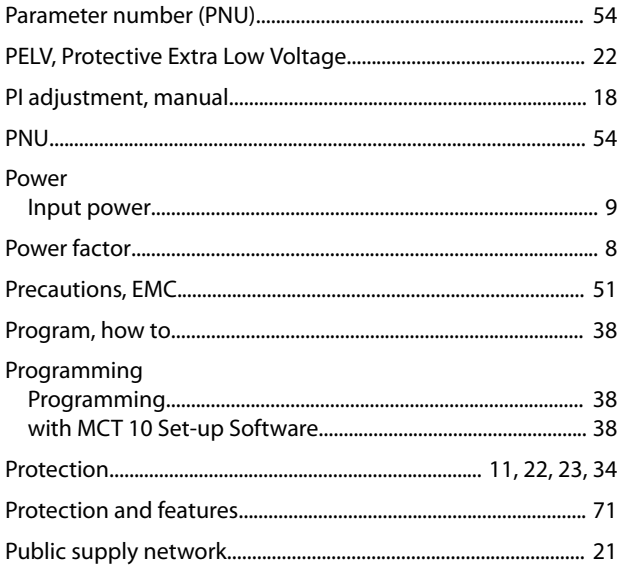

# $\mathsf Q$

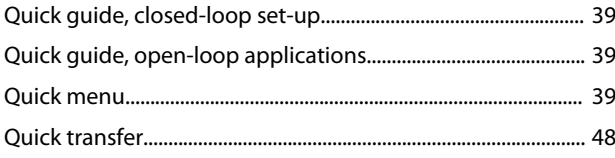

### ${\sf R}$

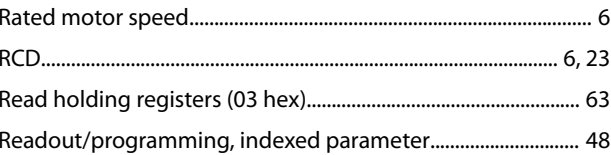

Danfoss

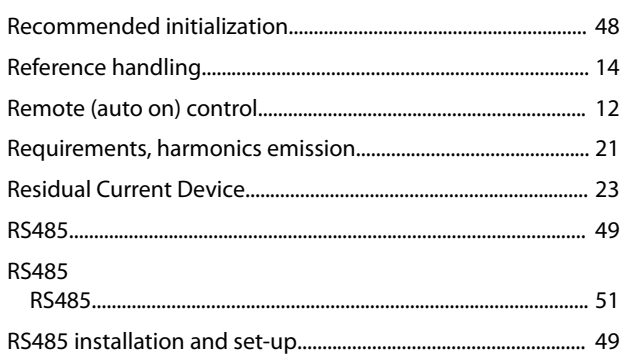

# $\mathsf{S}$

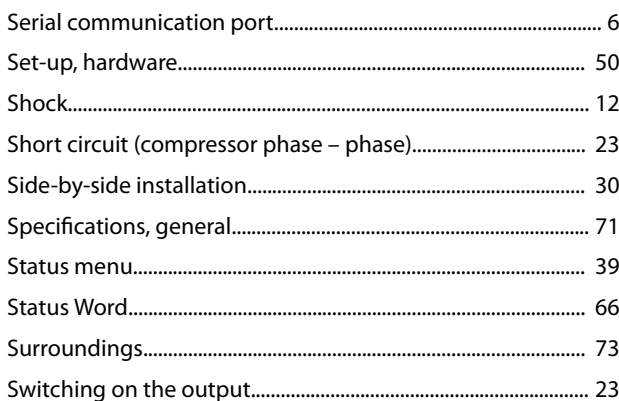

# $\top$

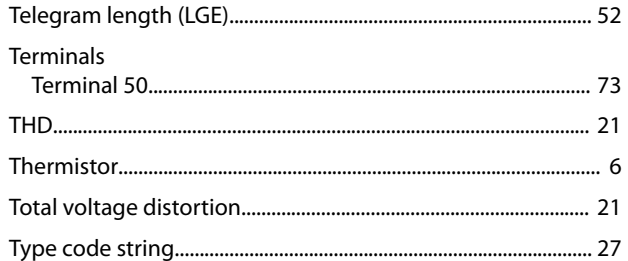

# $\cup$

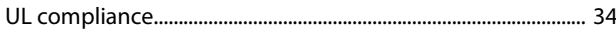

# $\mathsf{V}$

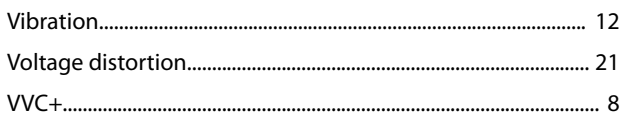

Danfoss

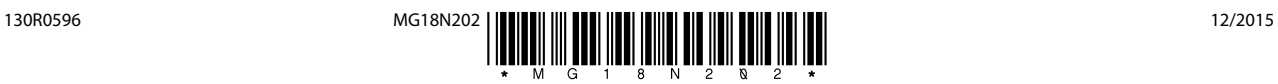

Danfoss A/S Ulsnaes 1 DK-6300 Graasten [vlt-drives.danfoss.com](http://vlt-drives.danfoss.com)

Danfoss can accept no responsibility for possible errors in catalogues, brochures and other printed material. Danfoss reserves the right to alter its products without notice. This also applies to<br>products already on order of the respective companies. Danfoss and the Danfoss logotype are trademarks of Danfoss A/S. All rights reserved.

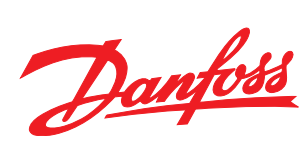